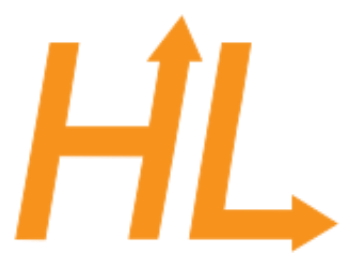

# **HeuristicLab**

A Paradigm-Independent and Extensible Environment for Heuristic Optimization

# Algorithm and Experiment Design with HeuristicLab

### An Open Source Optimization Environment for Research and Education

S. Wagner, G. Kronberger Heuristic and Evolutionary Algorithms Laboratory (HEAL) School of Informatics/Communications/Media, Campus Hagenberg University of Applied Sciences Upper Austria

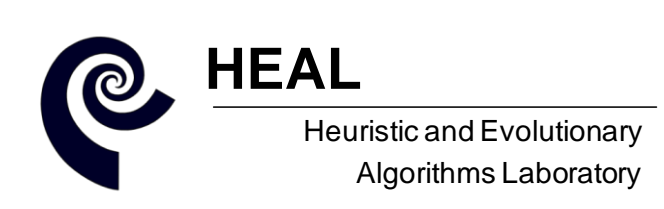

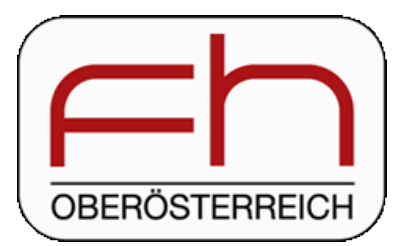

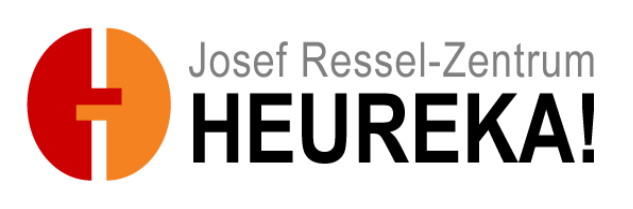

# Instructor Biographies

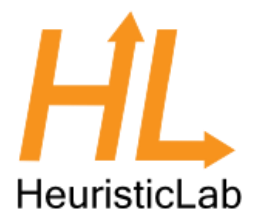

- Stefan Wagner
	- MSc in computer science (2004) Johannes Kepler University Linz, Austria
	- PhD in technical sciences (2009) Johannes Kepler University Linz, Austria
	- Associate professor (2005 2009) Upper Austria University of Applied Sciences
	- Full professor for complex software systems (since 2009) Upper Austria University of Applied Sciences
	- Co -founder of the HEAL research group
	- Project manager and chief architect of HeuristicLab
	- <http://heal.heuristiclab.com/team/wagner>
- Gabriel Kronberger
	- MSc in computer science (2005) Johannes Kepler University Linz, Austria
	- PhD in technical sciences (2010) Johannes Kepler University Linz, Austria
	- Research assistant (2005 2011) Upper Austria University of Applied Sciences
	- Research assistant (2005 2011) Upper Austria University of Applied Sciences
	- Full professor for business intelligence (since 2011) Upper Austria University of Applied Sciences
	- Member of the HEAL research group
	- Architect of HeuristicLab
	- <http://heal.heuristiclab.com/team/kronberger>

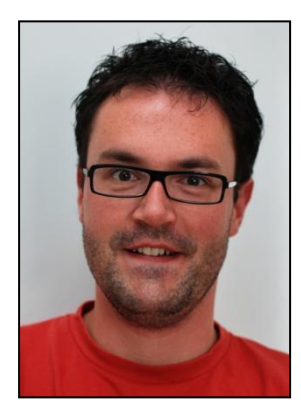

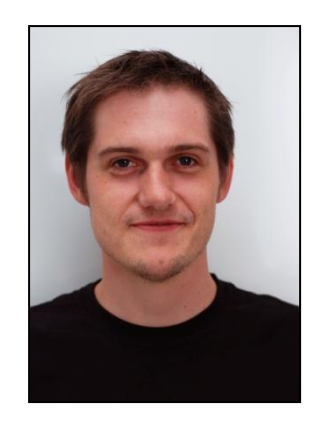

HeuristicLab Tutorial http://dev.heuristiclab.com 3

# Agenda

- Objectives of the Tutorial
- Introduction
- Where to get HeuristicLab?
- Plugin Infrastructure
- Graphical User Interface
- Available Algorithms & Problems
- **Demonstration Part I: Working with HeuristicLab**
- **Demonstration Part II: Data-based Modeling**
- Some Additional Features
- Planned Features
- Team
- Suggested Readings
- Bibliography
- Questions & Answers

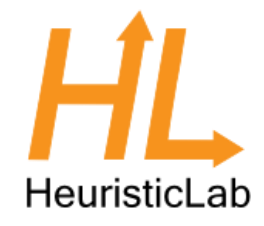

# Objectives of the Tutorial

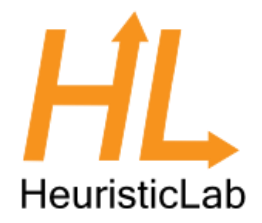

- Introduce general motivation and design principles of HeuristicLab
- Show where to get HeuristicLab
- Explain basic GUI usability concepts
- Demonstrate basic features
- Demonstrate editing and analysis of optimization experiments
- Demonstrate custom algorithms and graphical algorithm designer
- Demonstrate data-based modeling features
- Outline some additional features

# Introduction

- Motivation and Goals
	- graphical user interface
	- paradigm independence
	- multiple algorithms and problems
	- large scale experiments and analyses
	- parallelization
	- extensibility, flexibility and reusability
	- visual and interactive algorithm development
	- multiple layers of abstraction

### **Facts**

- development of HeuristicLab started in 2002
- based on Microsoft .NET and C#
- used in research and education
- second place at the *Microsoft Innovation Award 2009*
- open source (GNU General Public License)
- version 3.3.0 released on May 18th, 2010
- latest version 3.3.6 released on January 3rd, 2012

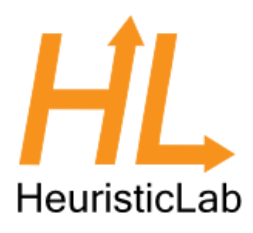

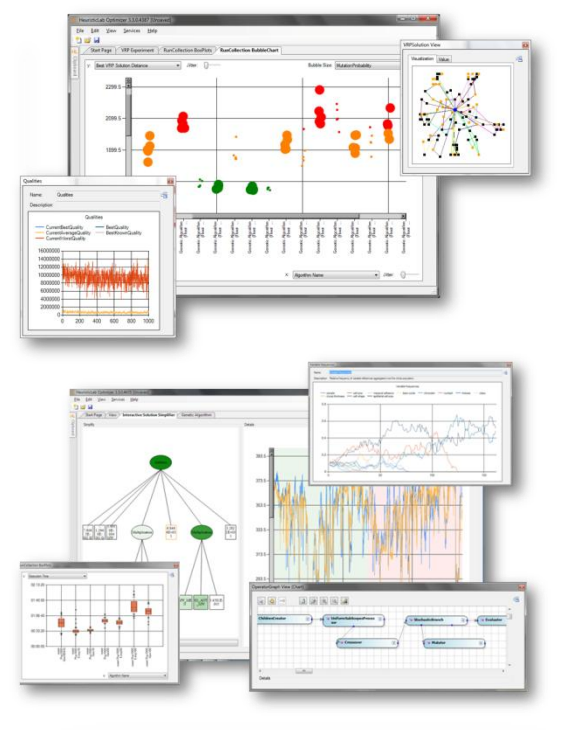

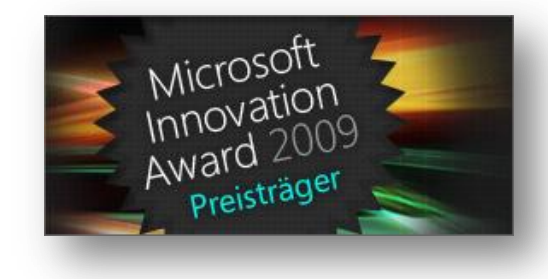

# Where to get HeuristicLab?

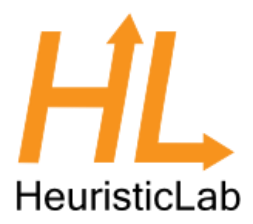

- Download binaries
	- deployed as ZIP archives
	- latest stable version 3.3.5
		- released on July 9th, 2011
	- daily trunk build
	- <http://dev.heuristiclab.com/download>
- Check out sources
	- SVN repository
	- HeuristicLab 3.3.5 tag
		- <http://dev.heuristiclab.com/svn/hl/core/tags/3.3.5>
	- current development trunk
		- <http://dev.heuristiclab.com/svn/hl/core/trunk>
- License
	- GNU General Public License (Version 3)
- System requirements
	- Microsoft .NET Framework 4.0 Full Version
	- enough RAM and CPU power ;-)

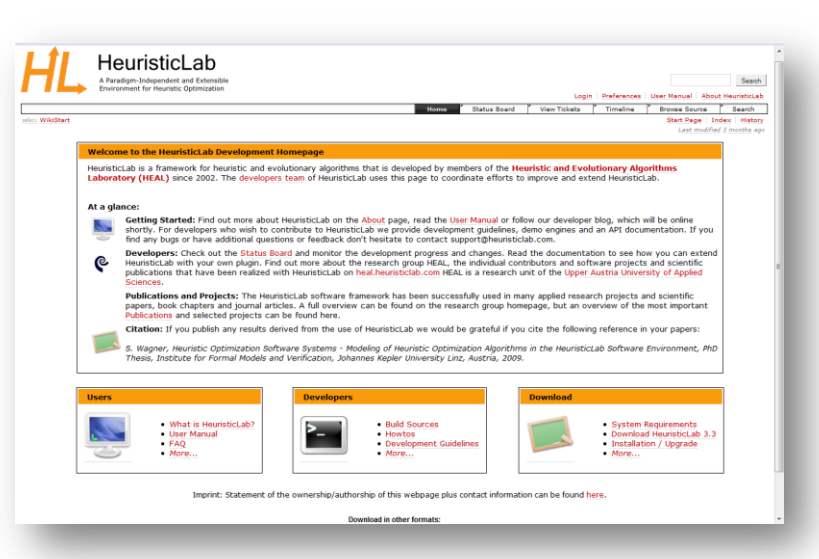

# Plugin Infrastructure

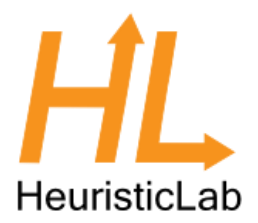

- HeuristicLab consists of many assemblies
	- 94 plugins in HeuristicLab 3.3.6
	- plugins can be loaded or unloaded at runtime
	- plugins can be updated via internet
	- application plugins provide GUI frontends
- Extensibility
	- developing and deploying new plugins is easy
	- dependencies are explicitly defined, automatically checked and resolved
	- automatic discovery of interface implementations (service locator pattern)
- Plugin Manager
	- GUI to check, install, update or delete plugins

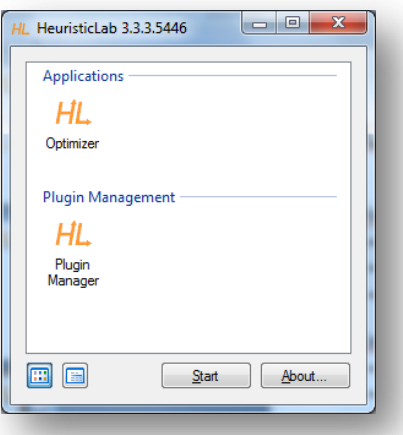

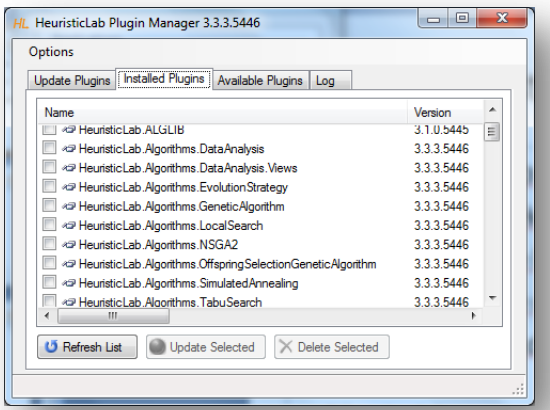

# Graphical User Interface

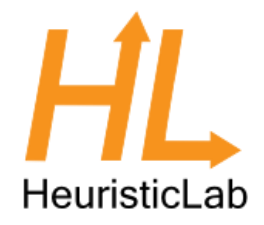

- HeuristicLab GUI is made up of views
	- views are visual representations of content objects
	- views are composed in the same way as their content
	- views and content objects are loosely coupled
	- multiple different views may exist for the same content
- Drag & Drop
	- views support drag & drop operations
	- content objects can be copied or moved (shift key)
	- enabled for collection items and content objects

# Graphical User Interface

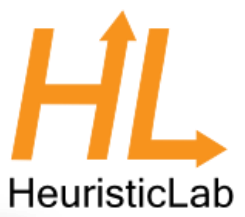

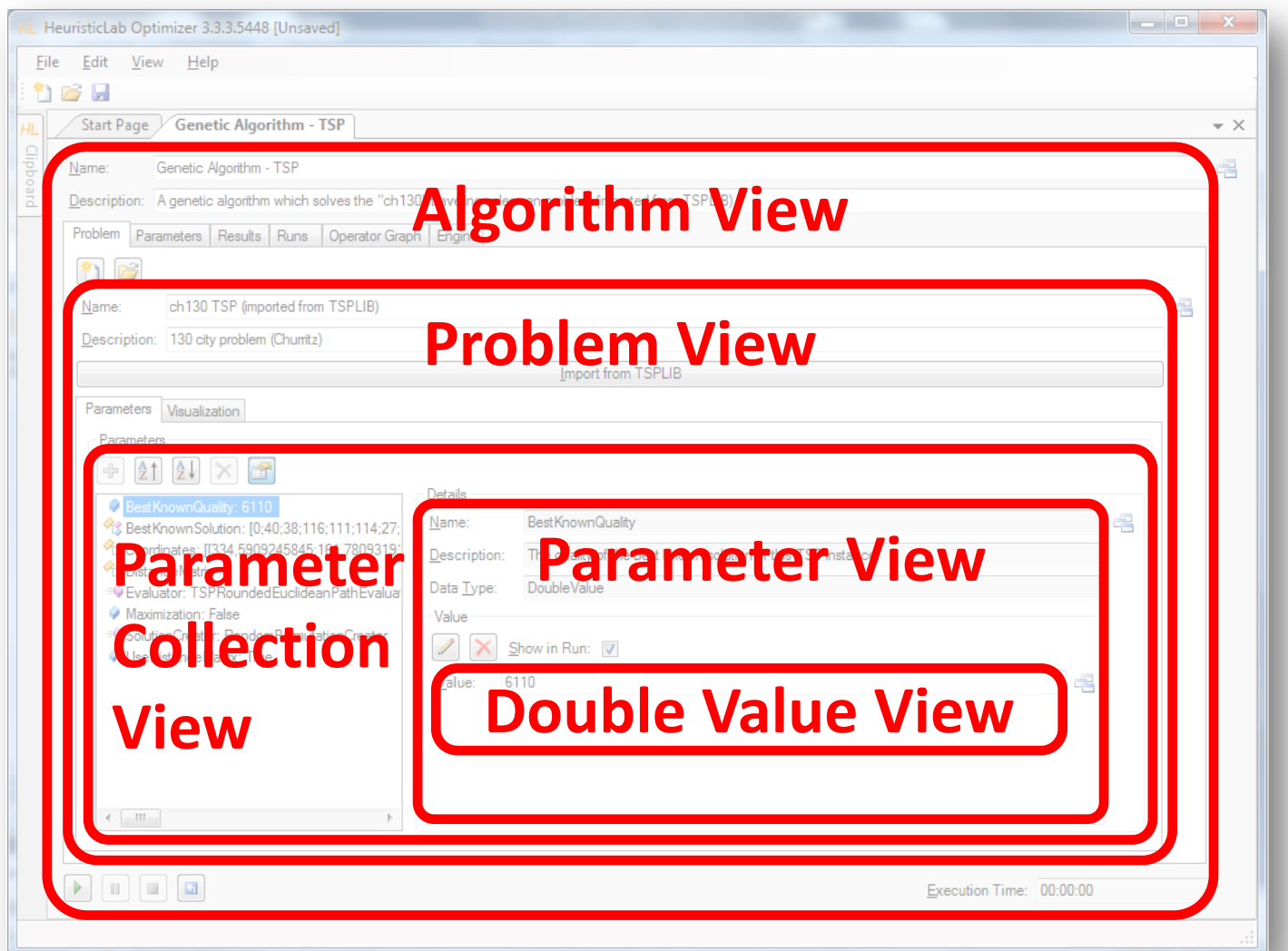

# Graphical User Interface

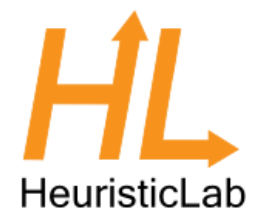

## • ViewHost

- control which hosts views
- right-click on windows icon to switch views
- double-click on windows icon to open another view
- drag & drop windows icon to copy contents

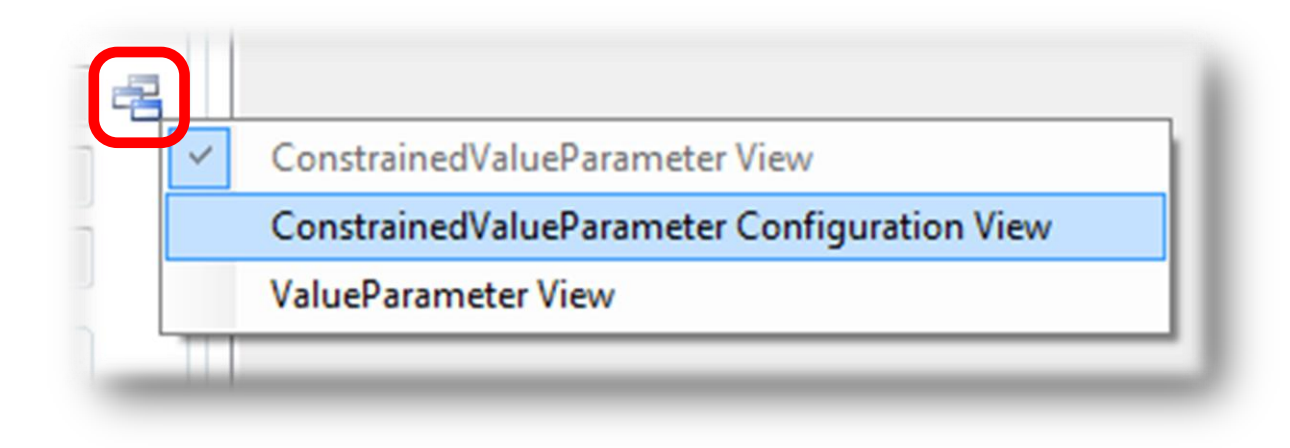

# Available Algorithms & Problems

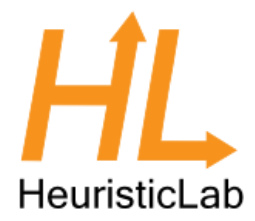

### **Algorithms**

- Evolution Strategy
- Genetic Algorithm
- Genetic Programming
- Island Genetic Algorithm
- Island Offspring Selection Genetic Algorithm
- Local Search
- NSGA-II
- Offspring Selection Genetic Algorithm
- Particle Swarm Optimization
- Robust Taboo Search
- SASEGASA
- Simulated Annealing
- Tabu Search
- User-defined Algorithm
- Variable Neighborhood Search
- Performance Benchmarks
- Cross Validation
- k-Means
- Linear Discriminant Analysis
- Linear Regression
- Multinomial Logit Classification
- Nearest Neighbor Regression and Classification
- Neural Network Regression and Classification
- Random Forest Regression and Classification
- Support Vector Regression and Classification

## **Problems**

- Artificial Ant
- Classification
- Clustering
- External Evaluation Problem
- Knapsack
- OneMax
- Quadratic Assignment
- Regression
- Single-Objective Test Function
- Symbolic Classification
- Symbolic Regression
- Traveling Salesman
- User-defined Problem
- Vehicle Routing

HeuristicLab Tutorial http://dev.heuristiclab.com 12

# Agenda

- Objectives of the Tutorial
- Introduction
- Where to get HeuristicLab?
- Plugin Infrastructure
- Graphical User Interface
- Available Algorithms & Problems
- **Demonstration Part I: Working with HeuristicLab**
- **Demonstration Part II: Data-based Modeling**
- Some Additional Features
- Planned Features
- Team
- Suggested Readings
- Bibliography
- Questions & Answers

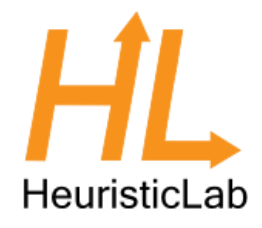

# Demonstration Part I: Working with HeuristicLab

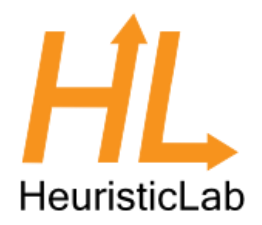

- Create, Parameterize and Execute Algorithms
- Save and Load Items
- Create Batch Runs and Experiments
- Multi-core CPUs and Parallelization
- Analyze Runs
- **Analyzers**
- Building User-Defined Algorithms

# HeuristicLab Optimizer

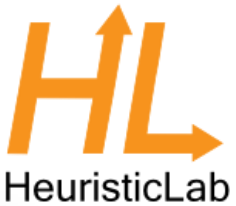

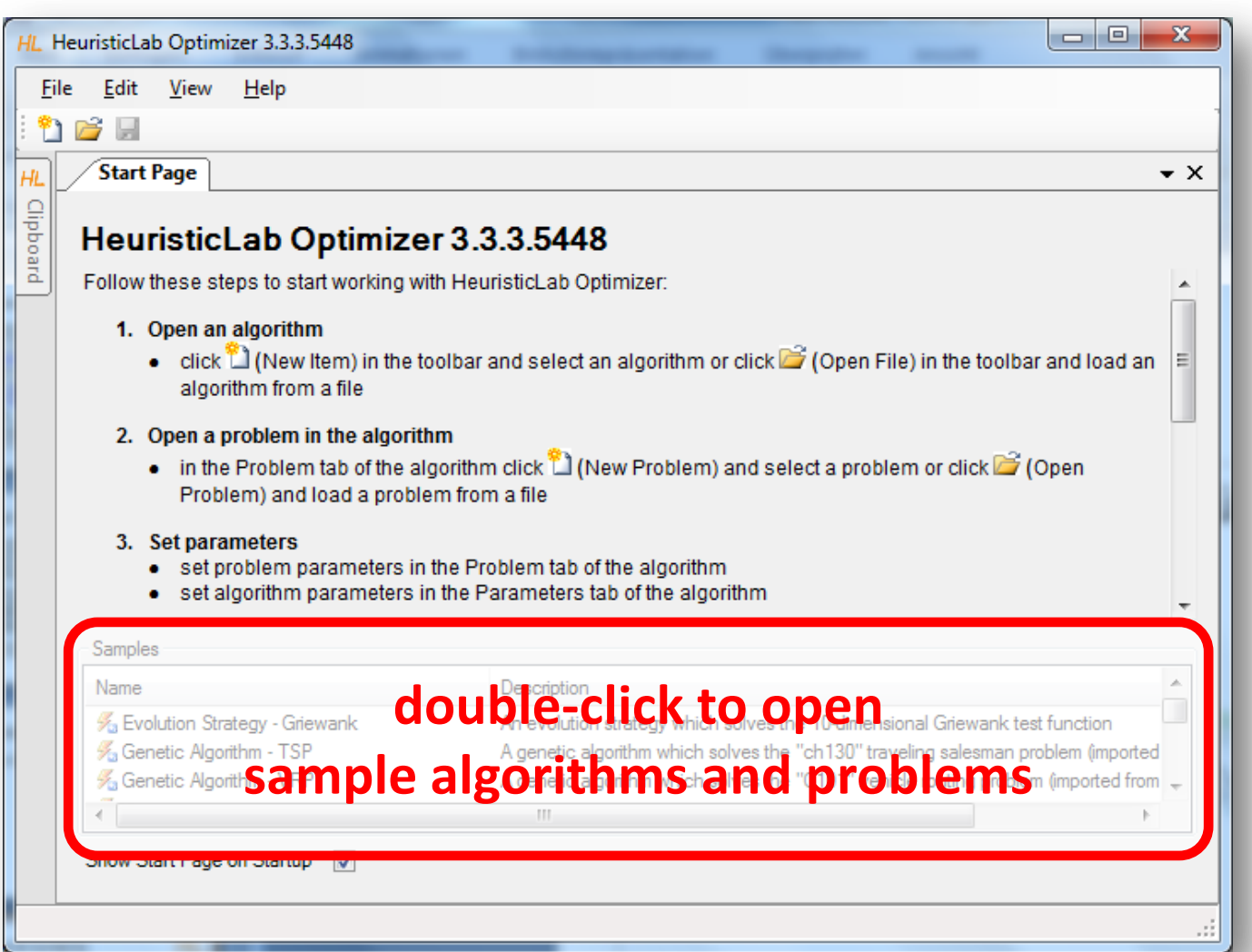

# Create Algorithm

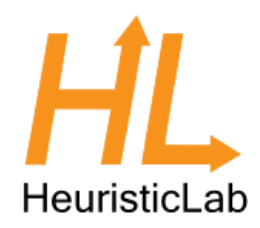

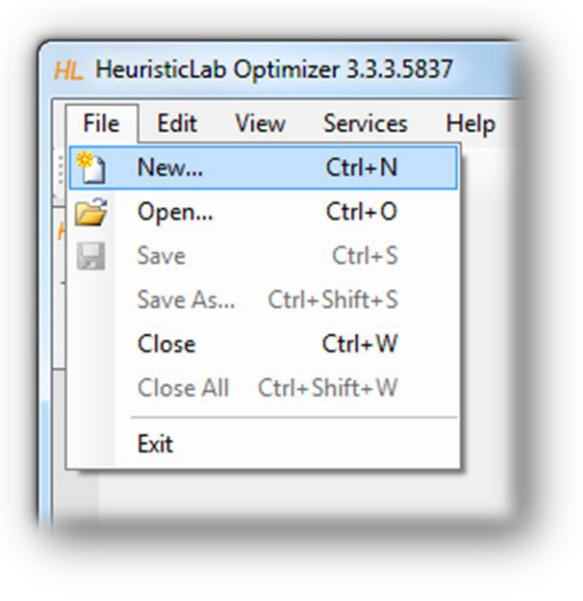

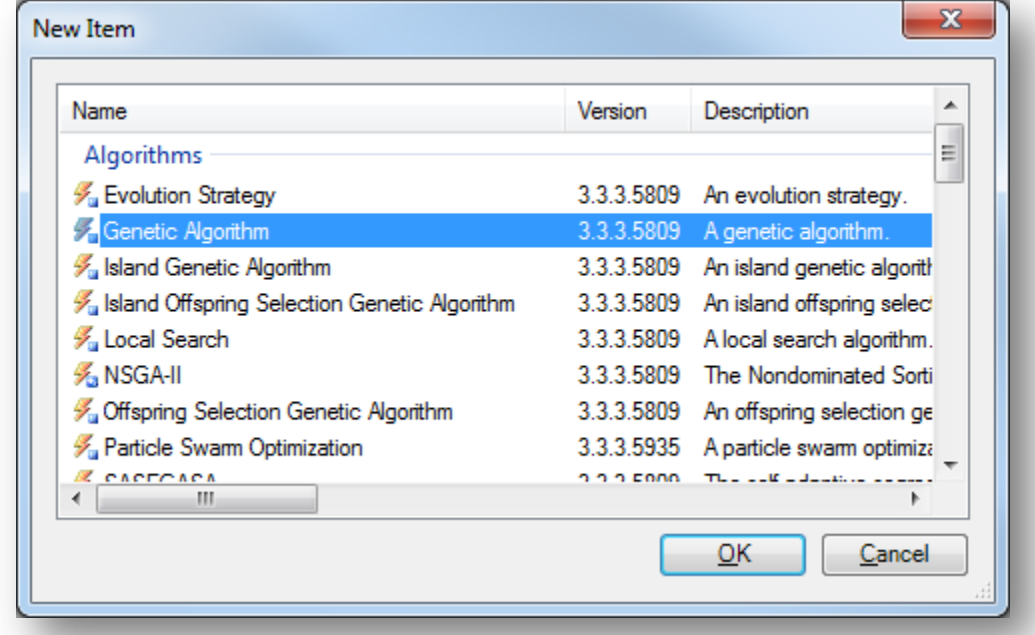

# Create or Load Problem

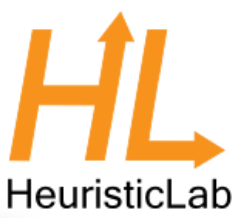

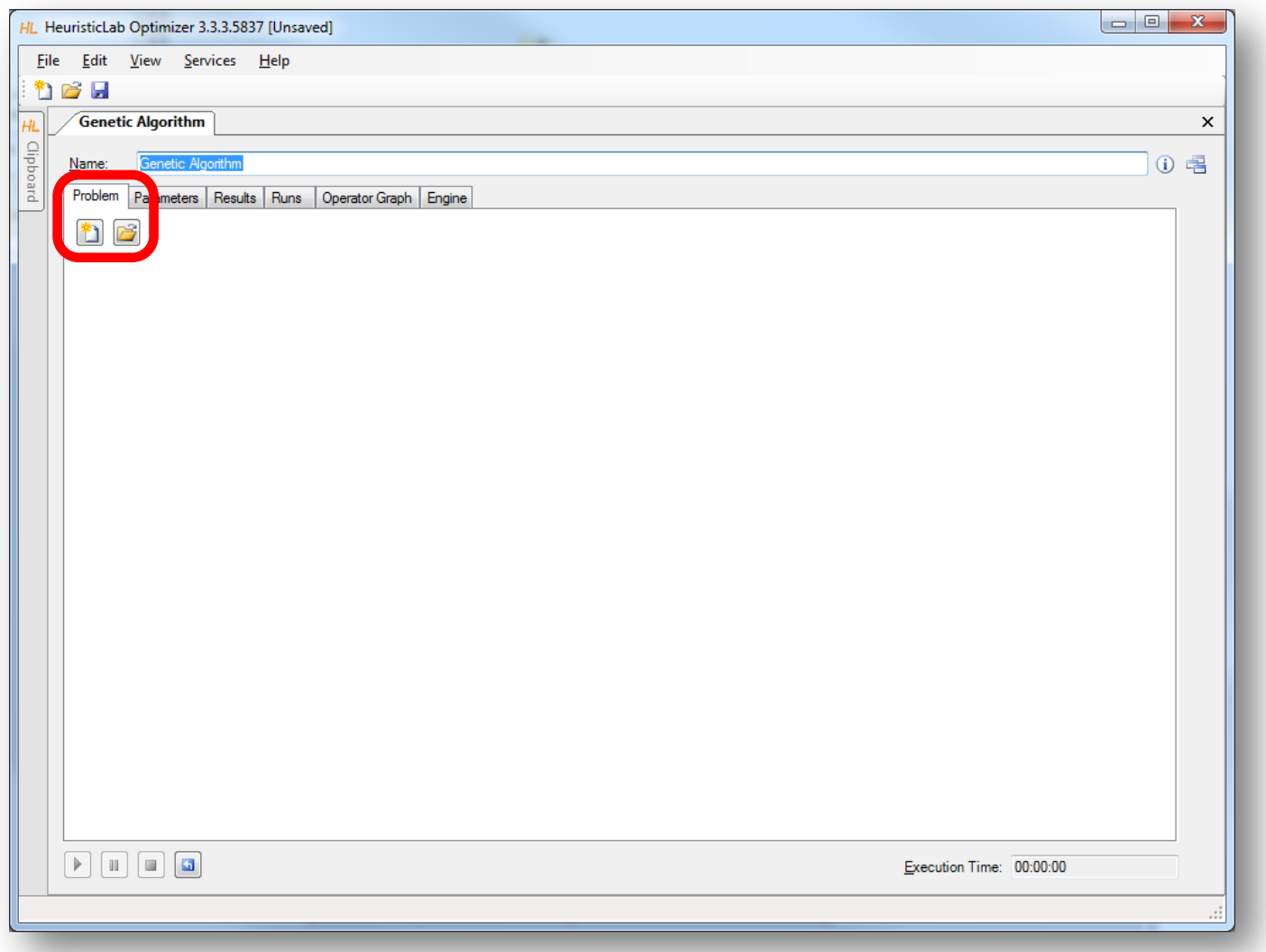

# HeuristicLab

# Import or Parameterize Problem Data

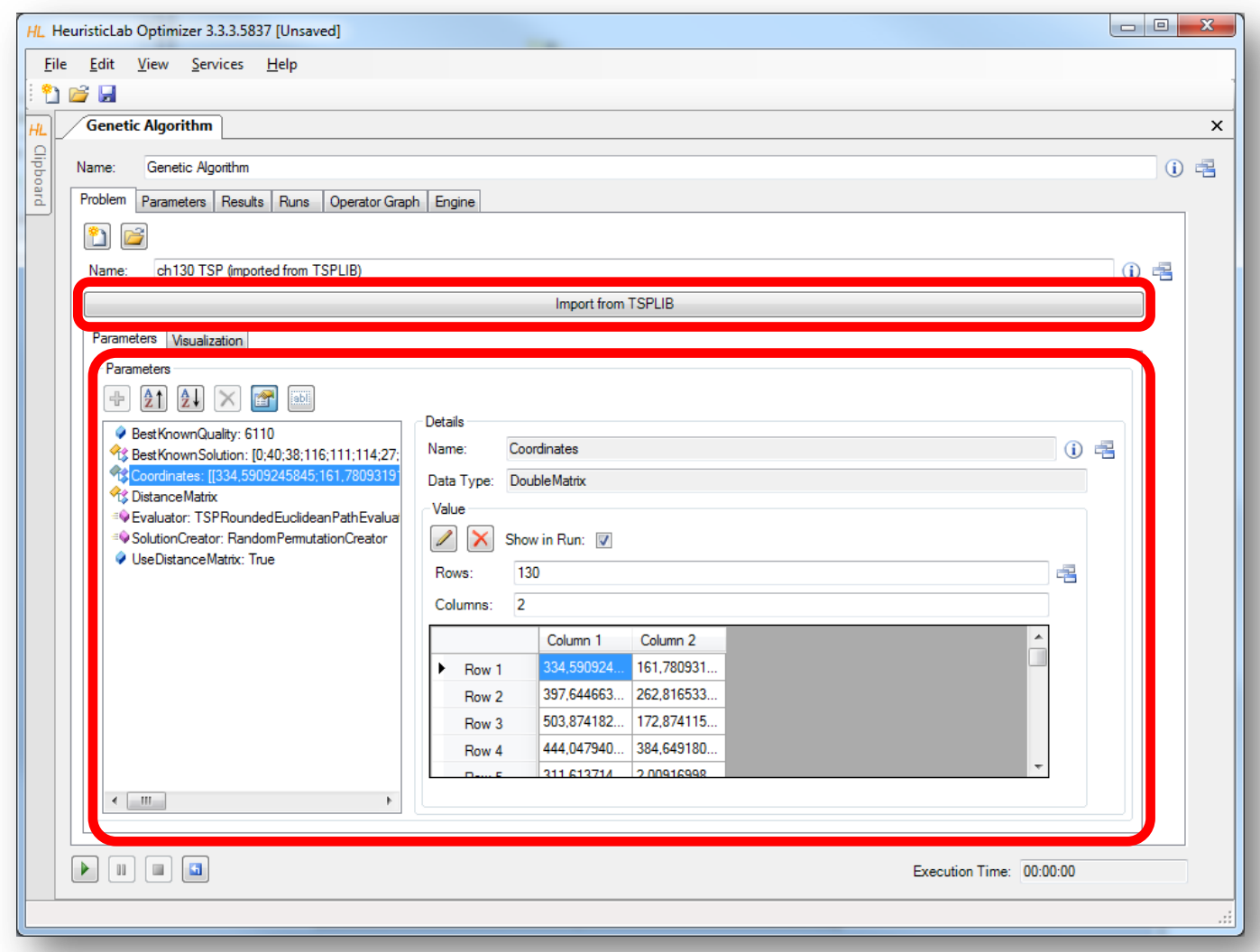

# Parameterize Algorithm

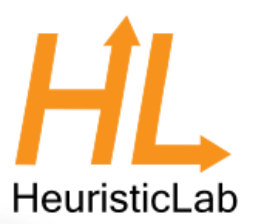

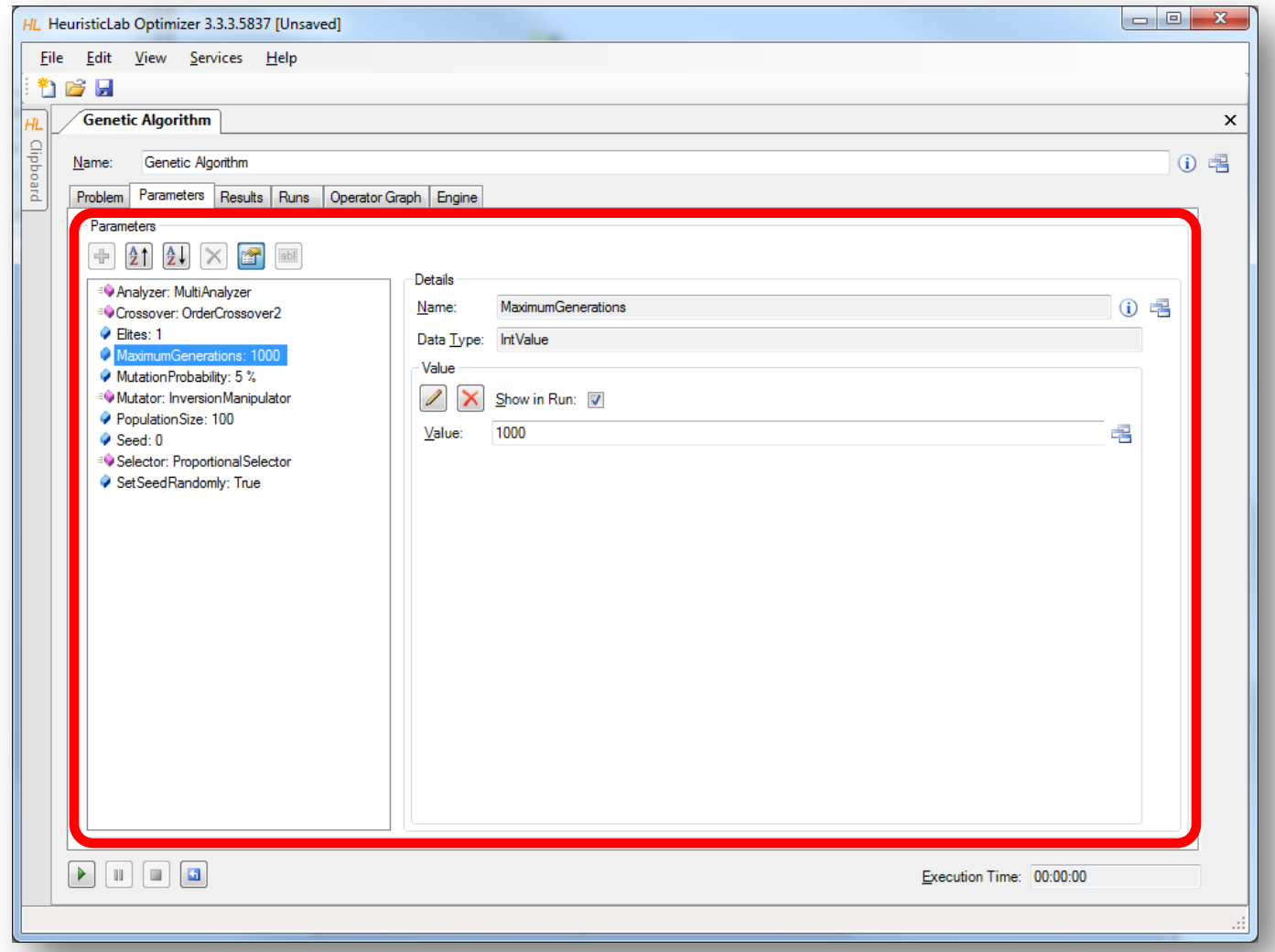

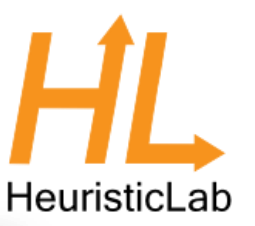

## Start, Pause, Resume, Stop and Reset

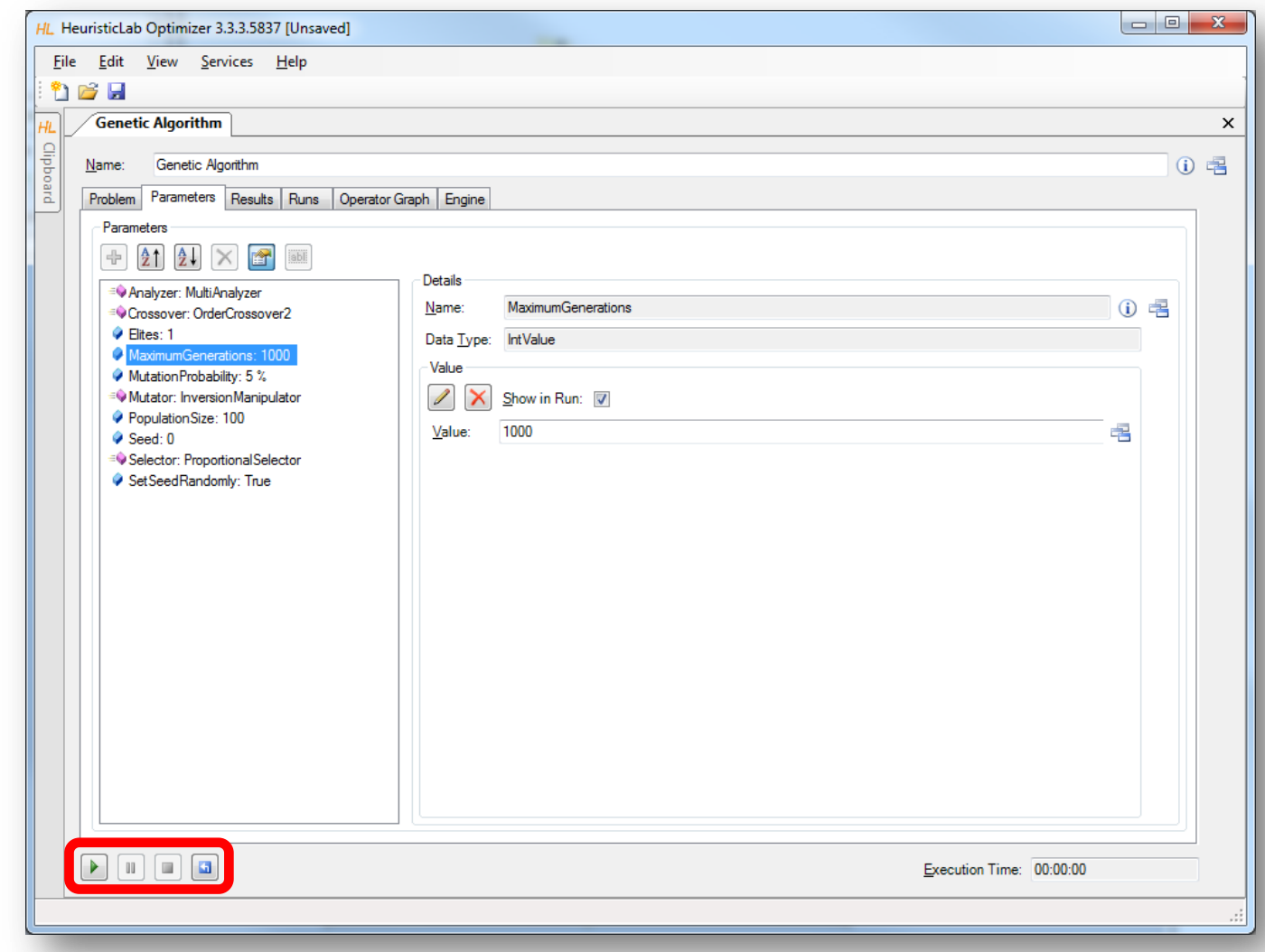

# Inspect Results

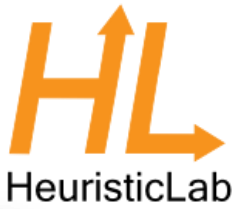

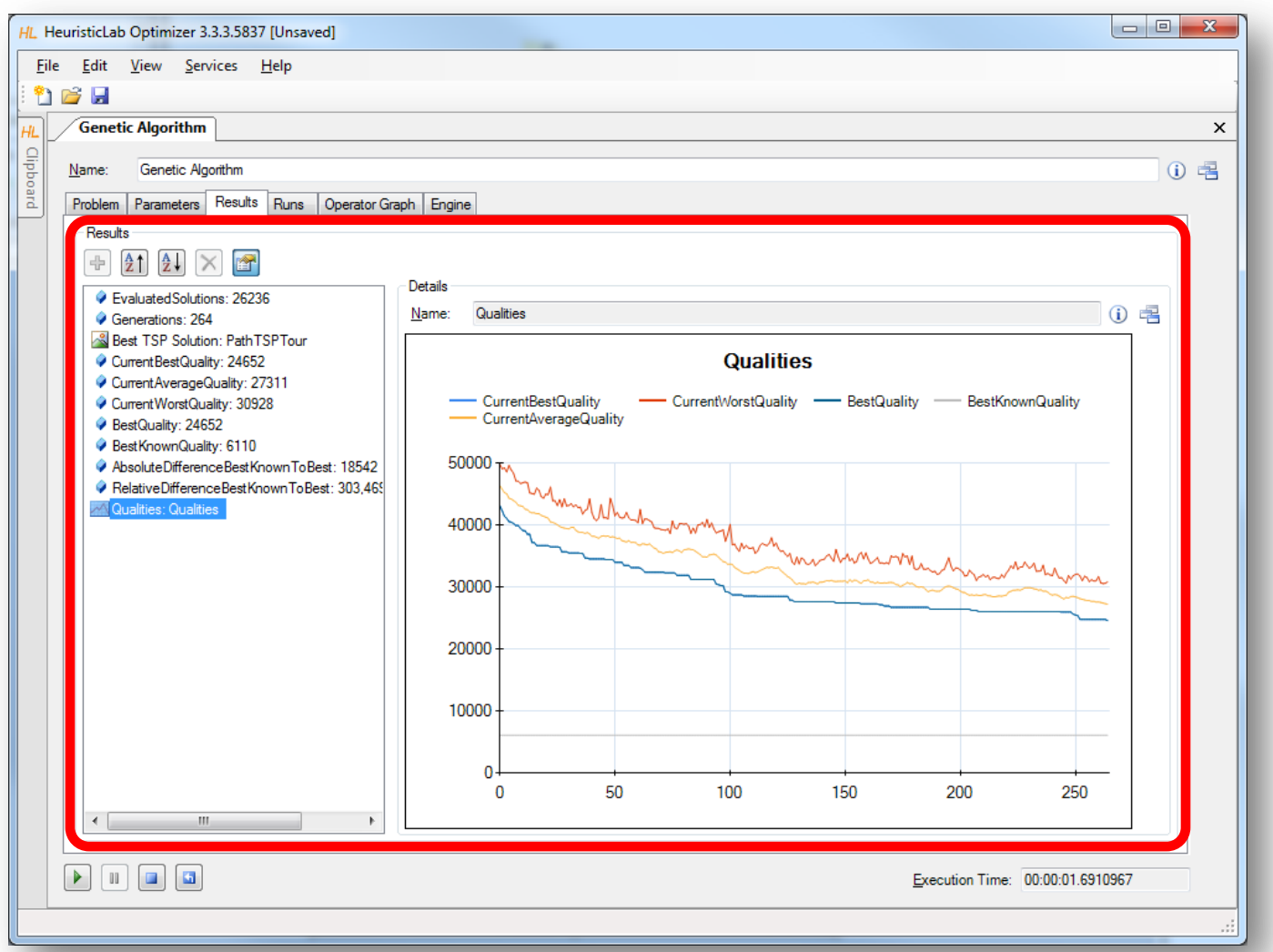

# Compare Runs

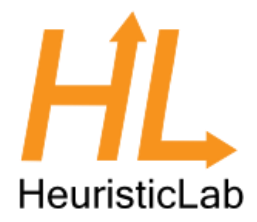

- A run is created each time when the algorithm is stopped
	- runs contain all results and parameter settings
	- previous results are not forgotten and can be compared

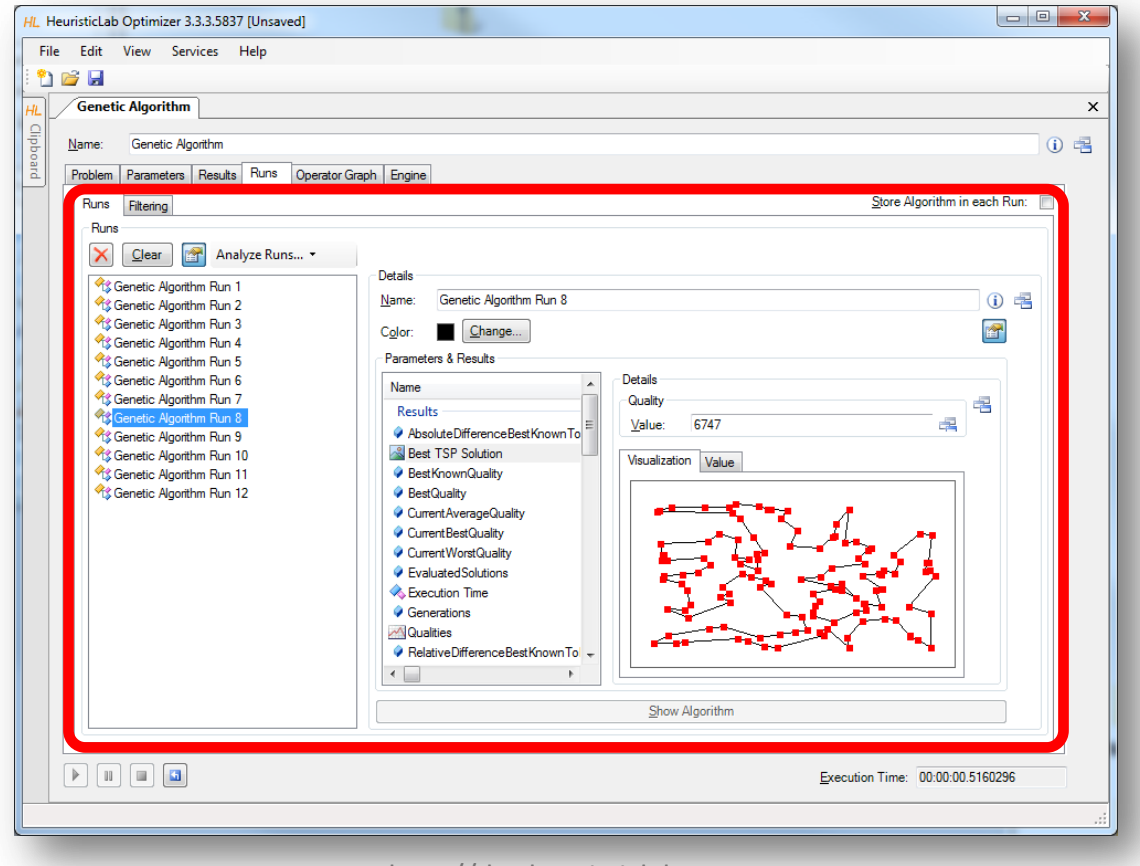

# Save and Load

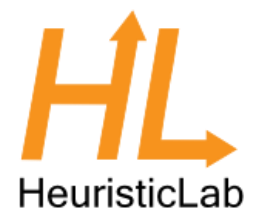

- Save to and load from disk
	- HeuristicLab items (i.e., algorithms, problems, experiments, …) can be saved to and loaded from a file
	- algorithms can be paused, saved, loaded and resumed
	- data format is custom compressed XML
	- saving and loading files might take several minutes
	- saving and loading large experiments requires some memory

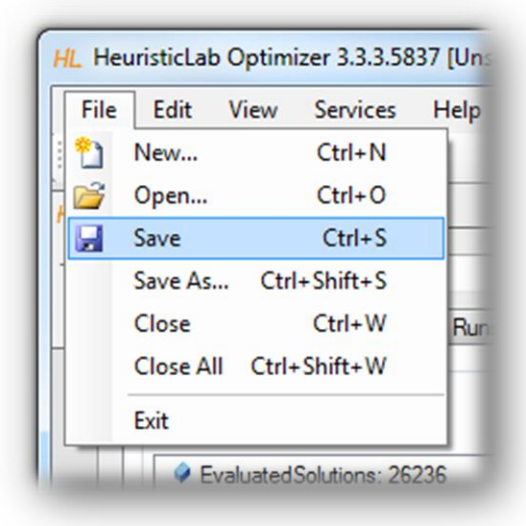

# Create Batch Runs and Experiments

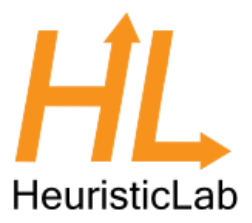

- Batch runs
	- execute the same optimizer (e.g. algorithm, batch run, experiment) several times
- **Experiments** 
	- execute different optimizers
	- suitable for large scale algorithm comparison and analysis
- Experiments and batch runs can be nested
- Generated runs can be compared afterwards

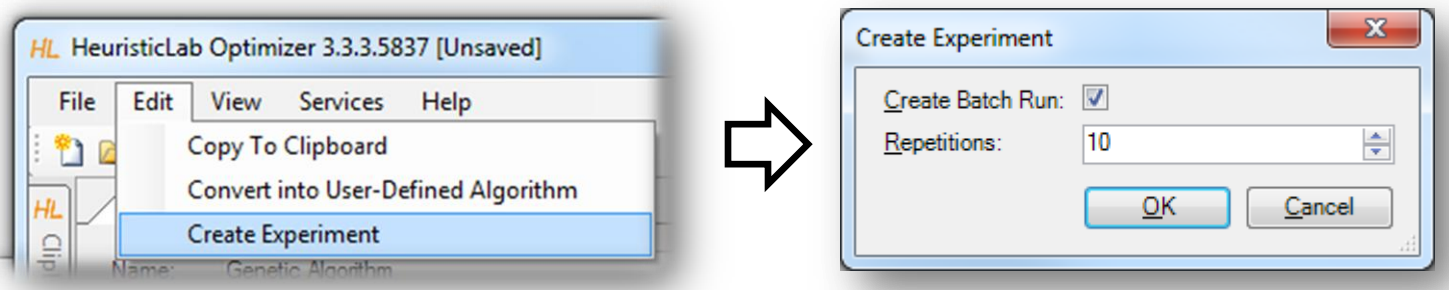

## Create Batch Runs and Experiments

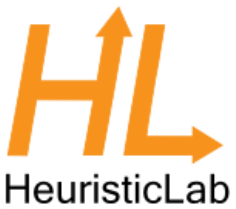

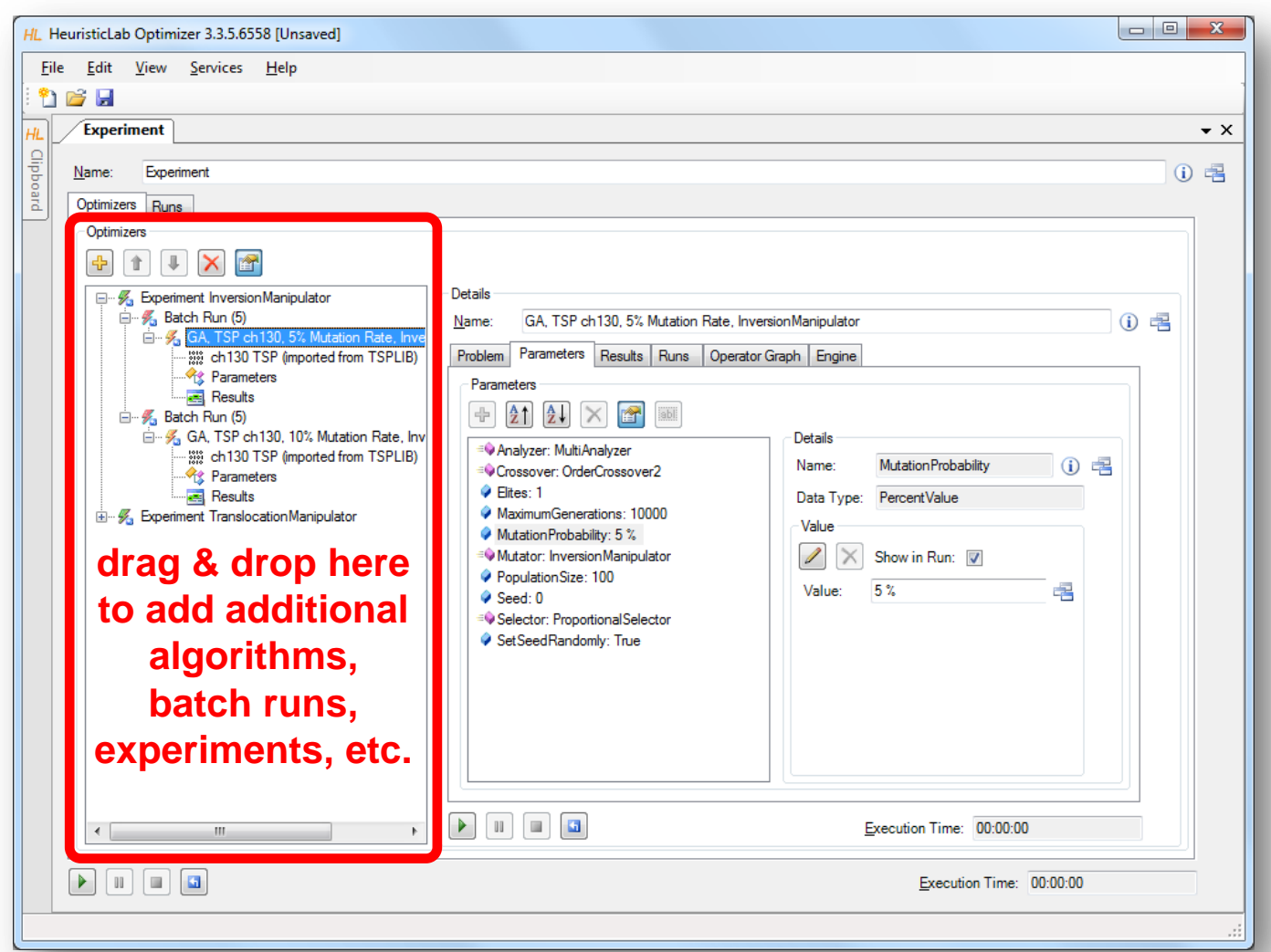

# Clipboard

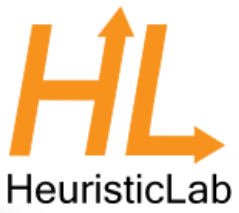

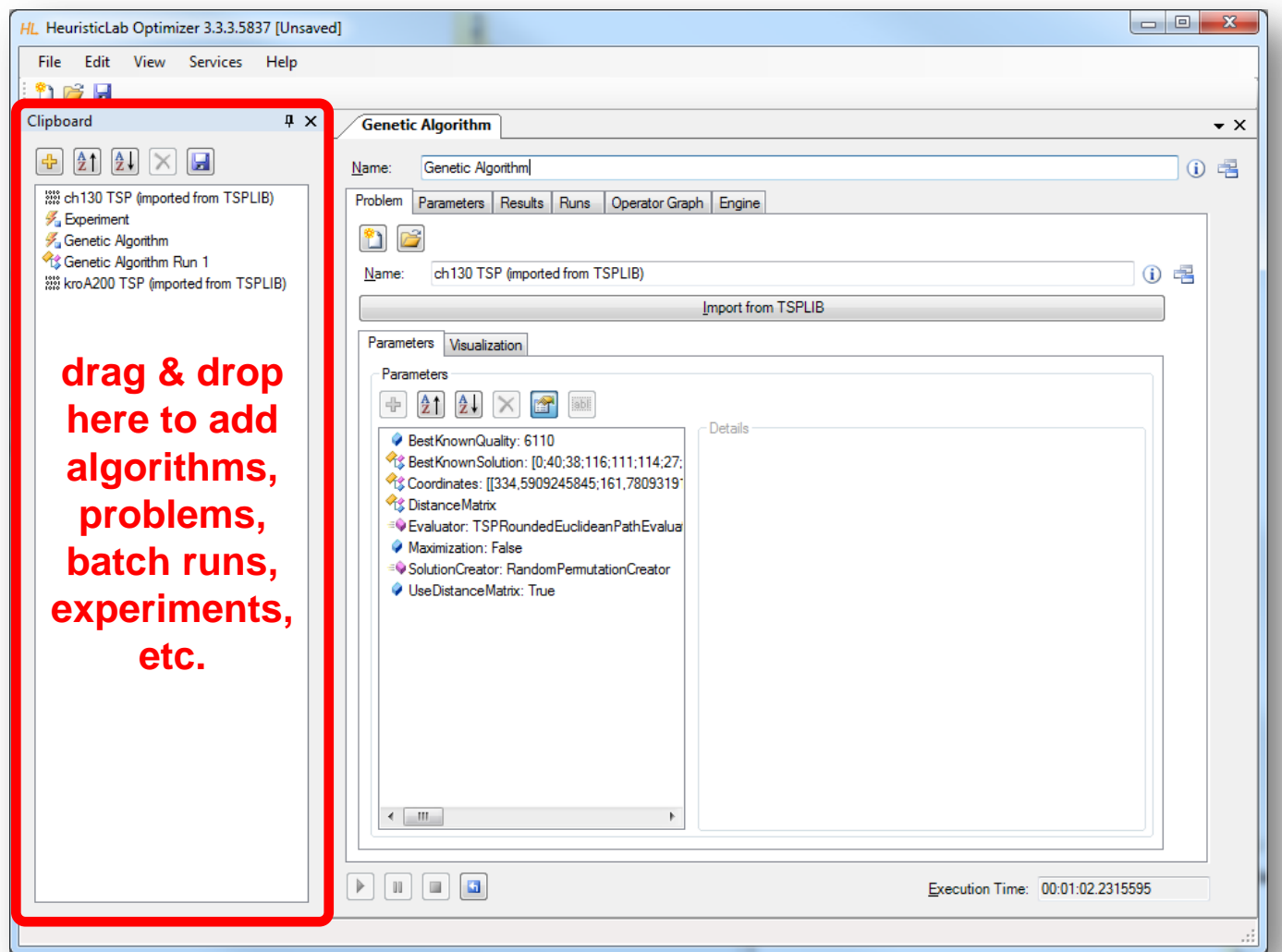

# Clipboard

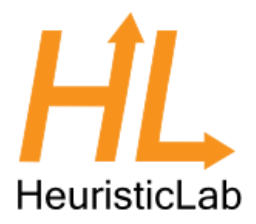

- Store items
	- click on the buttons to add or remove items
	- drag & drop items on the clipboard
	- use the menu to add a copy of a shown item to the clipboard

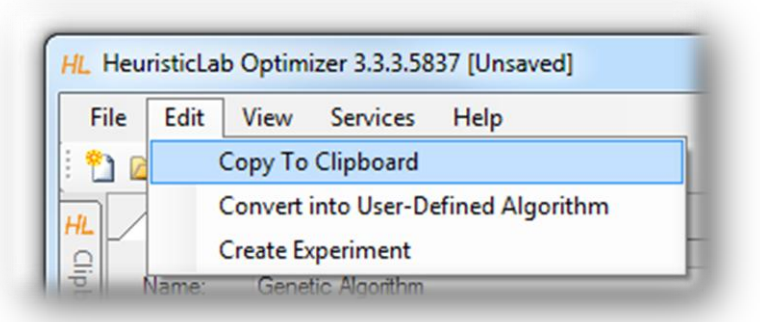

- Show items
	- double-click on an item in the clipboard to show its view
- Save and restore clipboard content
	- click on the save button to write the clipboard content to disk
	- clipboard is automatically restored when HeuristicLab is started the next time

# HeuristicLab

# Start, Pause, Resume, Stop, Reset

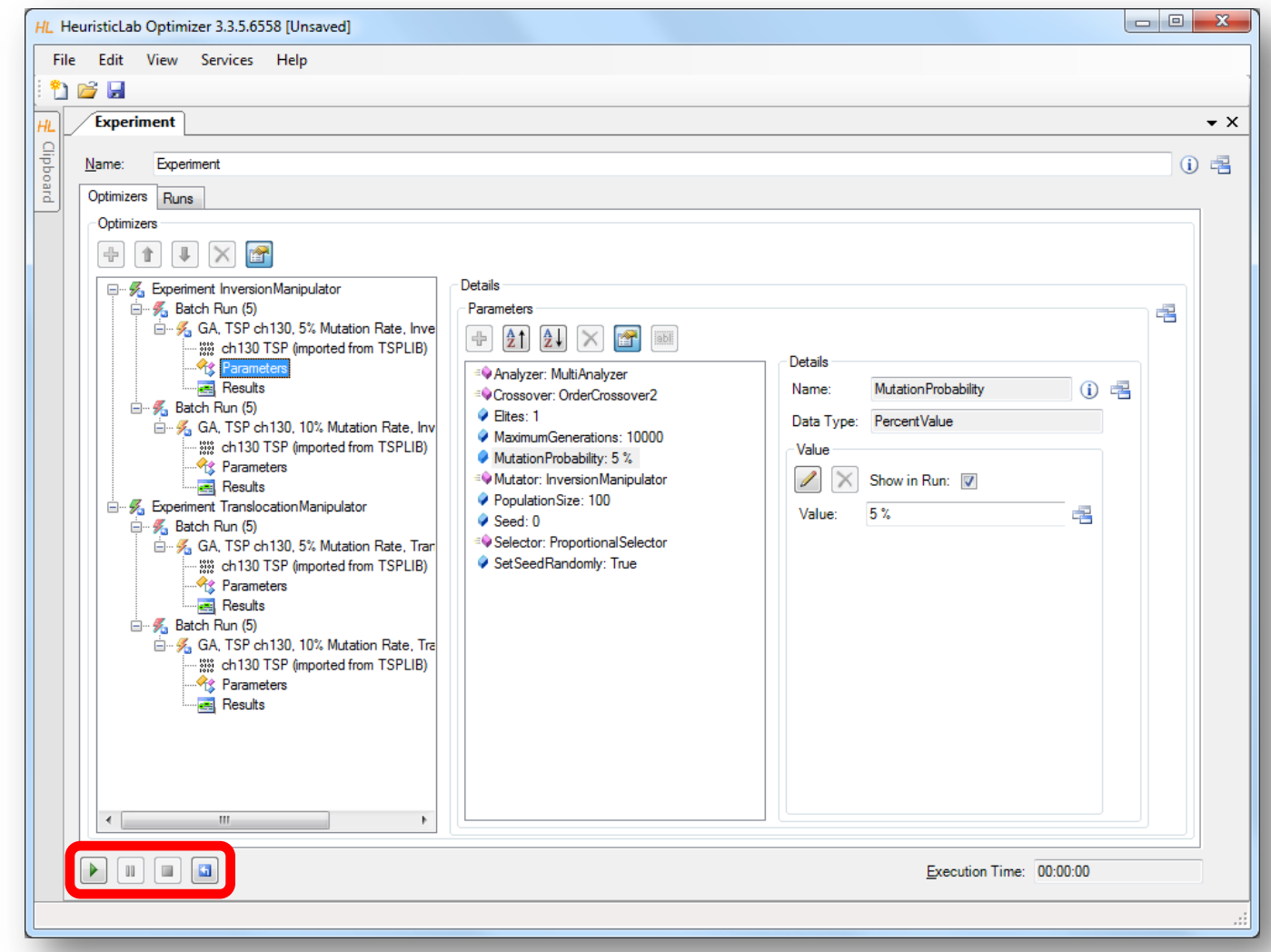

# Compare Runs

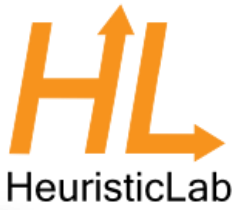

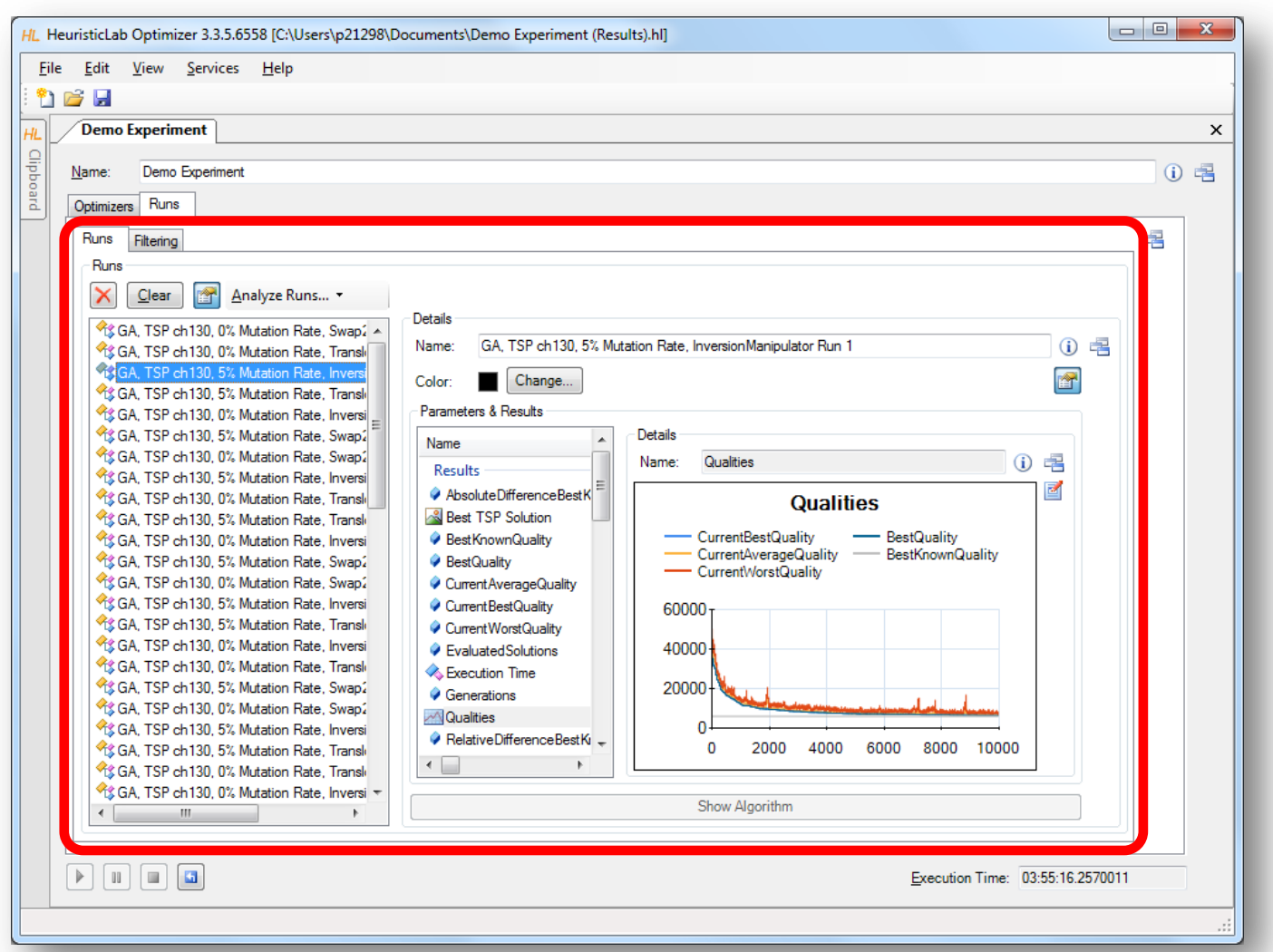

# Analyze Runs

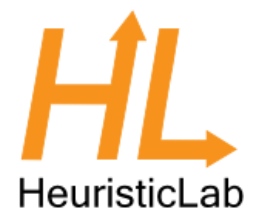

- HeuristicLab provides interactive views to analyze and compare all runs of a run collection
	- textual analysis
		- RunCollection Tabular View
	- graphical analysis
		- RunCollection BubbleChart
		- RunCollection BoxPlots
- Filtering is automatically applied to all open run collection views

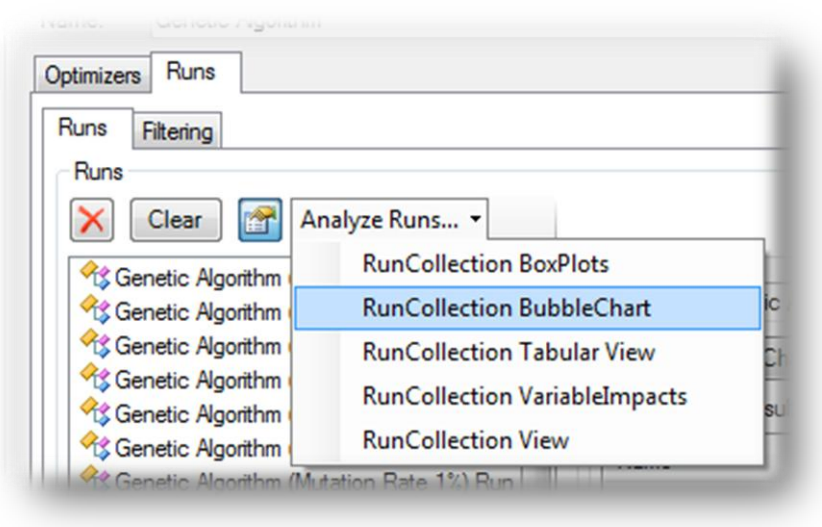

# RunCollection Tabular View

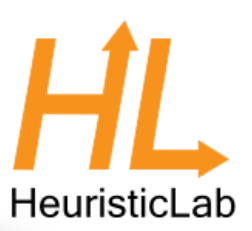

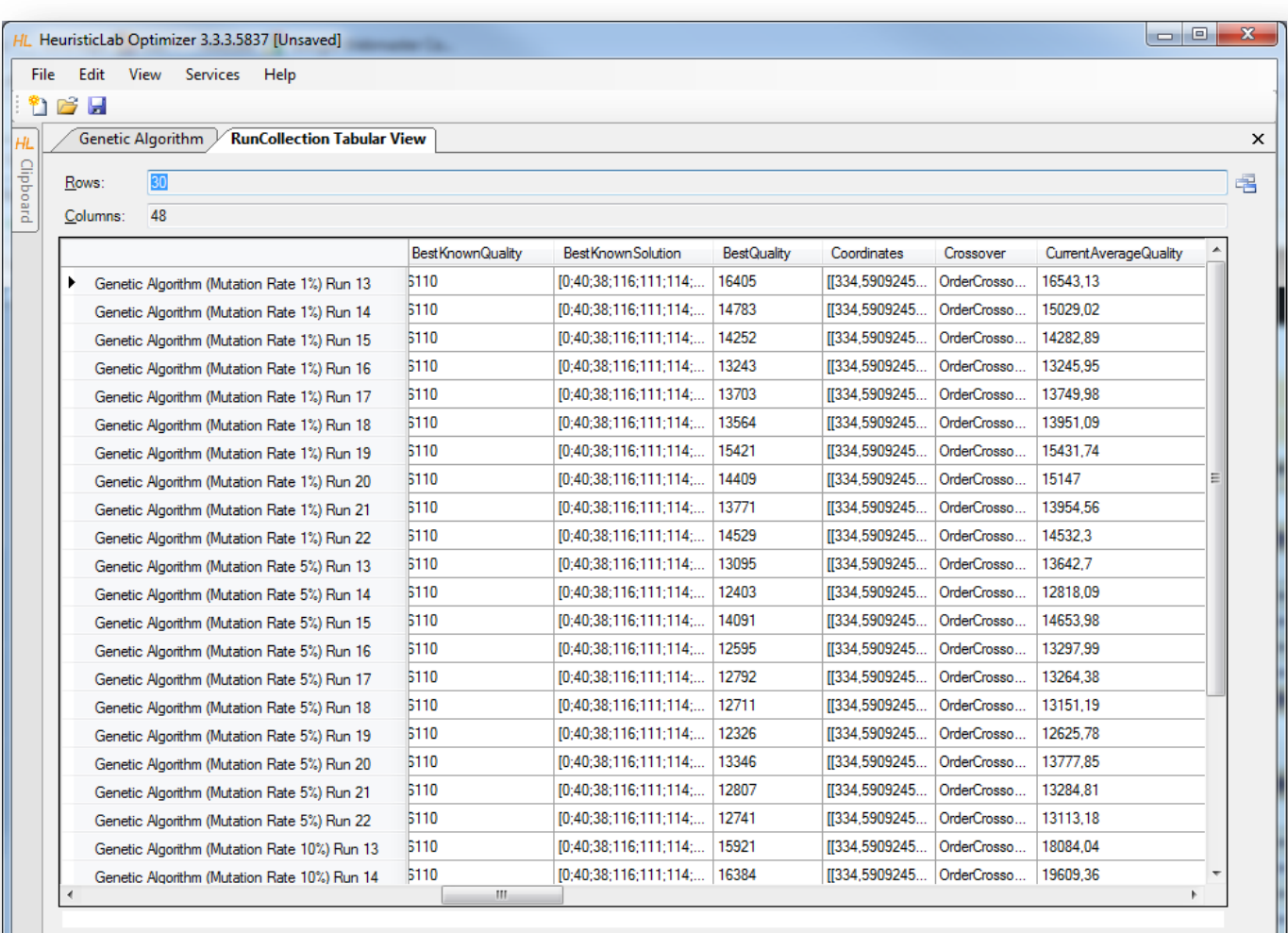

# RunCollection Tabular View

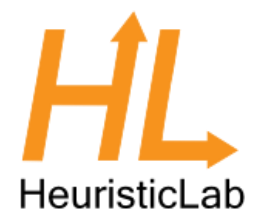

### • Sort columns

- click on column header to sort column
- Ctrl-click on column header to sort multiple columns
- Show or hide columns
	- right-click on table to open dialog to show or hide columns
- Compute statistical values
	- select multiple numerical values to see count, sum, minimum, maximum, average and standard deviation
- Select, copy and paste into other applications

# RunCollection BubbleChart

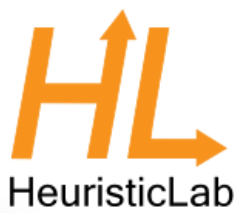

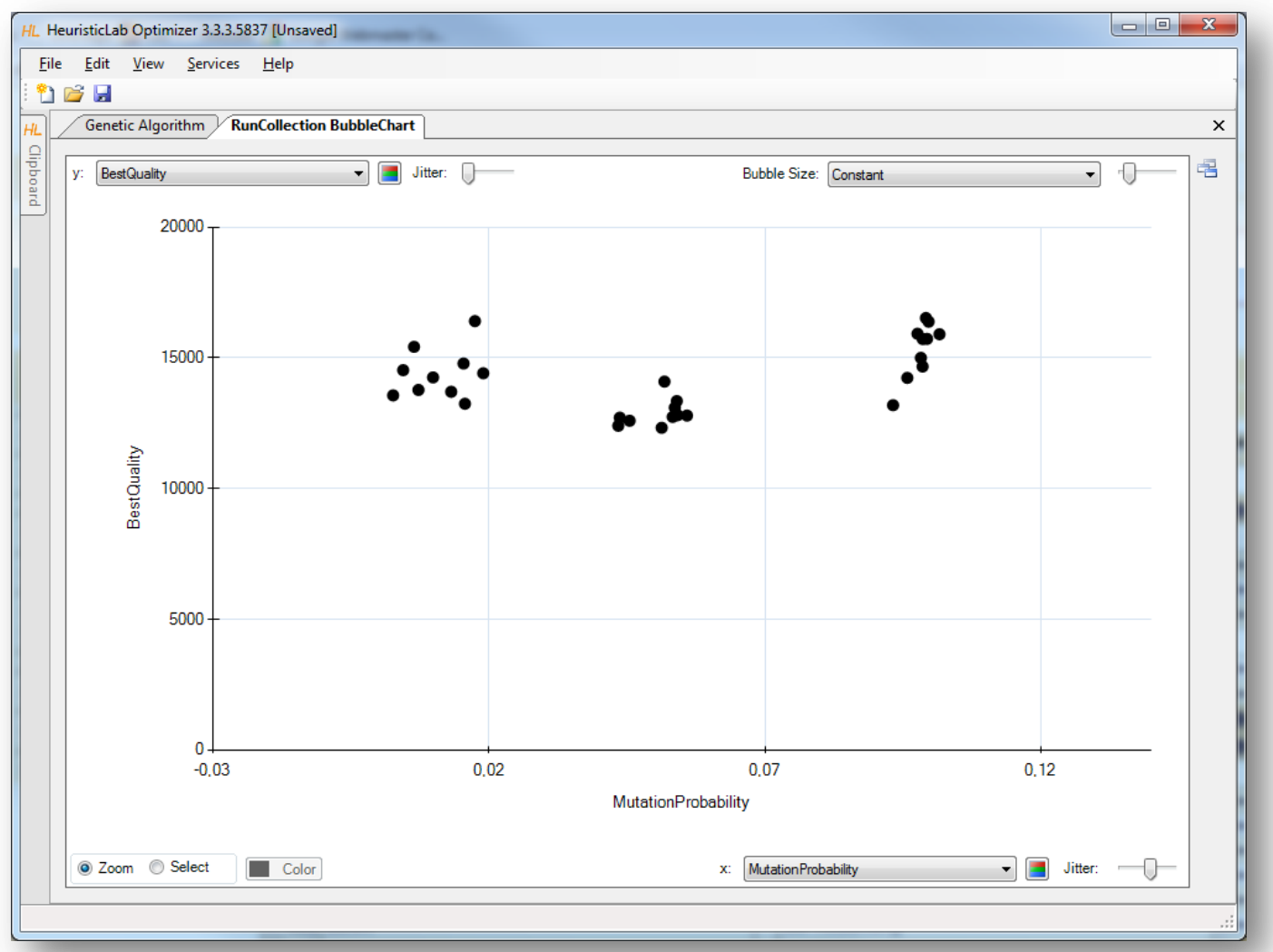

# RunCollection BubbleChart

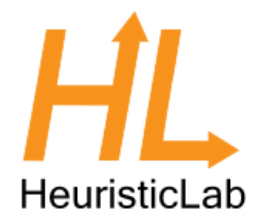

- Choose values to plot
	- choose which values to show on the x-axis, the y-axis and as bubble size
	- possible values are all parameter settings and results
- Add jitter
	- add jitter to separate overlapping bubbles
- Zoom in and out
	- click on Zoom and click and drag in the chart area to zoom in
	- double click on the chart area background or on the circle buttons beside the scroll bars to zoom out
- Color bubbles
	- click on Select, choose a color and click and drag in the chart area to select and color bubbles
	- apply coloring automatically by clicking on the axis coloring buttons
- Show runs
	- double click on a bubble to open its run
- Export image
	- right-click to open context menu to copy or save image
	- save image as pixel (BMP, JPG, PNG, GIF, TIF) or vector graphics (EMF)
- Show box plots
	- right-click to open context menu to show box plots view

# RunCollection BoxPlots

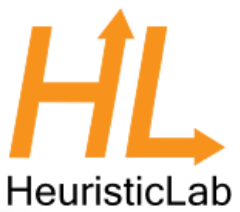

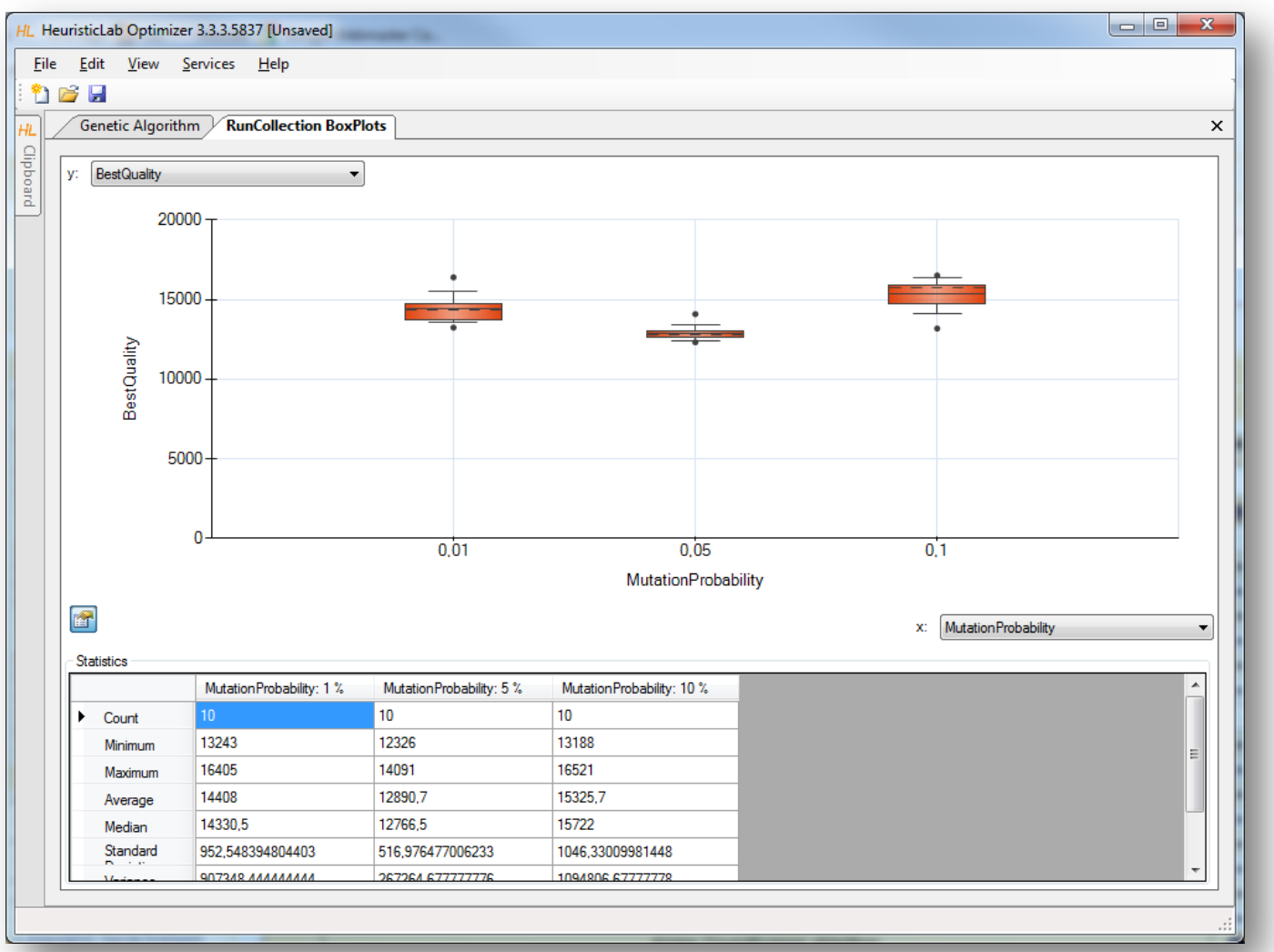

# RunCollection BoxPlots

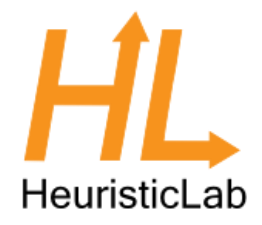

- Choose values to plot
	- choose which values to show on the x-axis and y-axis
	- possible values are all parameter settings and results
- Zoom in and out
	- click on Zoom and click and drag in the chart area to zoom in
	- double click on the chart area background or on the circle buttons beside the scroll bars to zoom out
- Show or hide statistical values
	- click on the lower left button to show or hide statistical values
- Export image
	- right-click to open context menu to copy or save image
	- save image as pixel (BMP, JPG, PNG, GIF, TIF) or vector graphics (EMF)

# Filter Runs

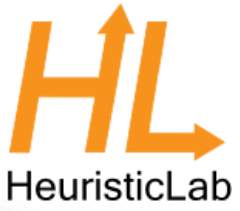

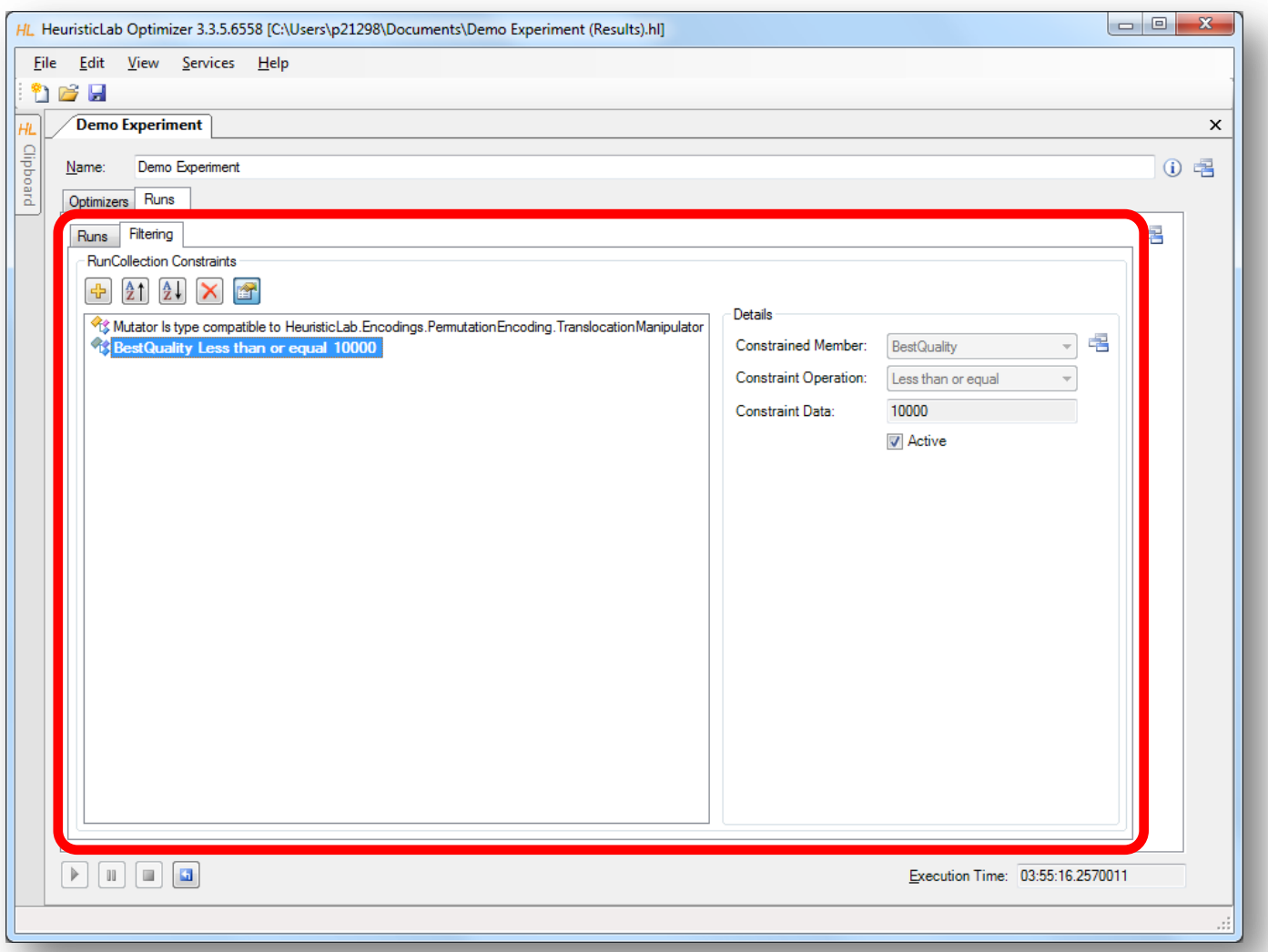
#### Multi-core CPUs and Parallelization

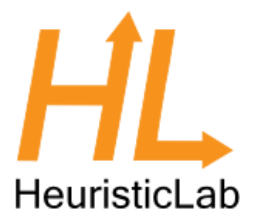

- Parallel execution of optimizers in experiments
	- optimizers in an experiment are executed sequentially from top to bottom per default
	- experiments support parallel execution of their optimizers
	- select a not yet executed optimizer and start it manually to utilize another core
	- execution of one of the next optimizers is started automatically after an optimizer is finished
- Parallel execution of algorithms
	- HeuristicLab provides special operators for parallelization
	- engines decide how to execute parallel operations
	- sequential engine executes everything sequentially
	- parallel engine executes parallel operations on multiple cores
	- Hive engine (under development) executes parallel operations on multiple computers
	- all implemented algorithms support parallel solution evaluation

#### Parallel Execution of Experiments

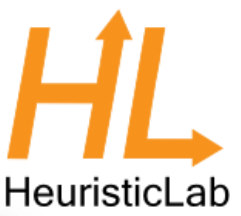

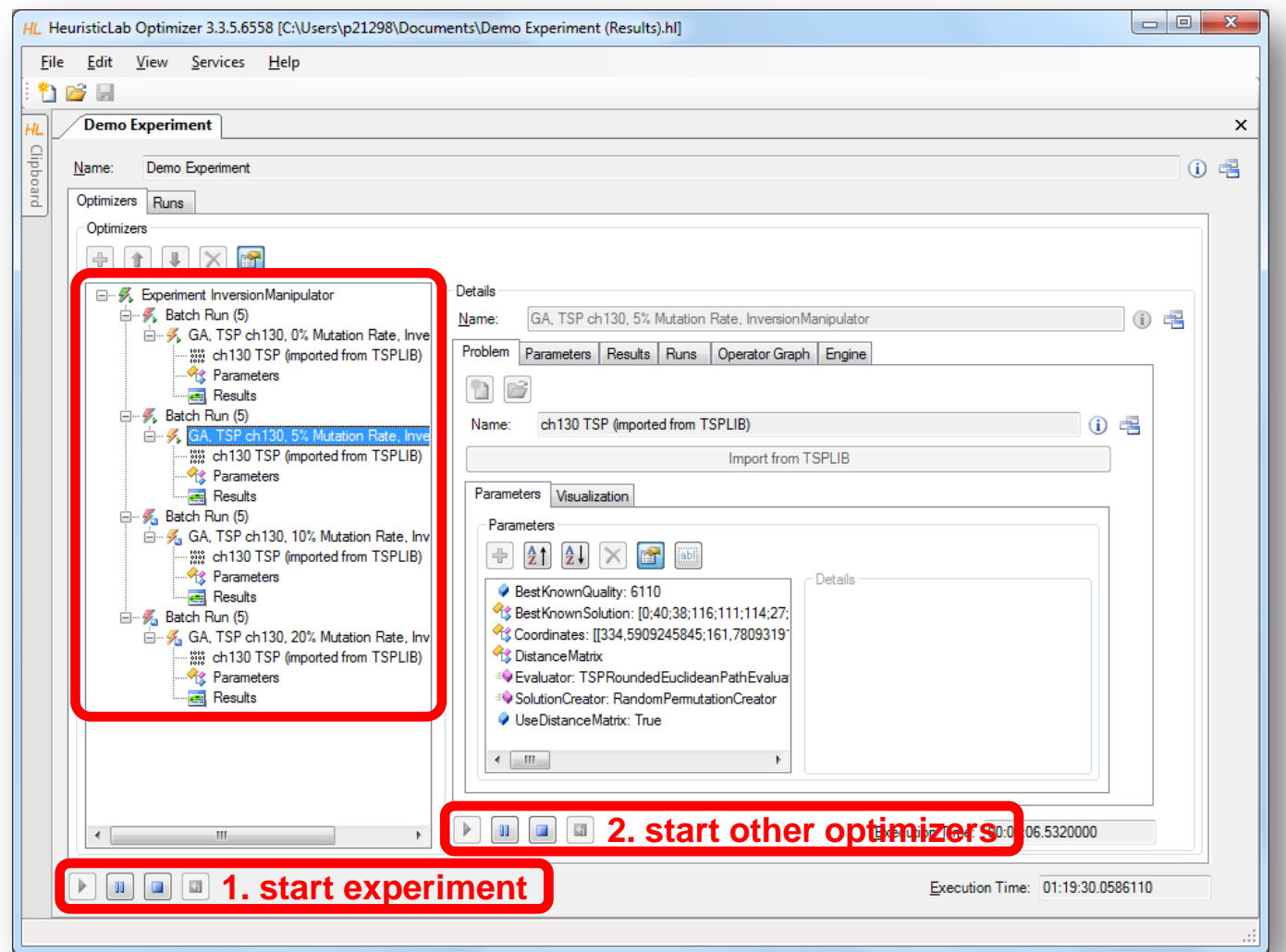

#### Parallel Execution of Algorithms

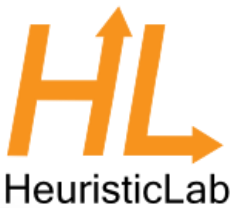

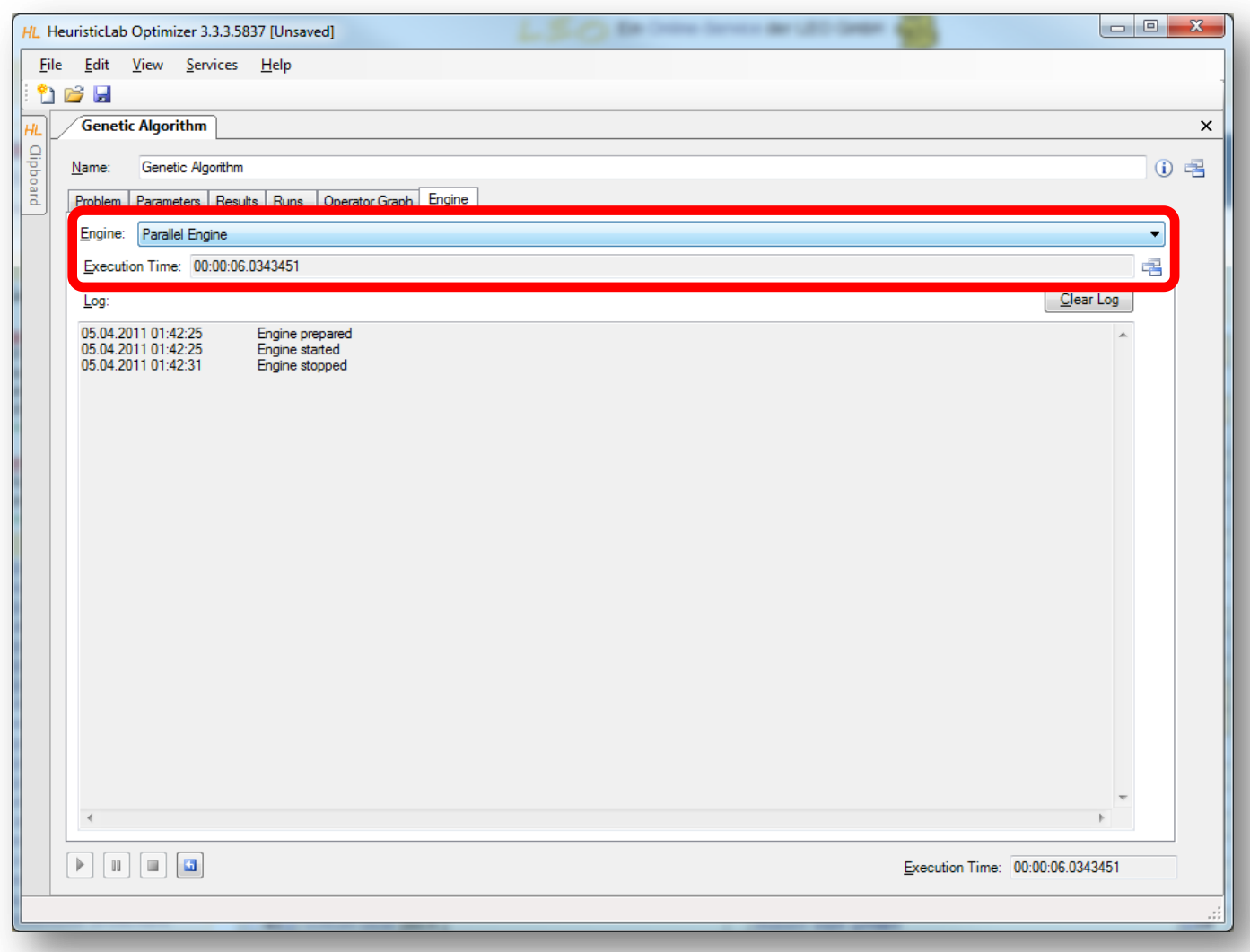

### Analyzers

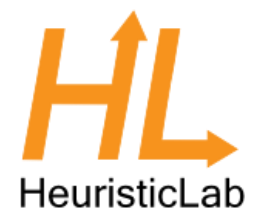

- Special operators for analysis purposes
	- are executed after each iteration
	- serve as general purpose extension points of algorithms
	- can be selected and parameterized in the algorithm
	- perform algorithm-specific and/or problem-specific tasks
	- some analyzers are quite costly regarding runtime and memory
	- implementing and adding custom analyzers is easy
- **Examples** 
	- TSPAlleleFrequencyAnalyzer
	- TSPPopulationDiversityAnalyzer
	- SuccessfulOffspringAnalyzer
	- SymbolicDataAnalysisVariableFrequencyAnalyzer
	- SymbolicRegressionSingleObjectiveTrainingBestSolutionAnalyzer

– …

#### Analyzers

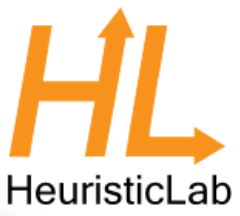

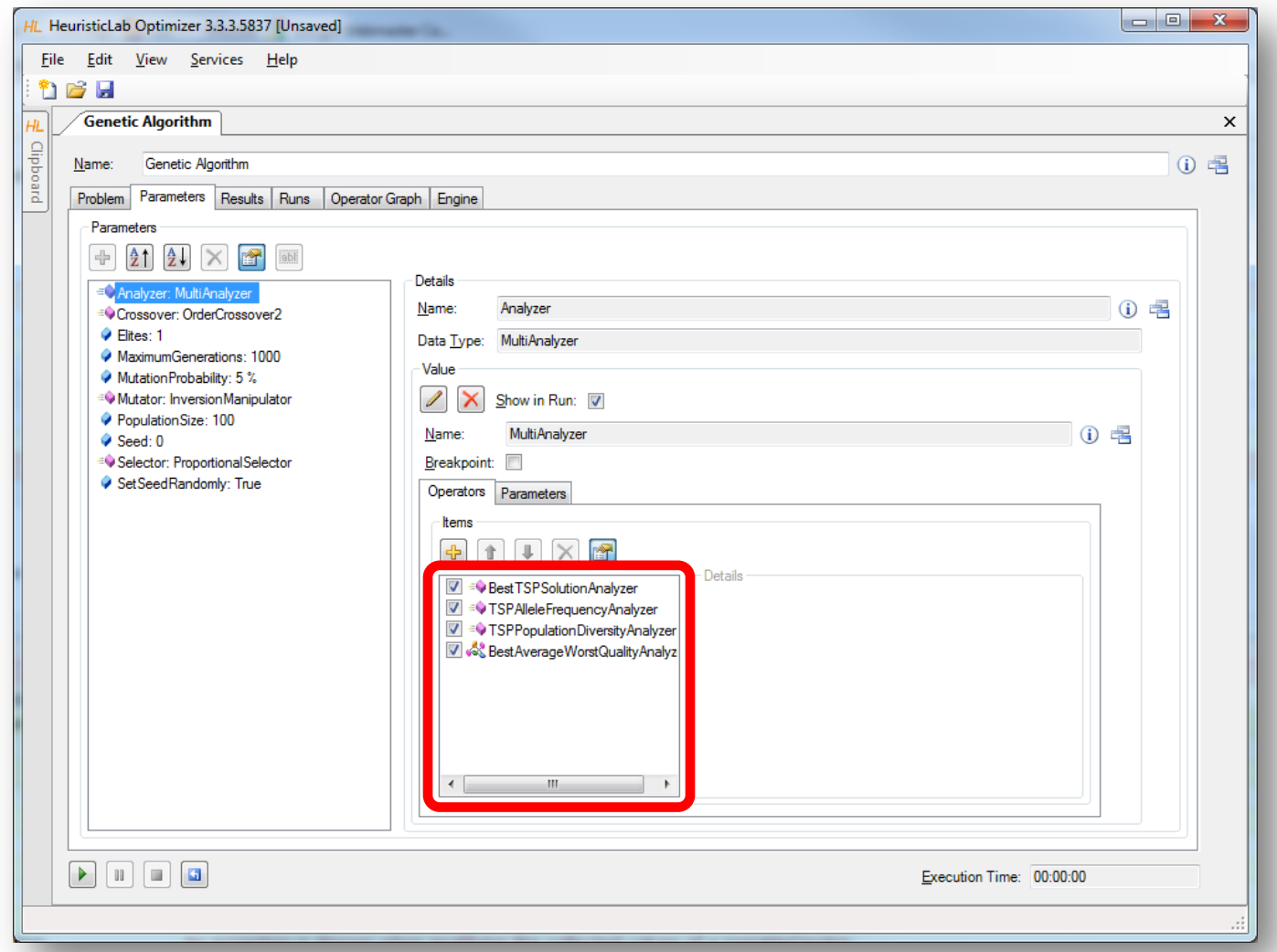

### TSPAlleleFrequencyAnalyzer

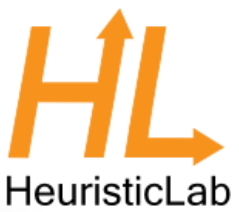

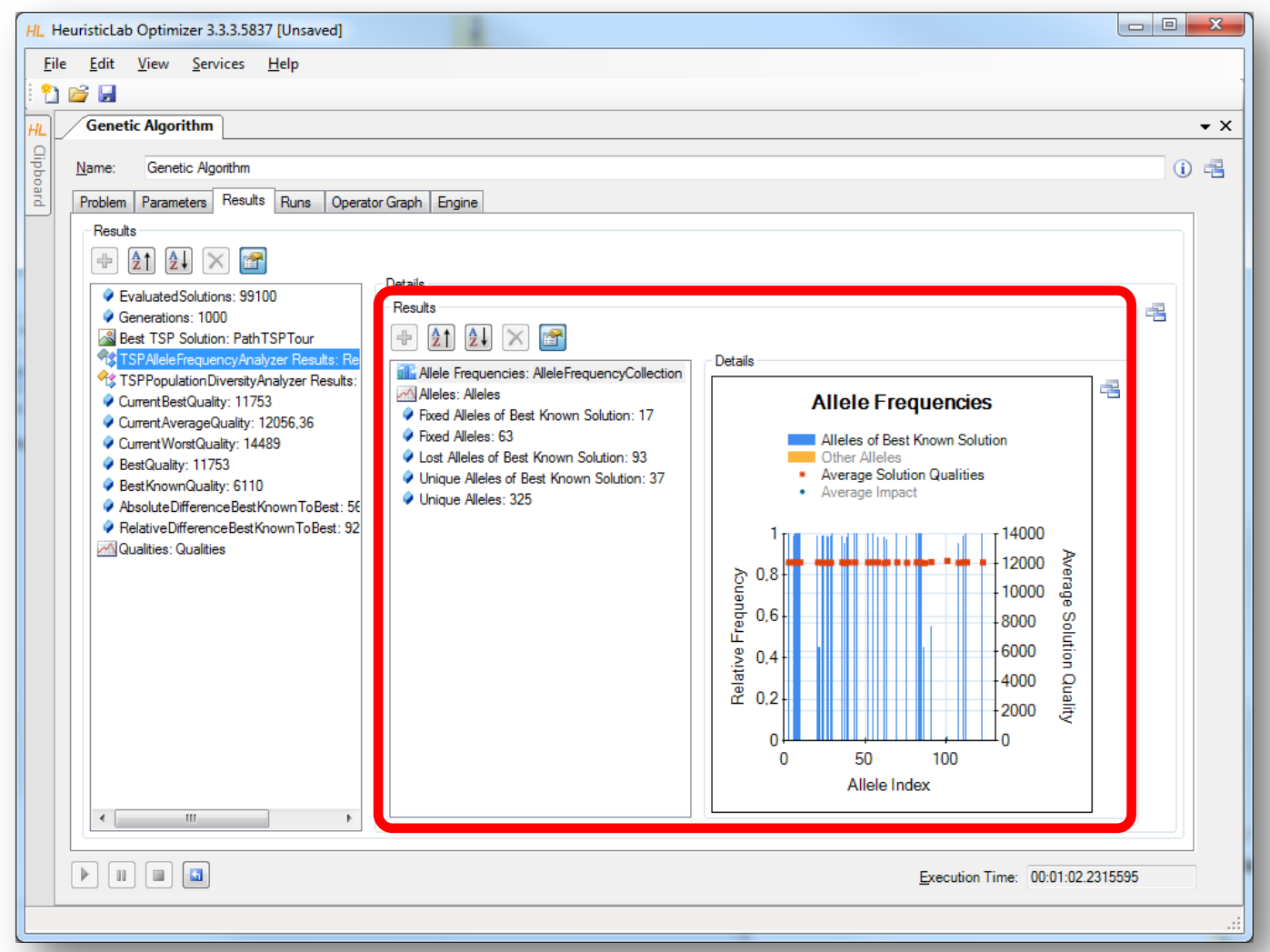

#### TSPPopulationDiversityAnalyzer

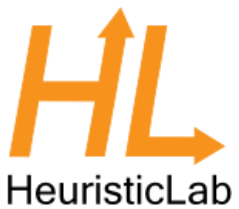

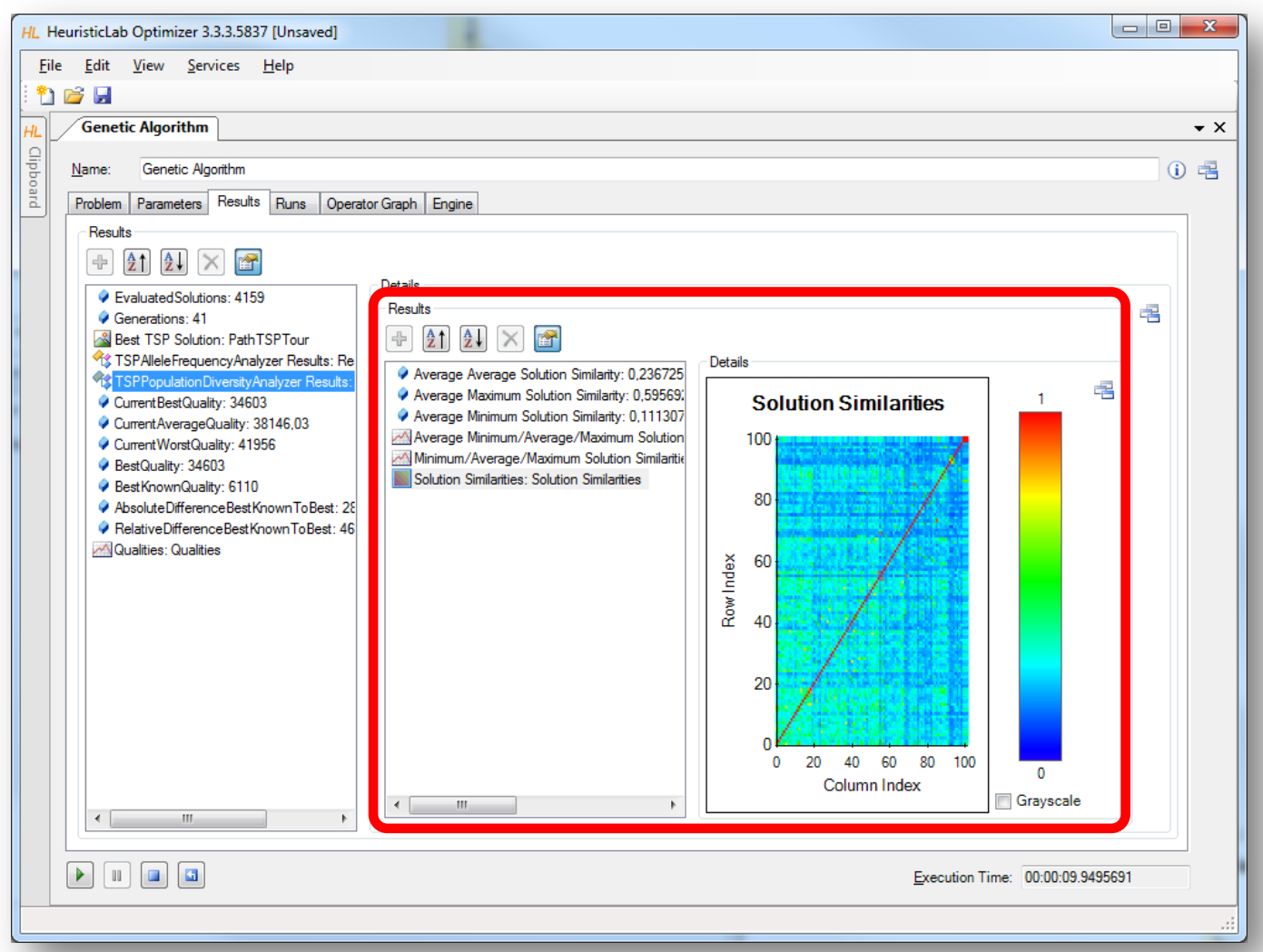

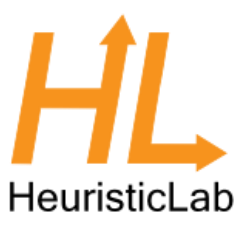

# Building User-Defined Algorithms

- Operator graphs
	- algorithms are represented as operator graphs
	- operator graphs of user-defined algorithms can be changed
	- algorithms can be defined in the graphical algorithm designer
	- use the menu to convert a standard algorithm into a user-defined algorithm

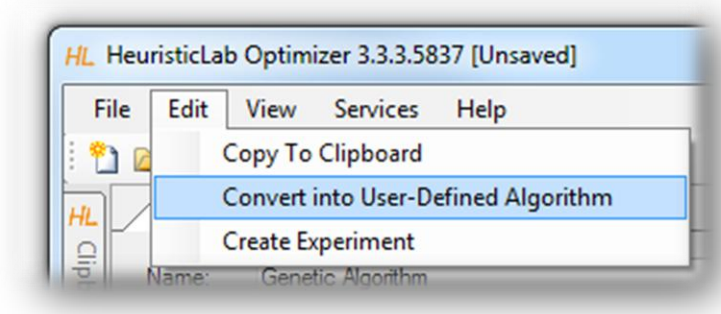

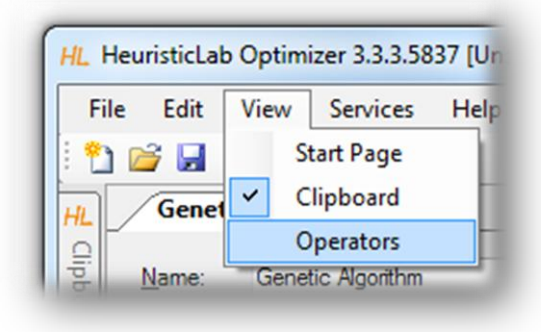

- Operators sidebar
	- drag & drop operators into an operator graph
- Programmable operators
	- add programmable operators in order to implement custom logic in an algorithm
	- no additional development environment needed
- Debug algorithms
	- use the debug engine to obtain detailed information during algorithm execution

## Building User-Defined Algorithms

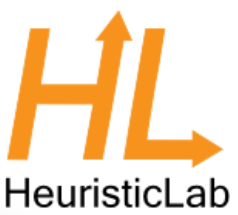

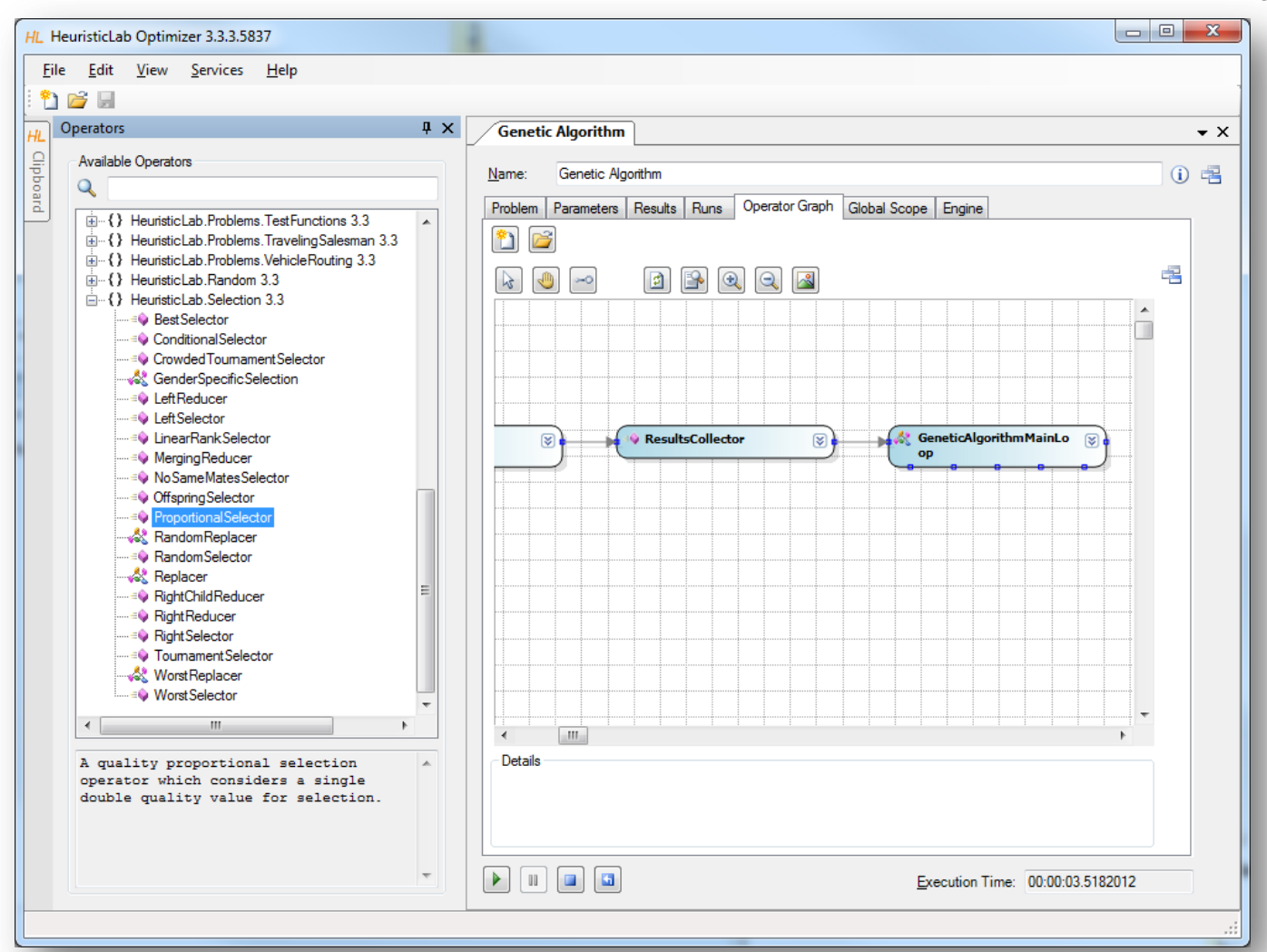

# HeuristicLab

#### Building User-Defined Algorithms

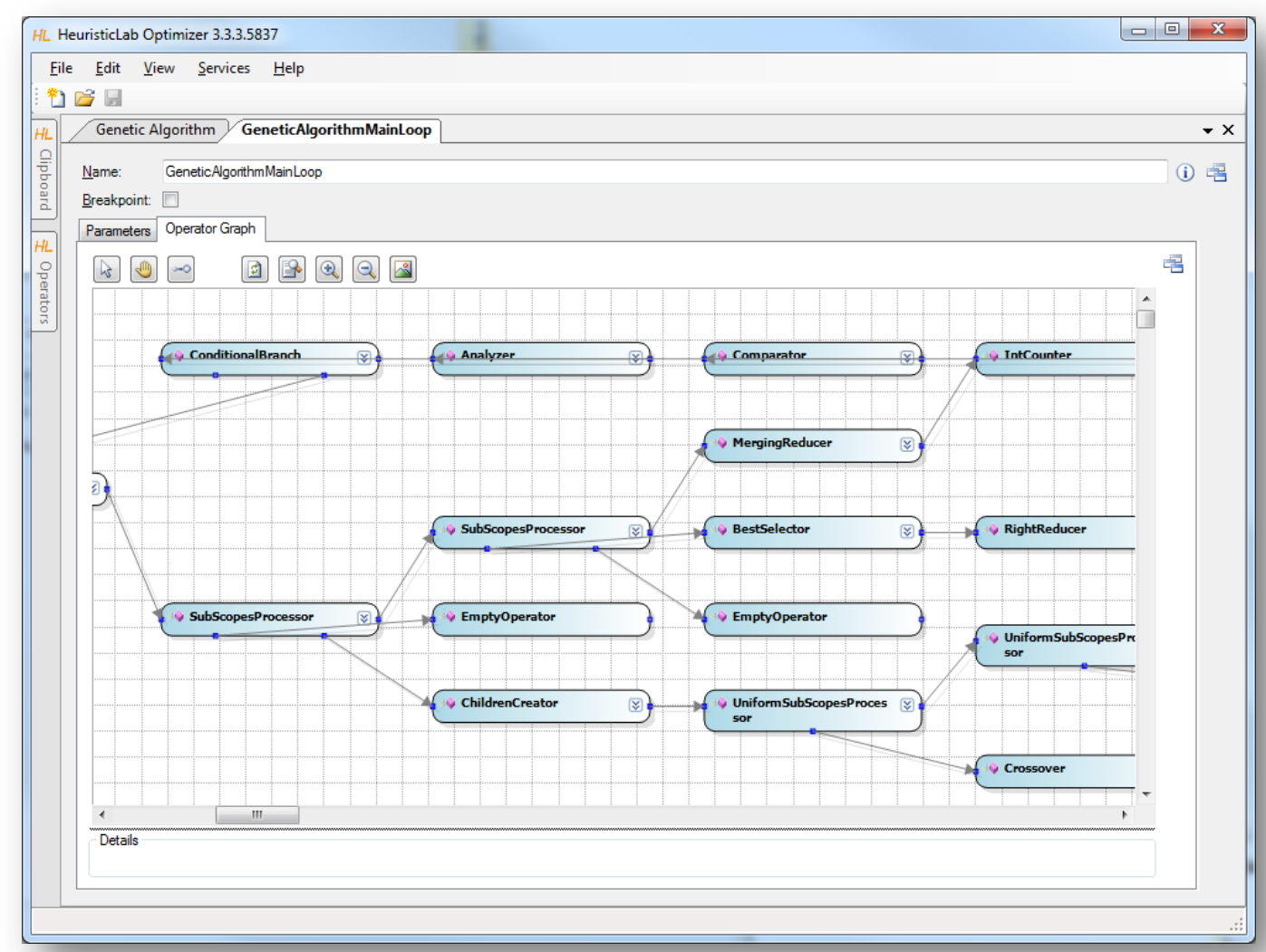

### Programmable Operators

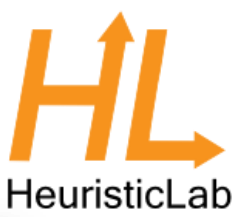

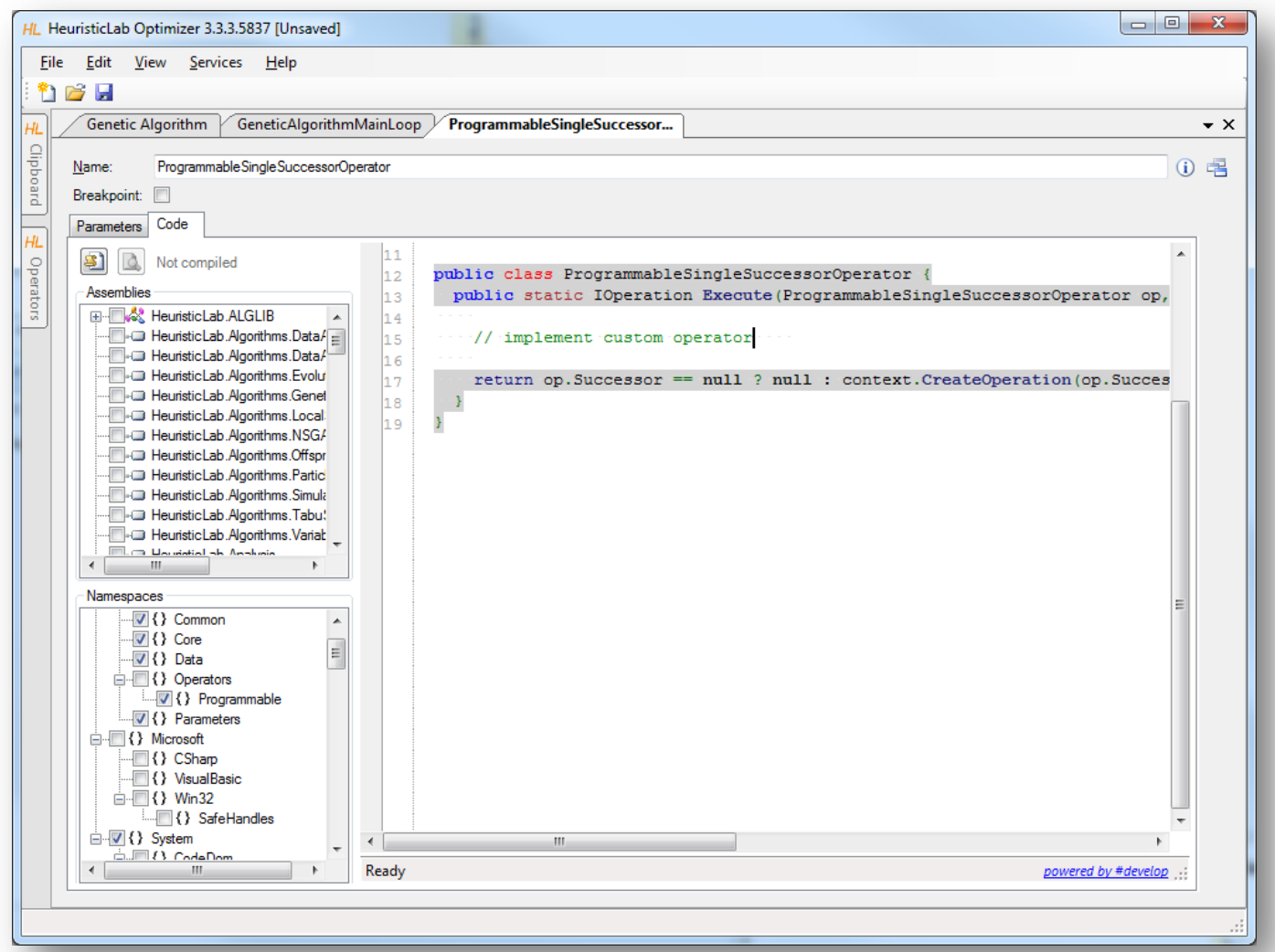

## Debugging Algorithms

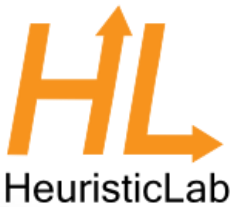

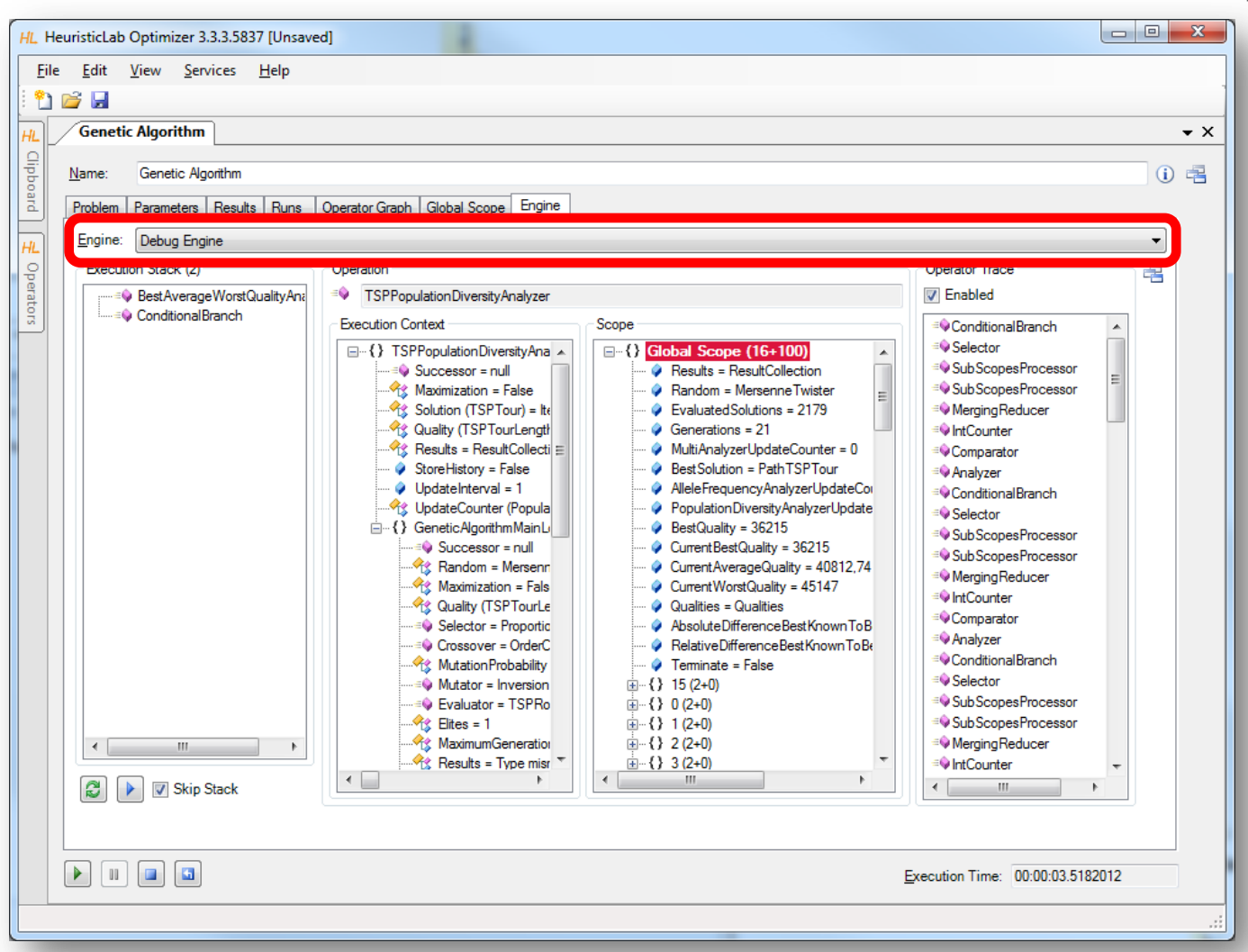

HeuristicLab Tutorial http://dev.heuristiclab.com 49

#### Agenda

- Objectives of the Tutorial
- Introduction
- Where to get HeuristicLab?
- Plugin Infrastructure
- Graphical User Interface
- Available Algorithms & Problems
- **Demonstration Part I: Working with HeuristicLab**
- **Demonstration Part II: Data-based Modeling**
- Some Additional Features
- Planned Features
- Team
- Suggested Readings
- Bibliography
- Questions & Answers

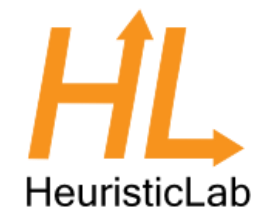

#### Demonstration Part II: Data-based Modeling

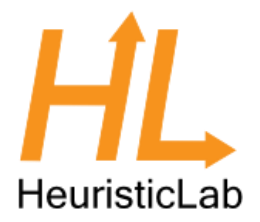

- Introduction
- Regression with HeuristicLab
- Model simplification and export
- Variable relevance analysis
- Classification with HeuristicLab

#### Introduction to Data-based Modeling

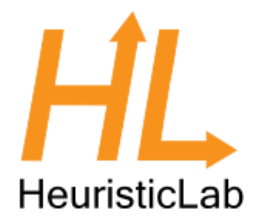

- Dataset: Matrix  $(x_{i,j})_{i=1..N, i=1..K}$ 
	- N observations of K input variables
	- $x_{i,j} = i-th$  observation of j-th variable
	- $-$  Additionally: Vector of labels  $(\mathsf{y}_1...\mathsf{y}_\mathsf{N})^\mathsf{T}$
- Goal: learn association of input variable values to labels
- Common tasks
	- Regression (real-valued labels)
	- Classification (discrete labels)
	- Clustering (no labels, group similar observations)

#### Data-based Modeling Algorithms in HeuristicLab

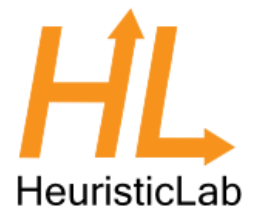

- Symbolic regression and classification based on genetic programming
- External Libraries:
	- Support Vector Machines for Regression and Classification
	- Linear Regression
	- Linear Discriminate Analysis
	- K-Means clustering

#### Case Studies

- Demonstration
	- problem configuration
		- data import
		- target variable
		- input variables
		- data partitions (training and test)
	- analysis of results
		- accuracy metrics
		- visualization of model output

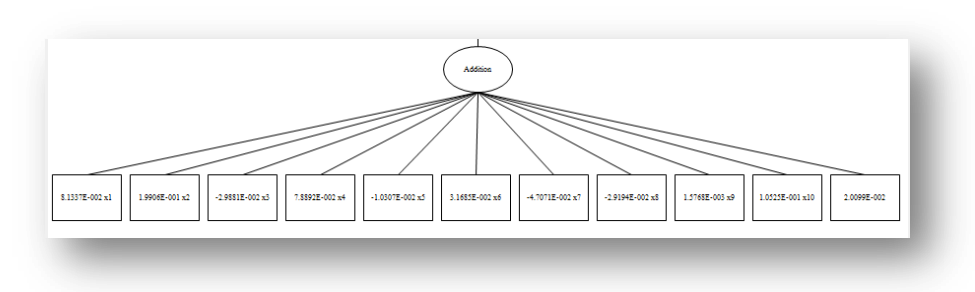

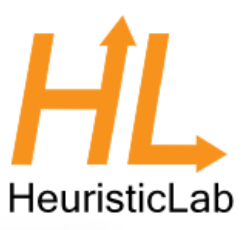

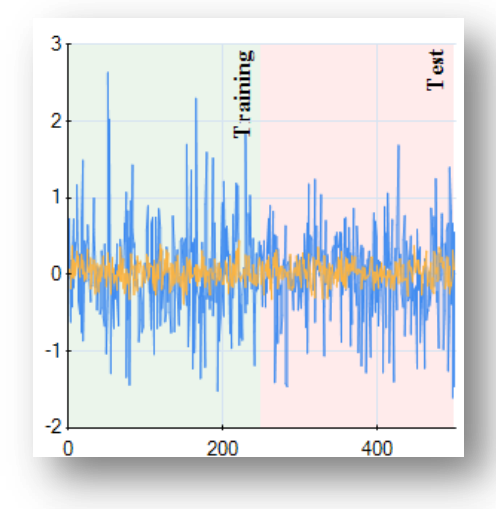

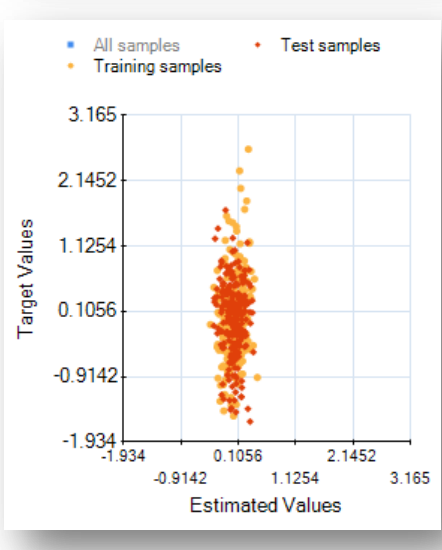

## Case Study: Regression

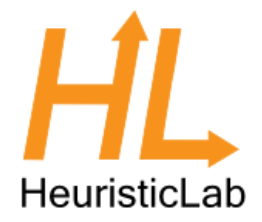

- Poly-10 benchmark problem dataset  $-10$  input variables  $x_1 ... x_{10}$ 
	- $y = x_1 \cdot x_2 + x_3 \cdot x_4 + x_5 \cdot x_6 + x_1 \cdot x_7 \cdot x_9 + x_3 \cdot x_6 \cdot x_{10}$
	- non-linear modeling approach necessary
	- frequently used in GP literature
	- download [http://dev.heuristiclab.com/AdditionalMaterial#ICCGI](http://dev.heuristiclab.com/AdditionalMaterial) [2011](http://dev.heuristiclab.com/AdditionalMaterial)

#### Linear Regression

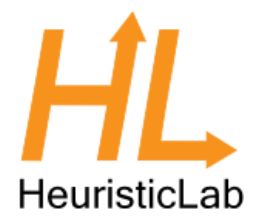

• Create new algorithm

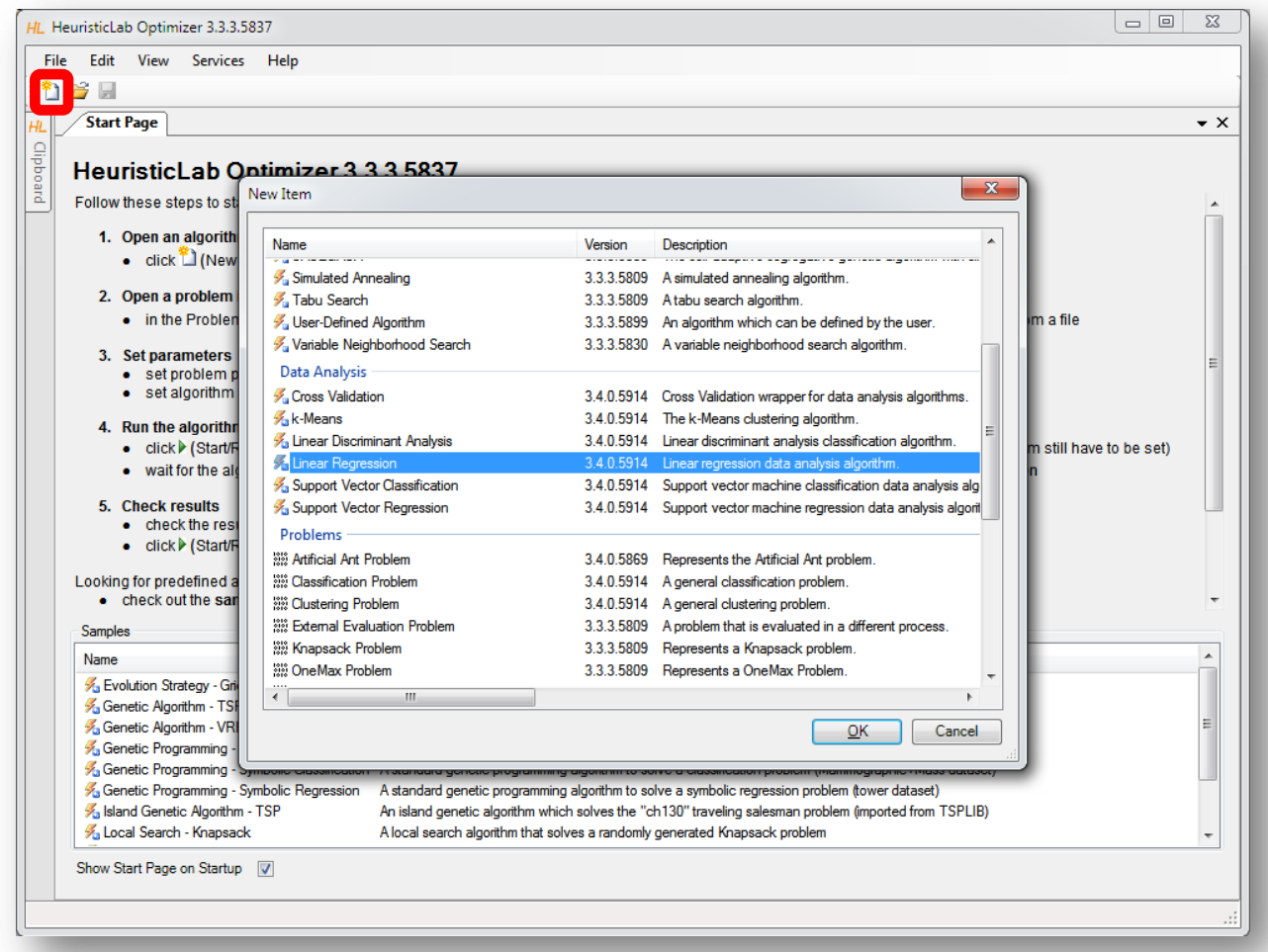

#### Import Data from CSV-File

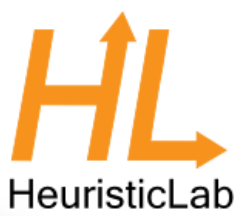

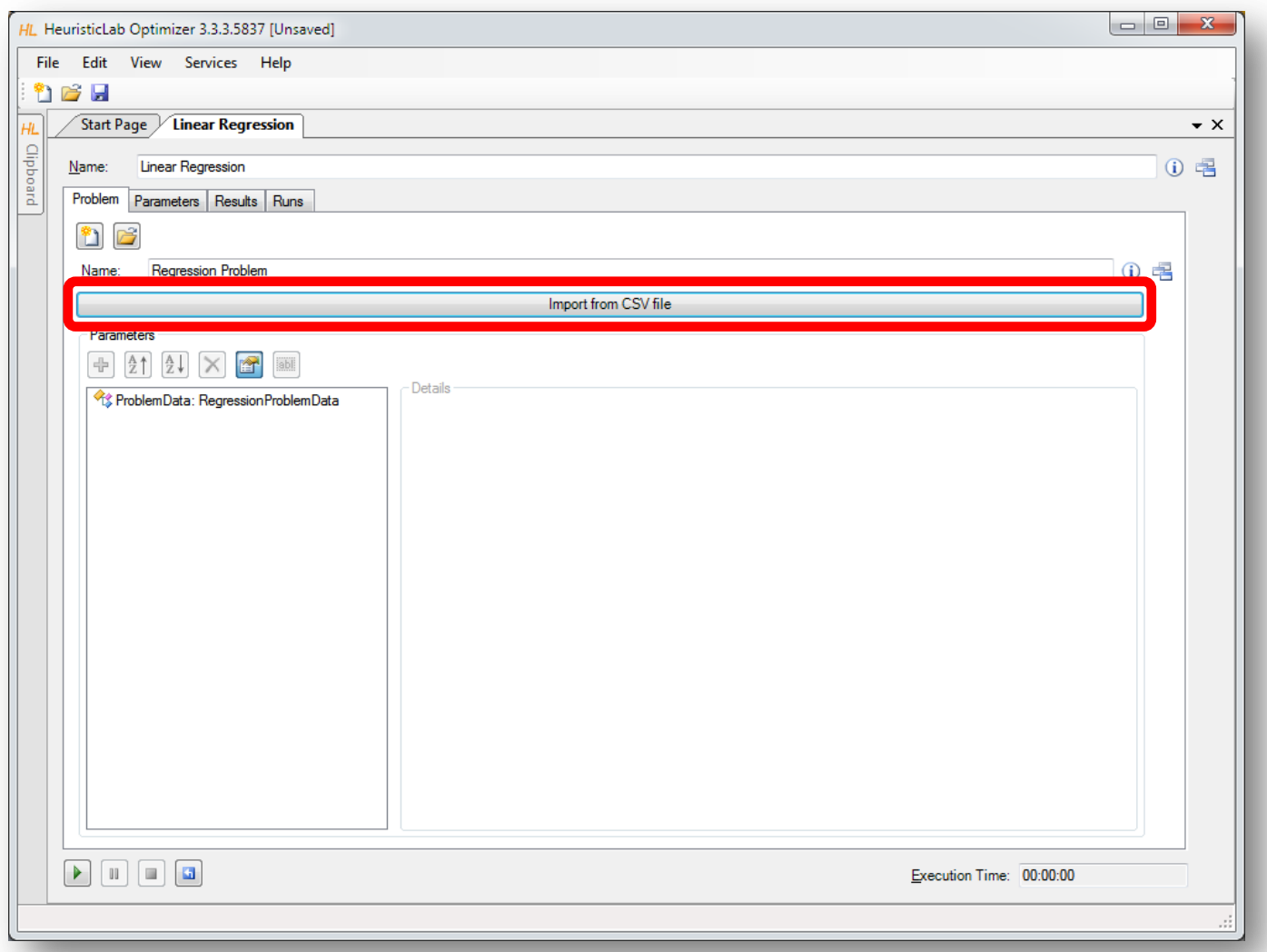

# HeuristicLab

# Inspect and Configure Dataset

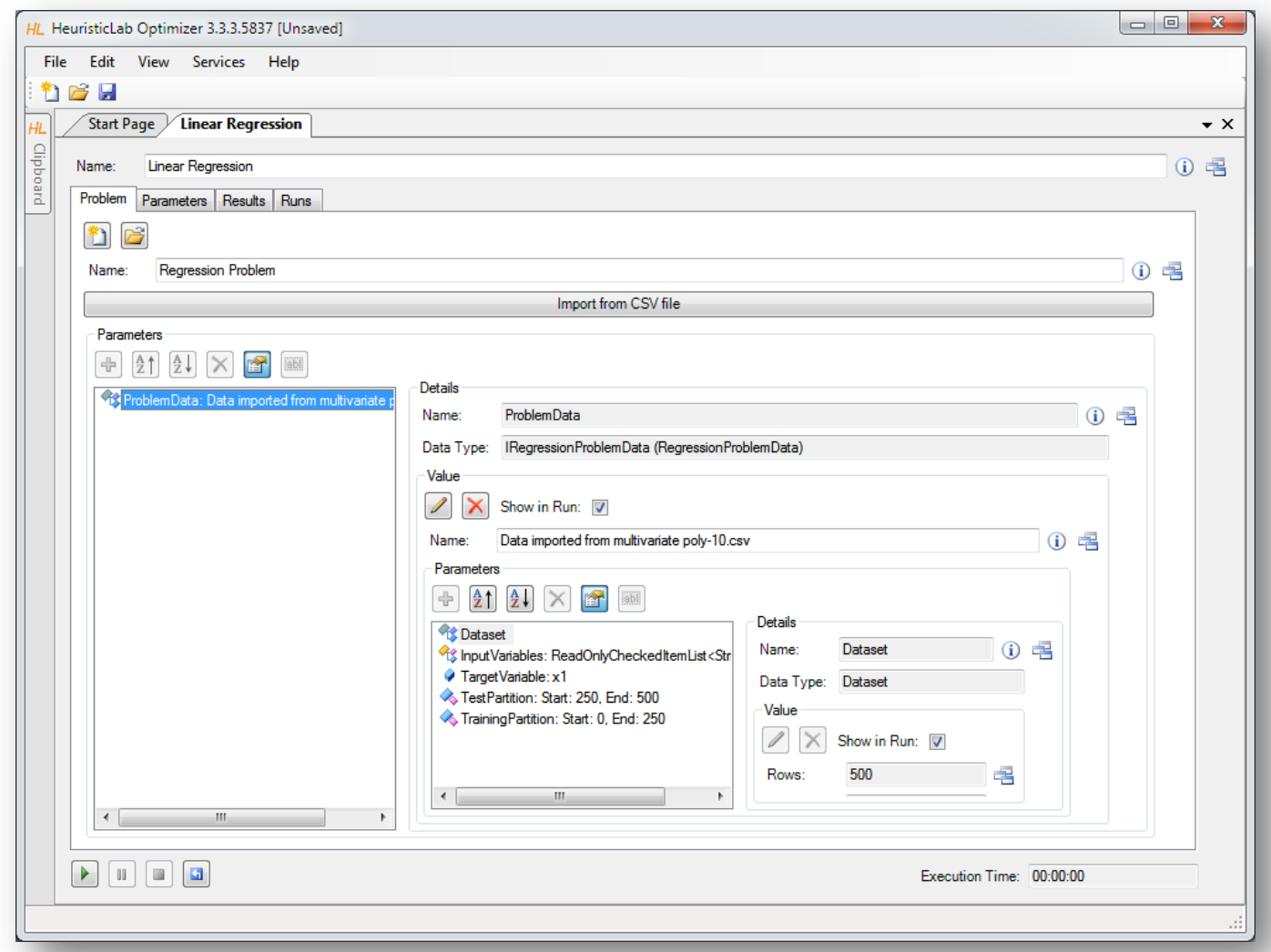

#### Inspect Imported Data

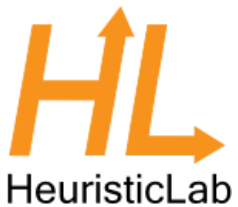

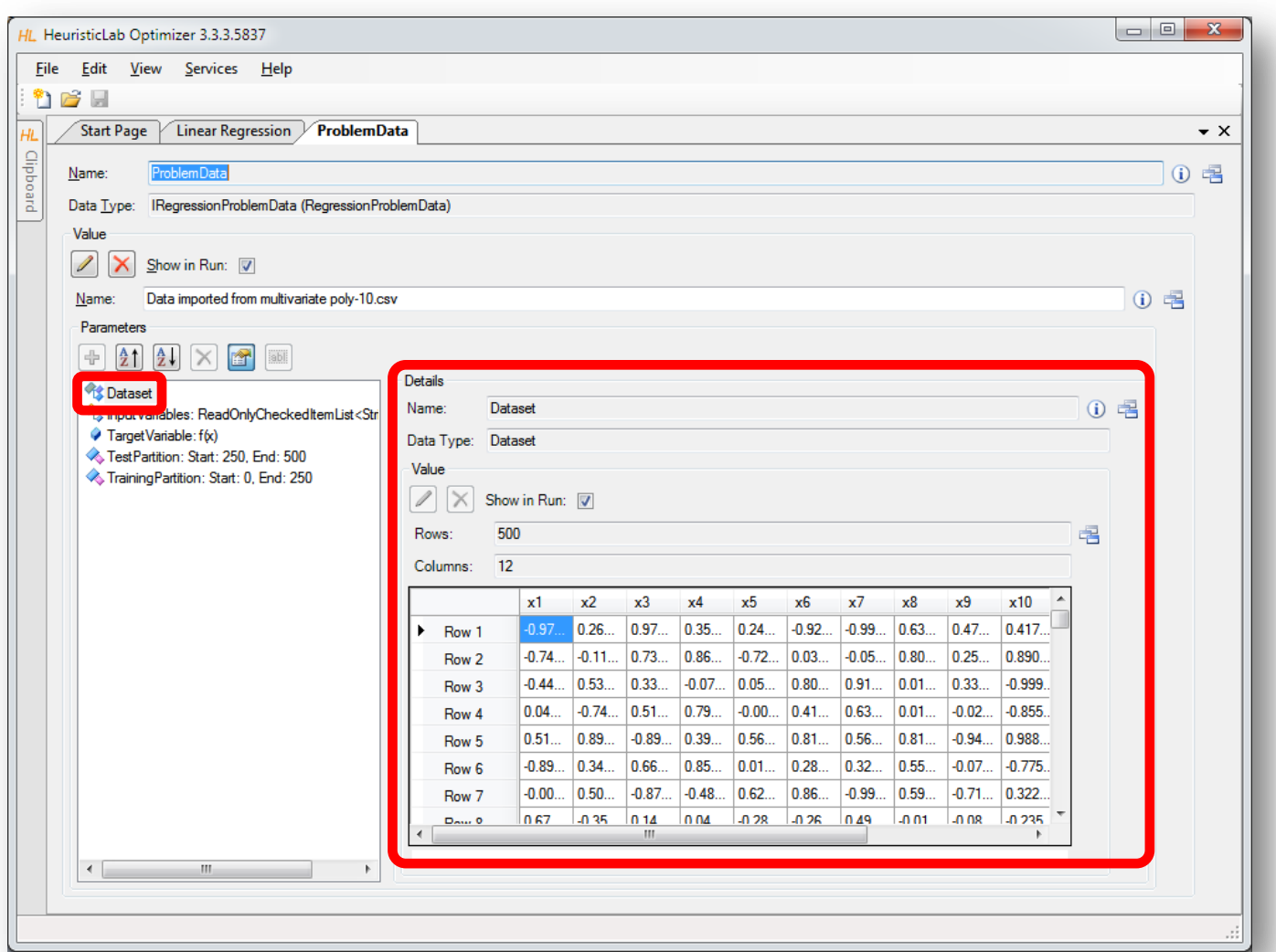

#### Set Target Variable

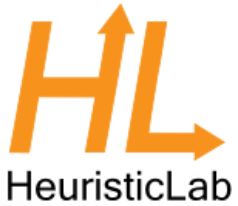

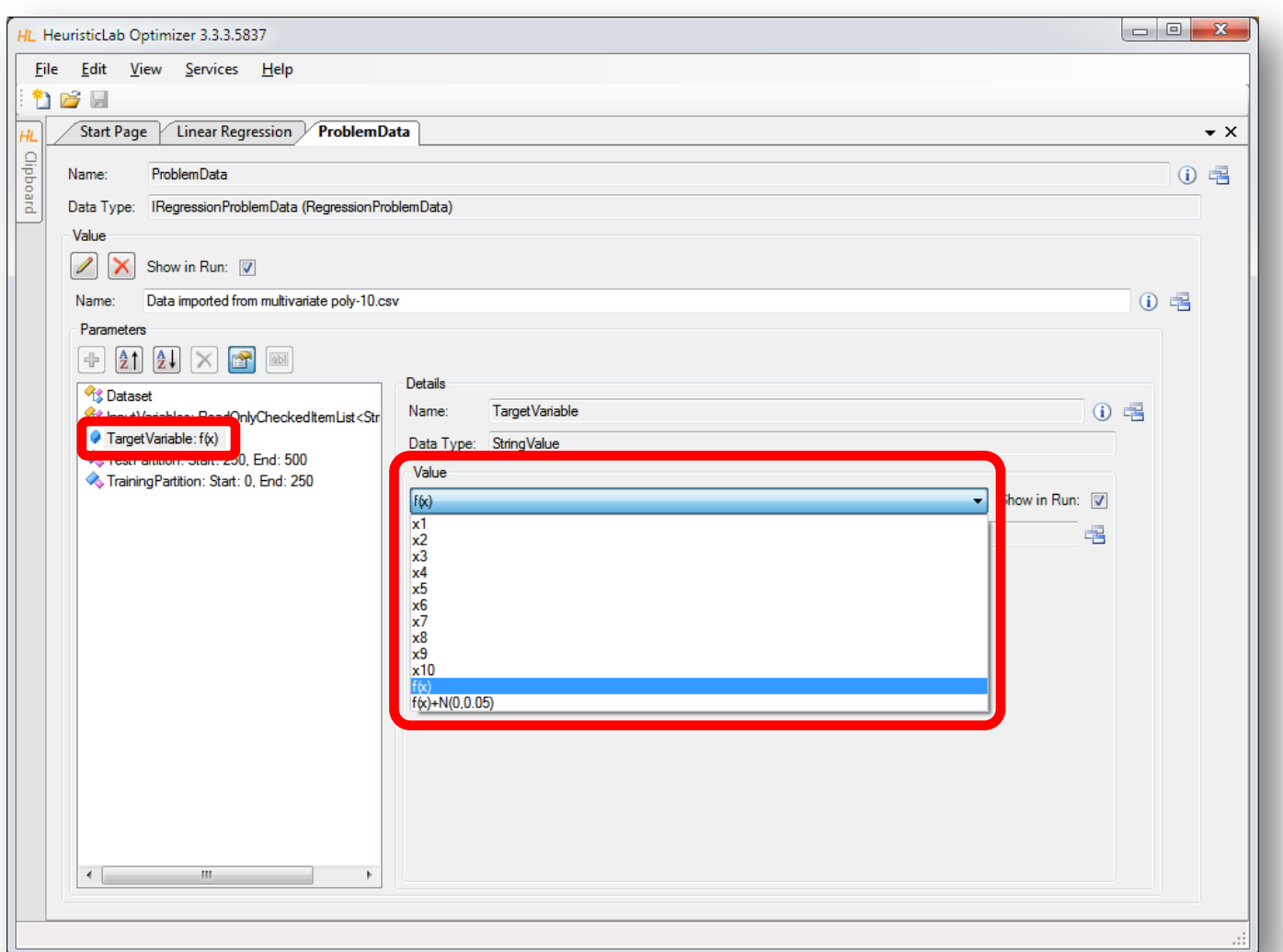

#### Select Input Variables

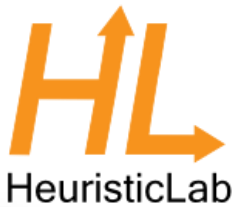

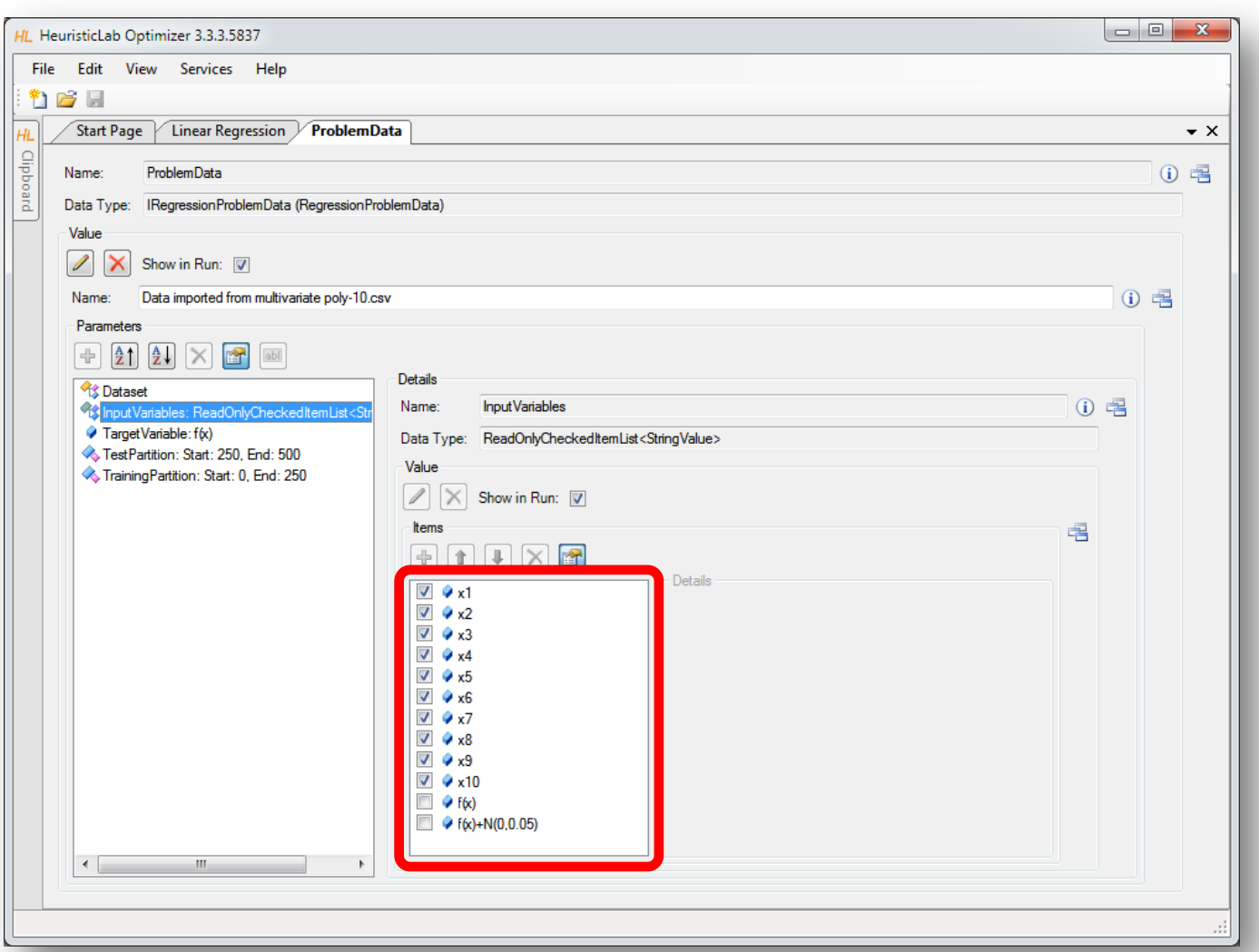

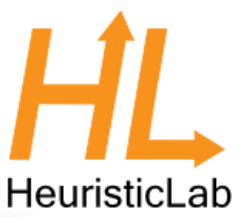

#### Configure Training and Test Partitions

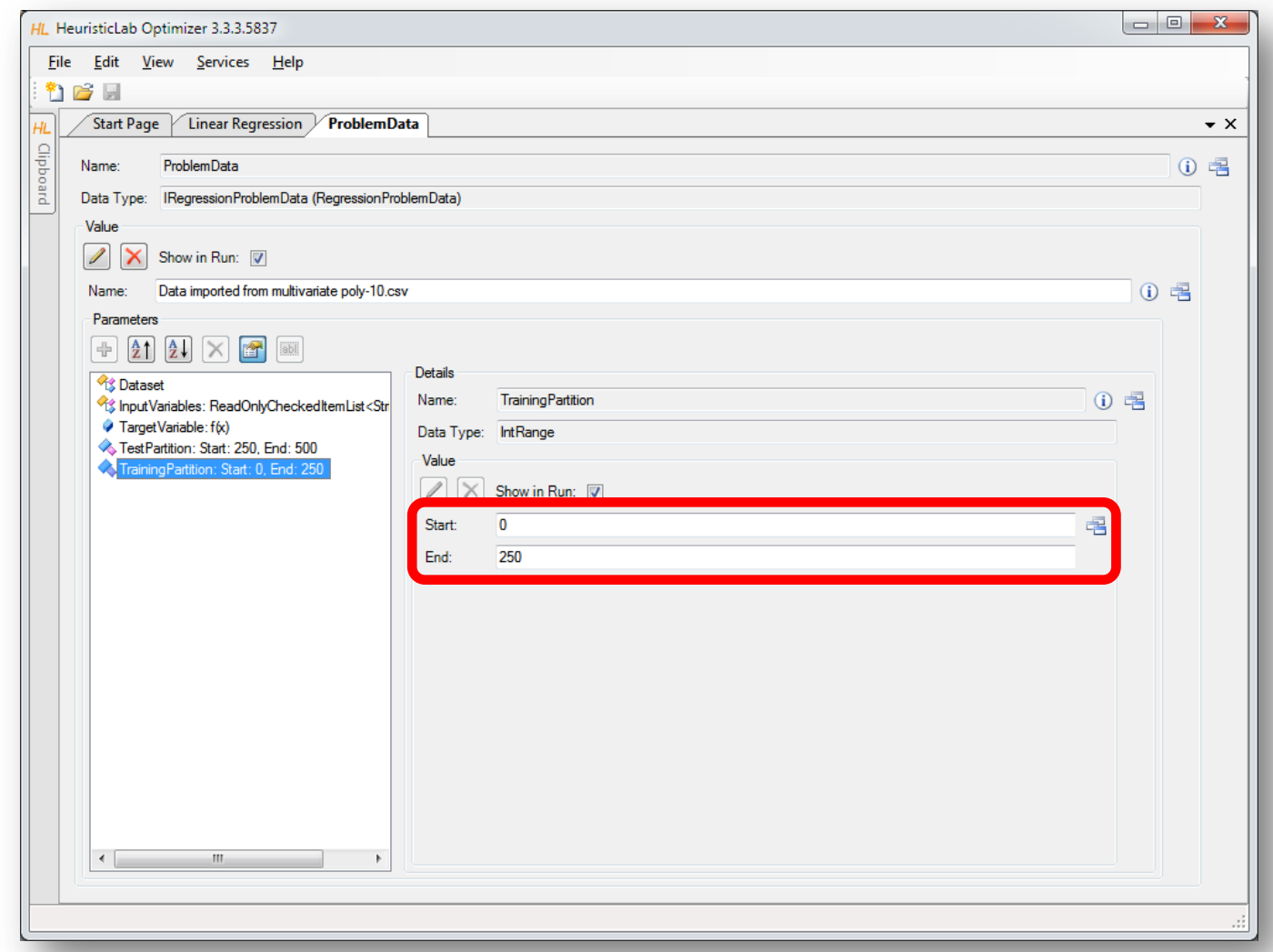

#### Run Linear Regression

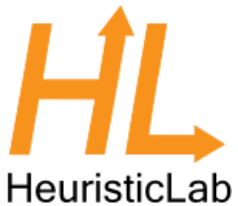

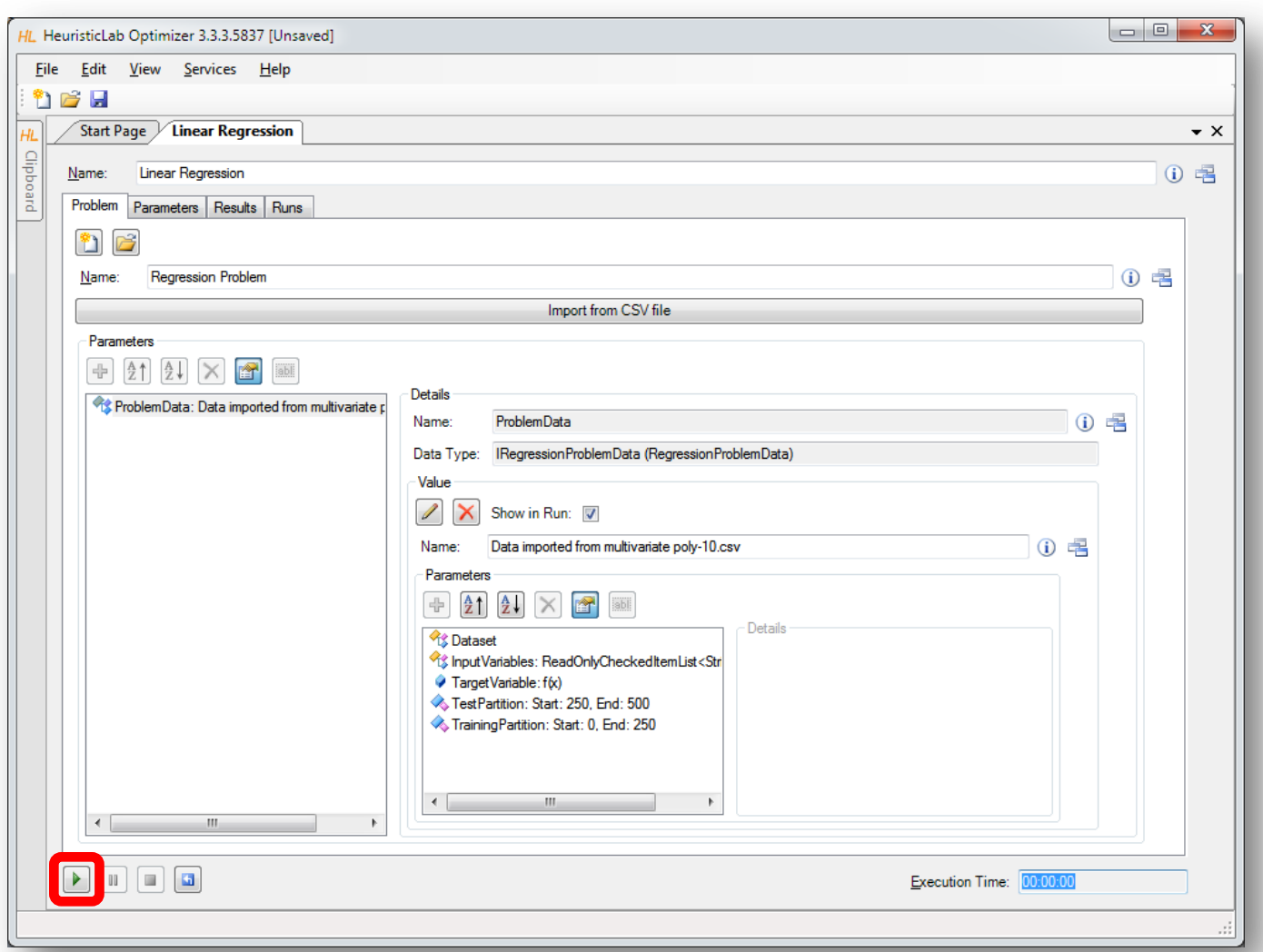

#### Inspect Results

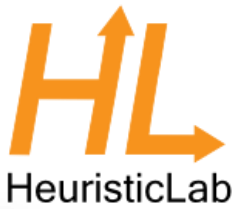

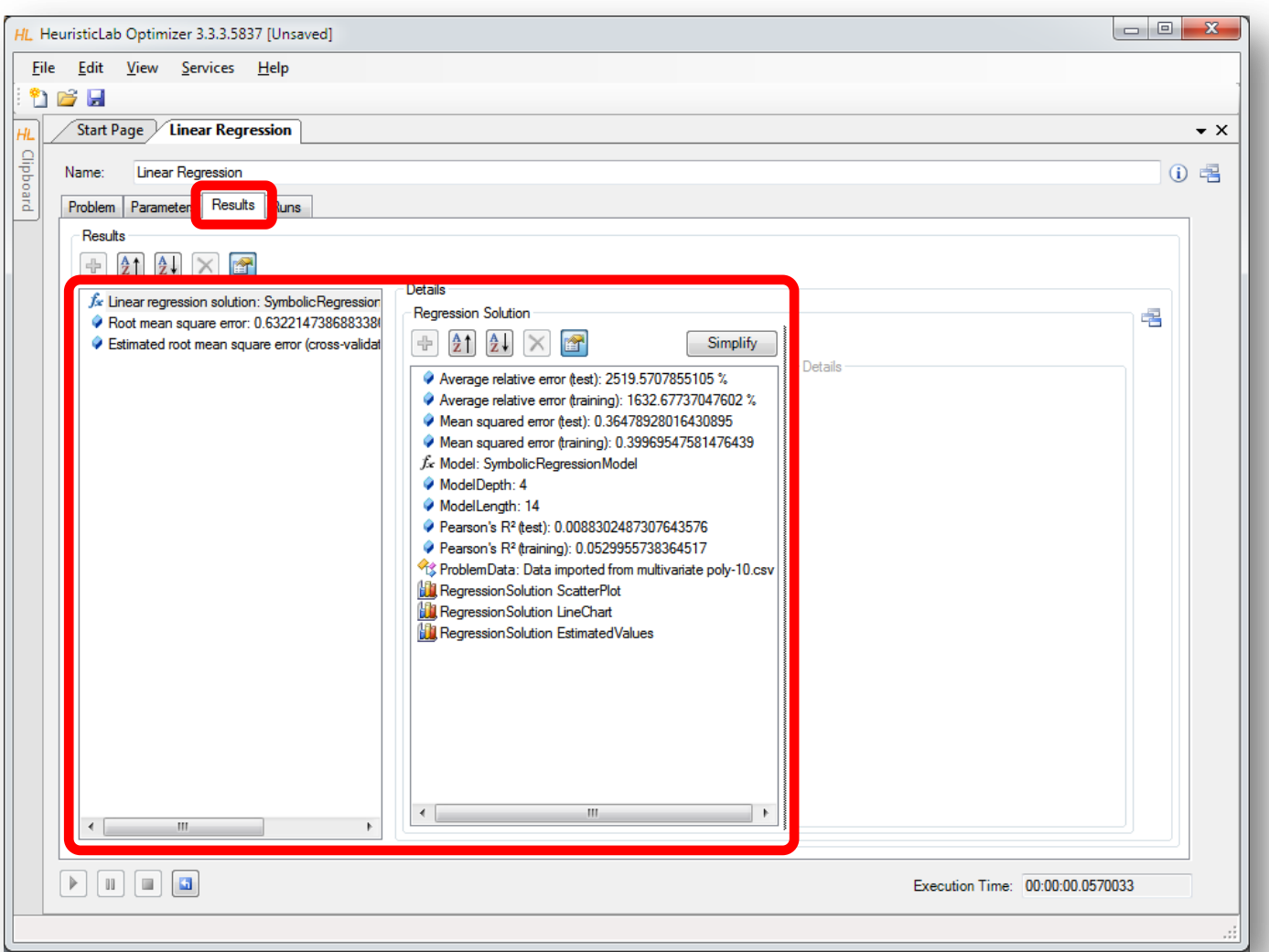

#### Inspect Scatterplot of Predicted and Target Values

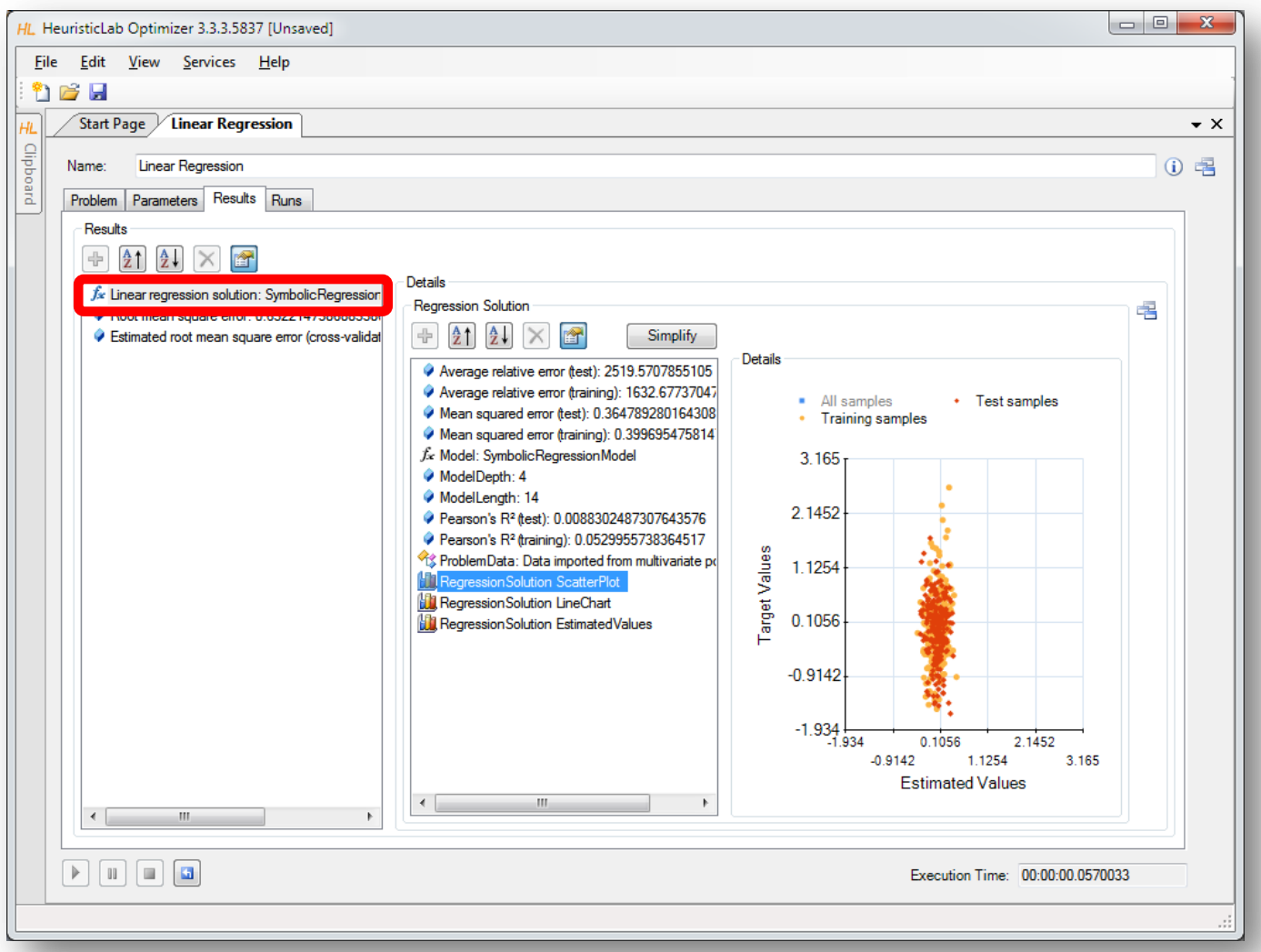

HeuristicLab

#### Inspect Linechart

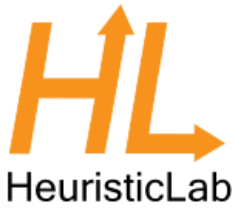

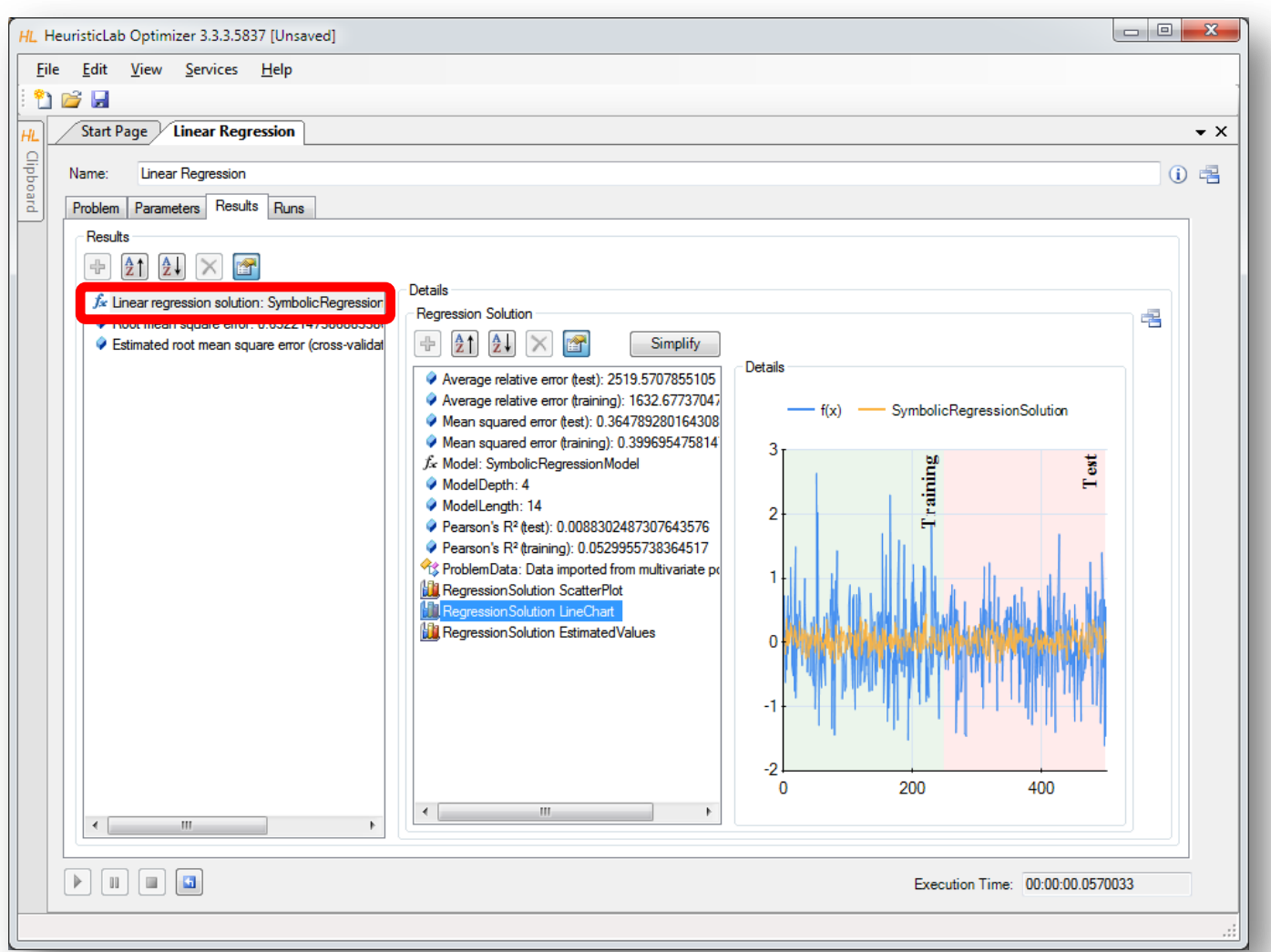

# HeuristicLab

#### Inspect Graphical Representation of Model

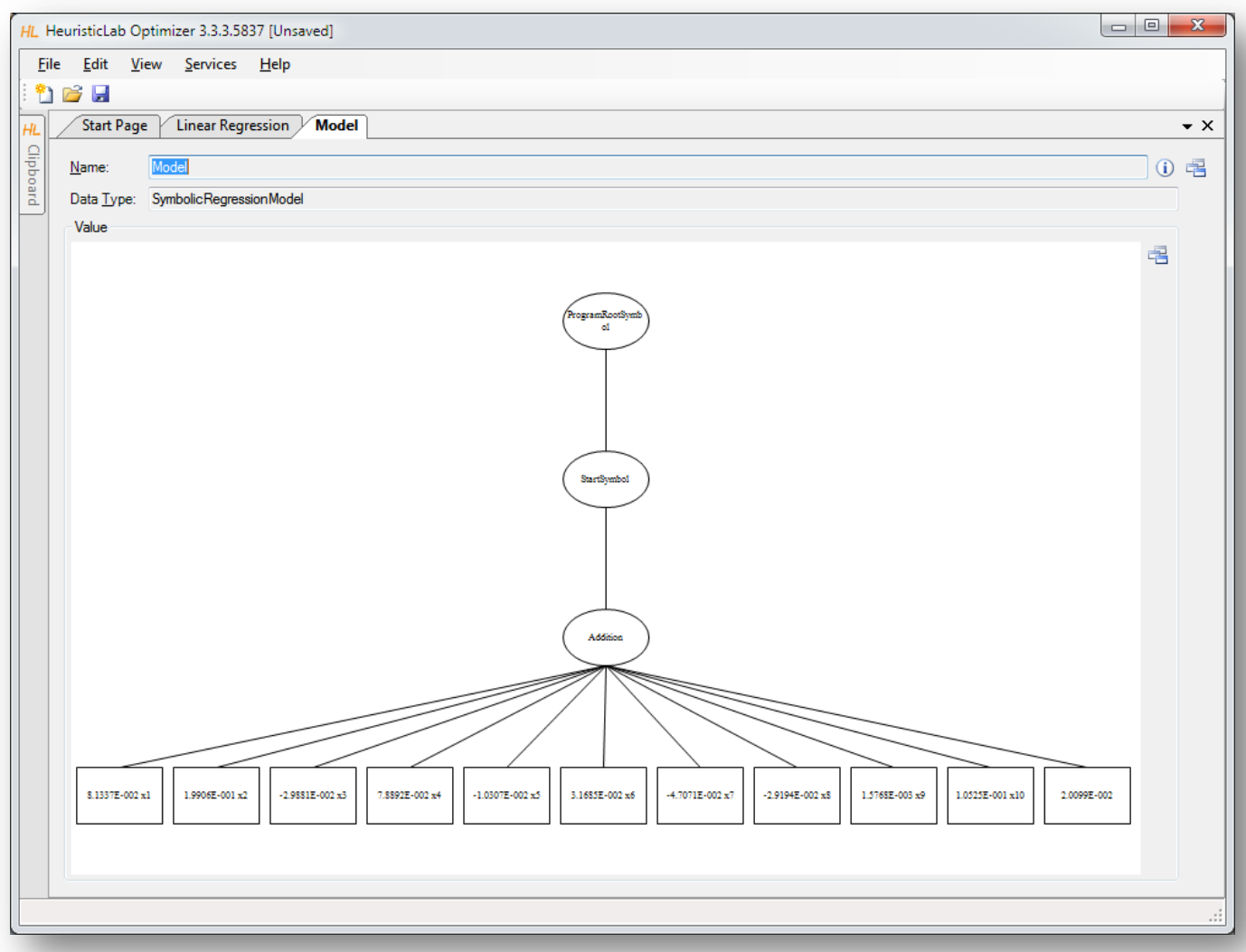

#### Symbolic Regression with HeuristicLab

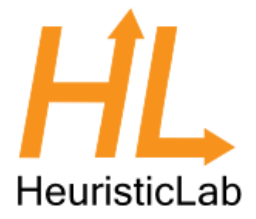

- Linear regression produced an inaccurate model.
- Next: produce a nonlinear symbolic regression model using genetic programming
- Genetic programming
	- evolve variable-length models
	- model representation: symbolic expression tree
	- structure and model parameters are evolved side-by-side
	- white-box models

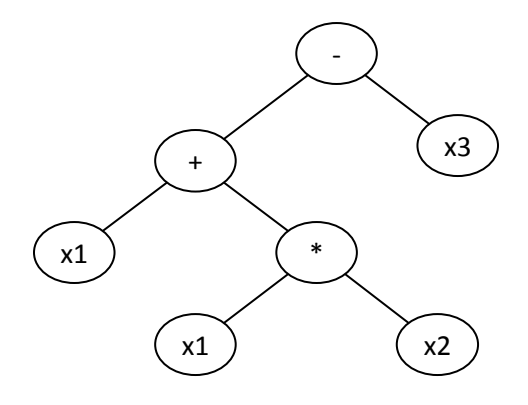

#### Symbolic Regression with HeuristicLab

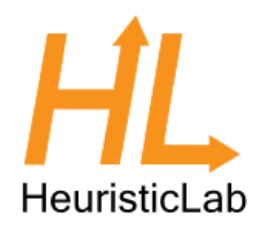

- **Demonstration** 
	- problem configuration
	- function set and terminal set
	- model size constraints
	- Evaluation
- Algorithm configuration
	- selection
	- Mutation
- Analysis of results
	- model accuracy
	- model structure and parameters

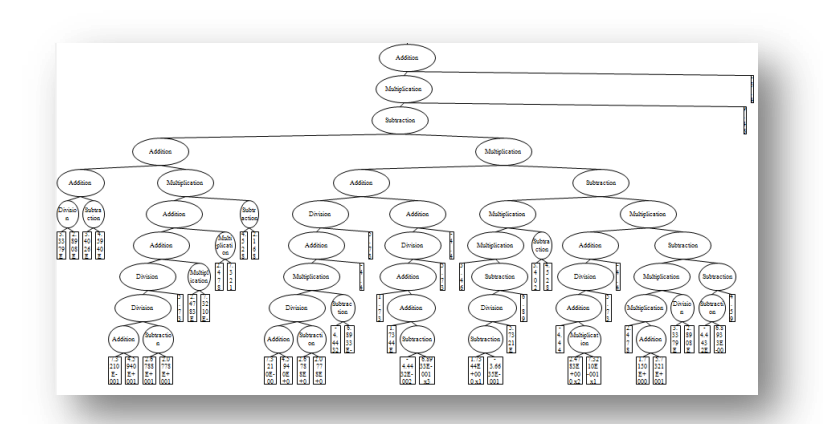

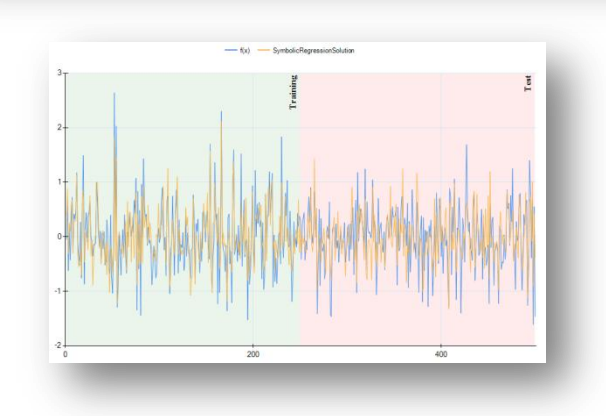

# Create New Genetic Algorithm

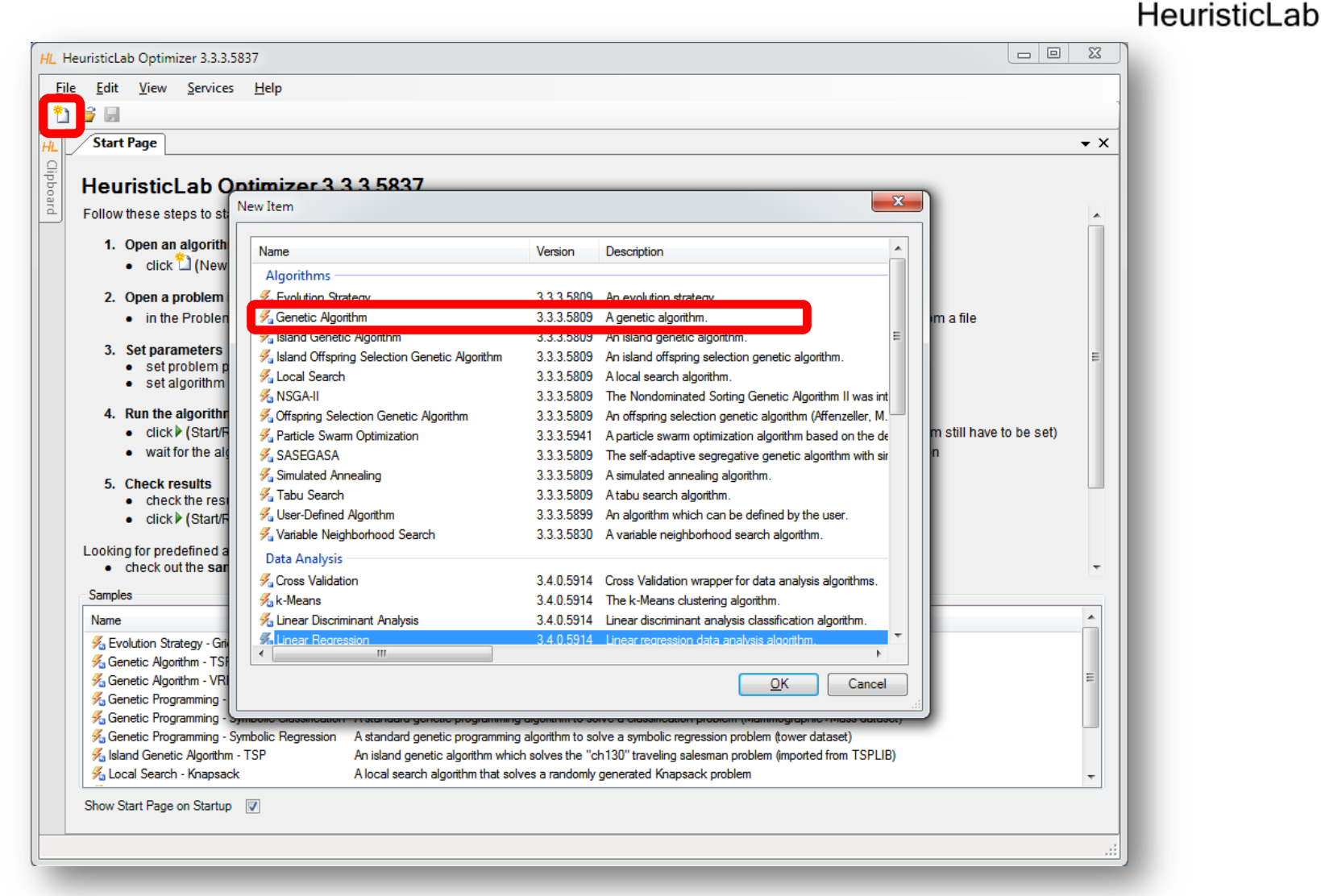

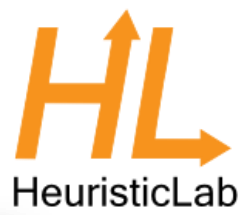

#### Create New Symbolic Regression Problem

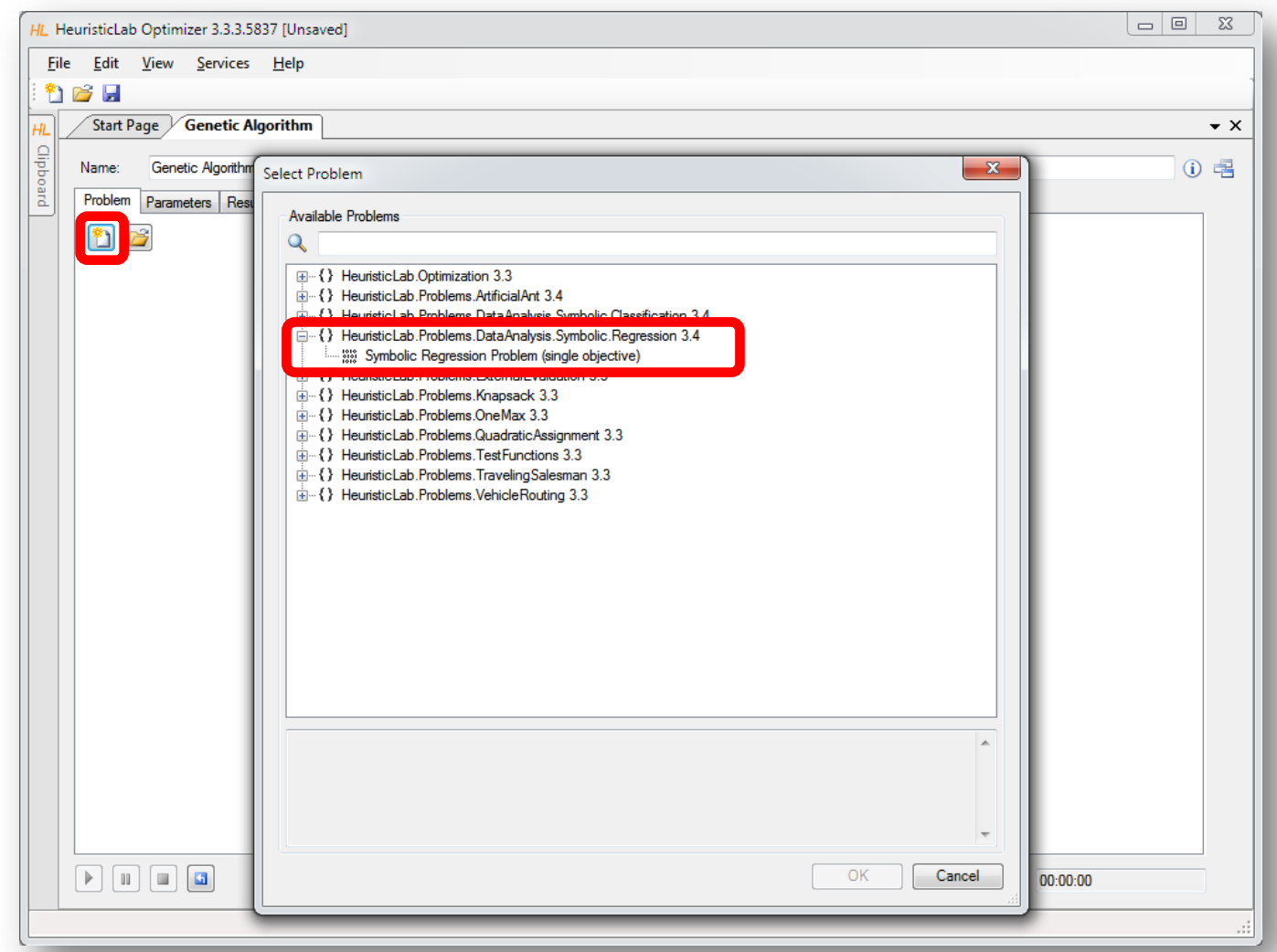

#### Import Data

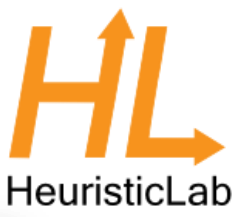

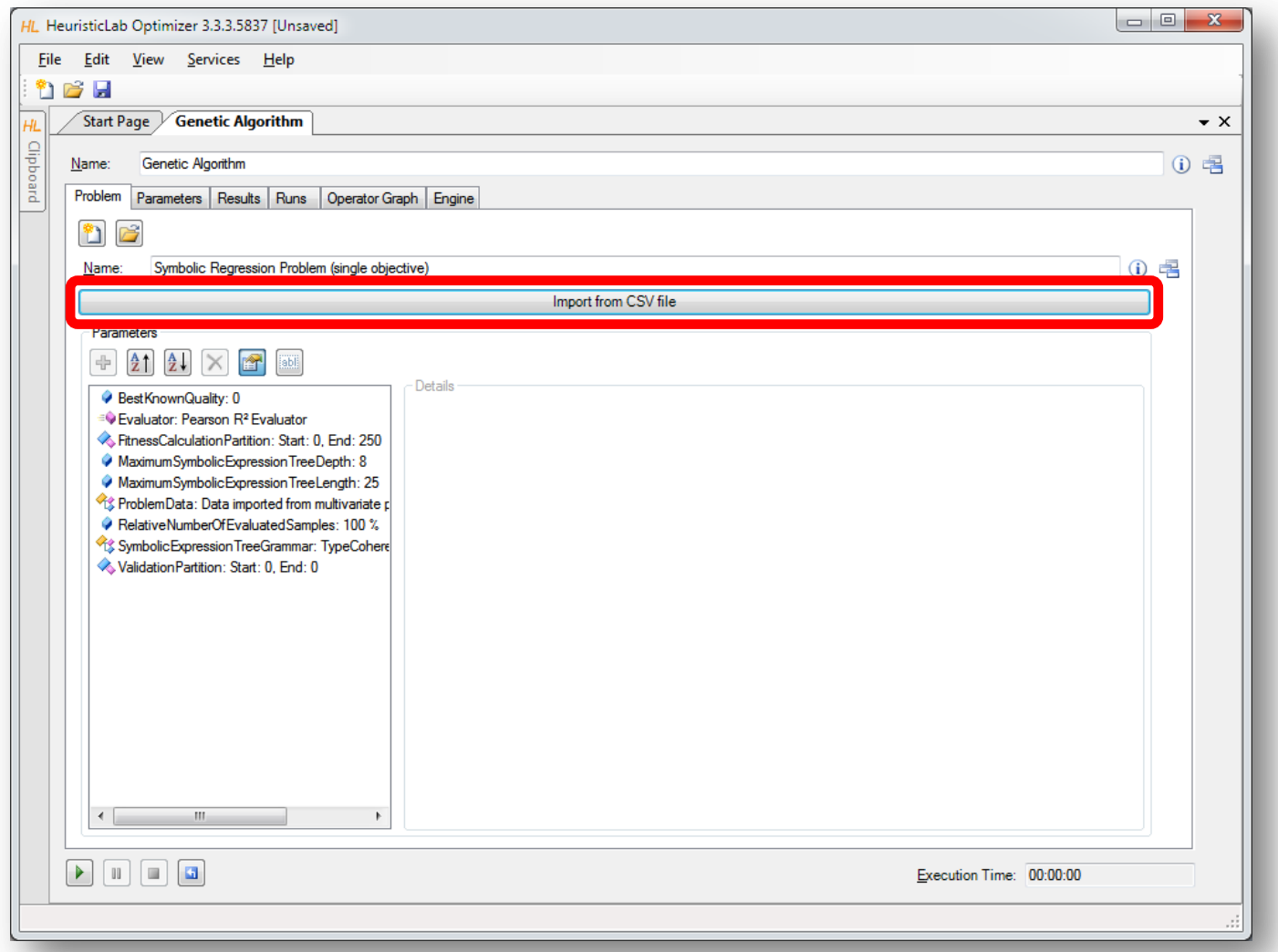

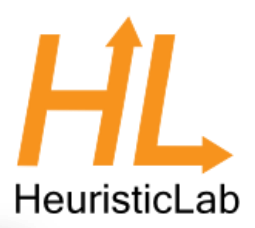

#### Inspect Data and Configure Dataset

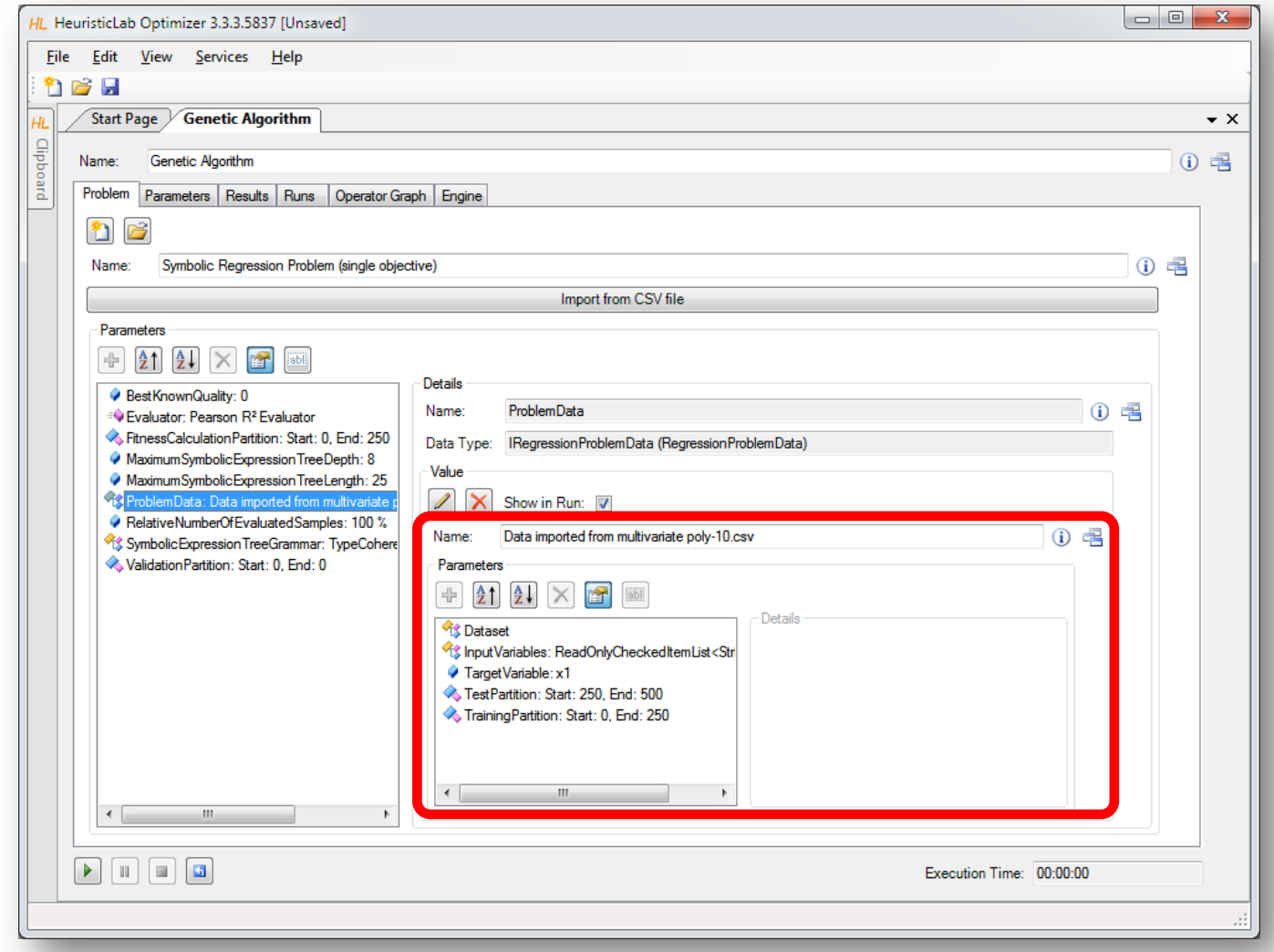
## Set Target and Input Variables

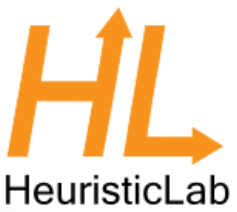

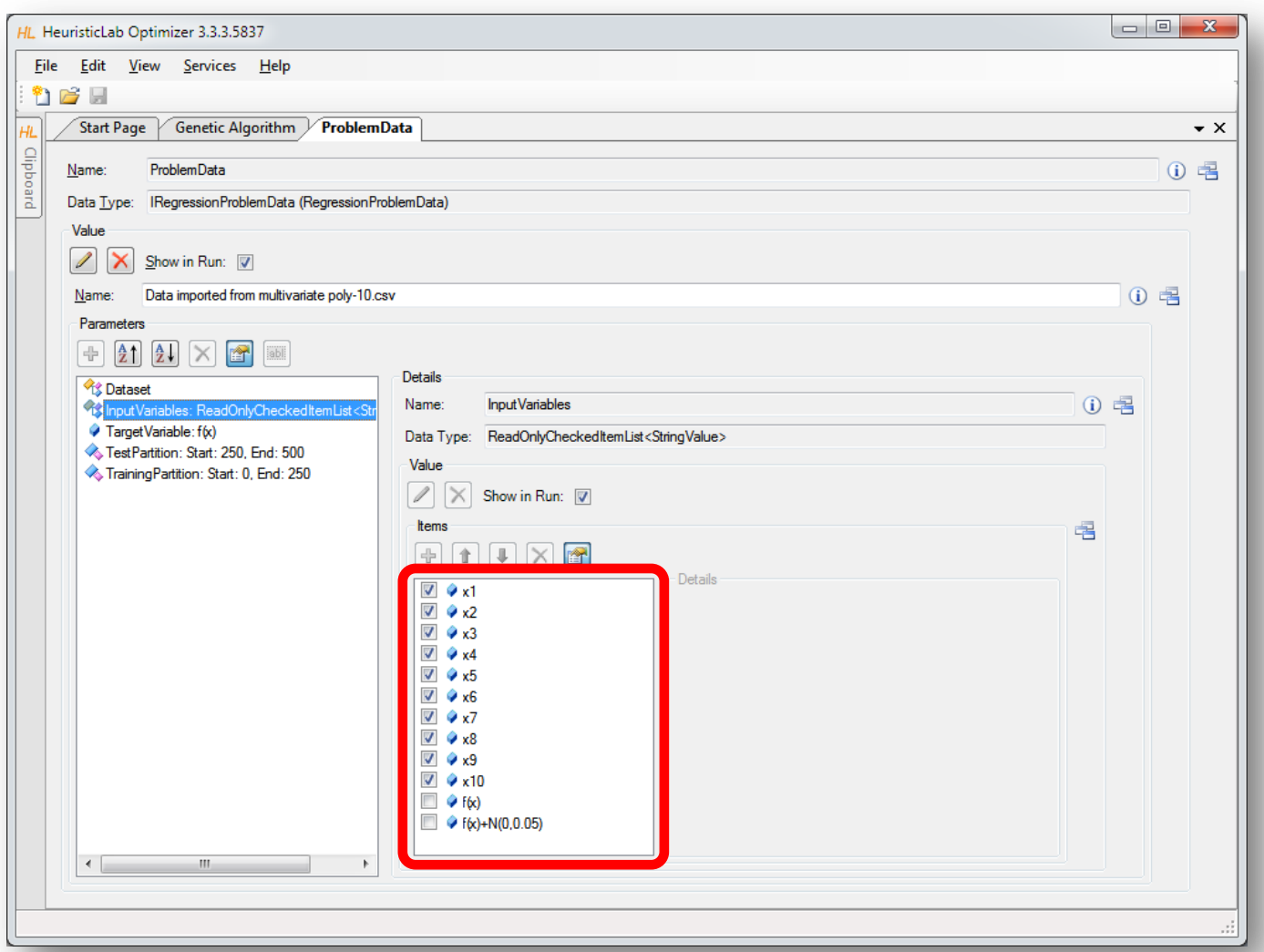

#### Configure Maximal Model Depth and Length

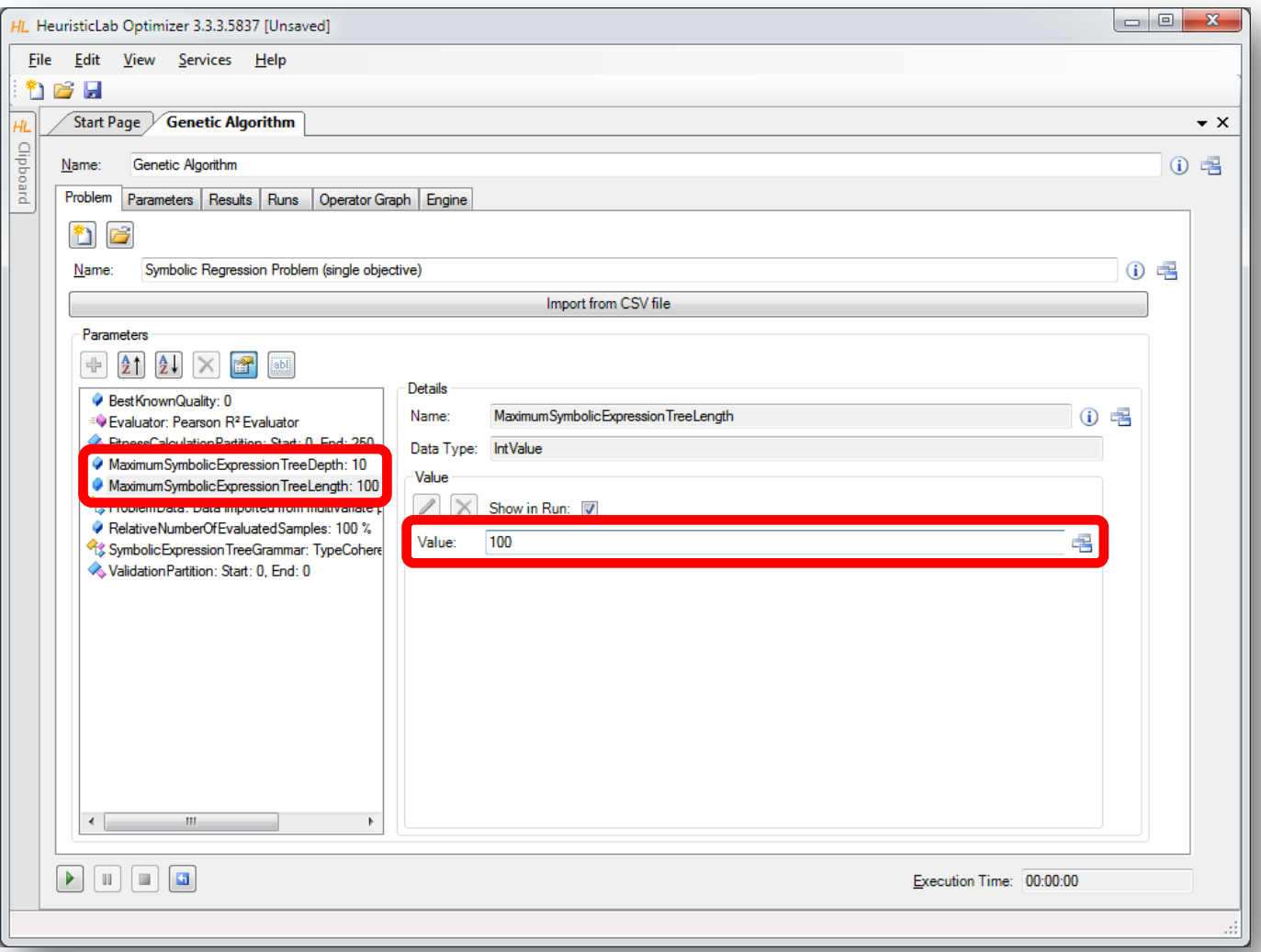

#### Configure Function Set (Grammar) HL HeuristicLab

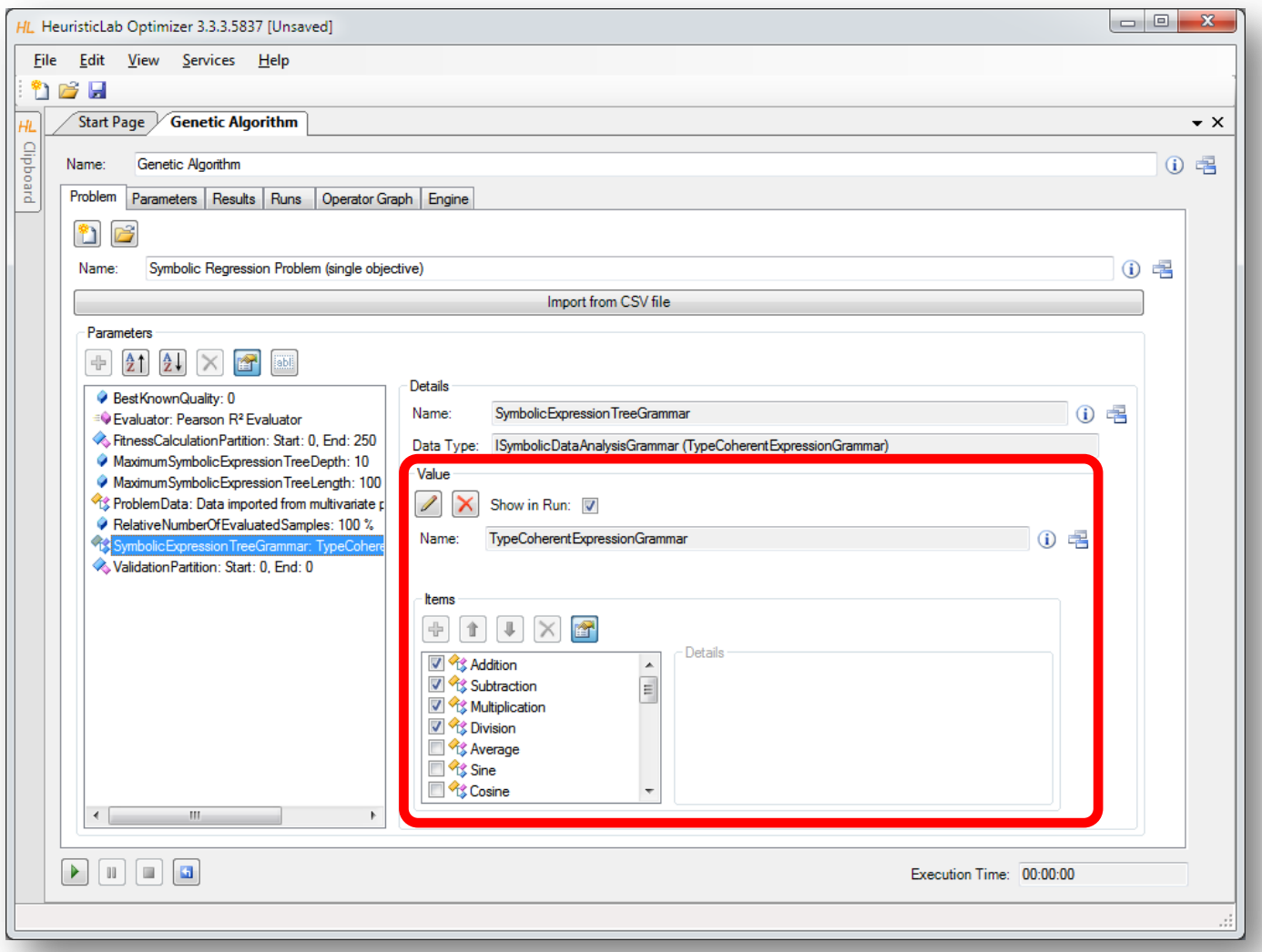

#### Configure Function Set (Grammar) HL HeuristicLab

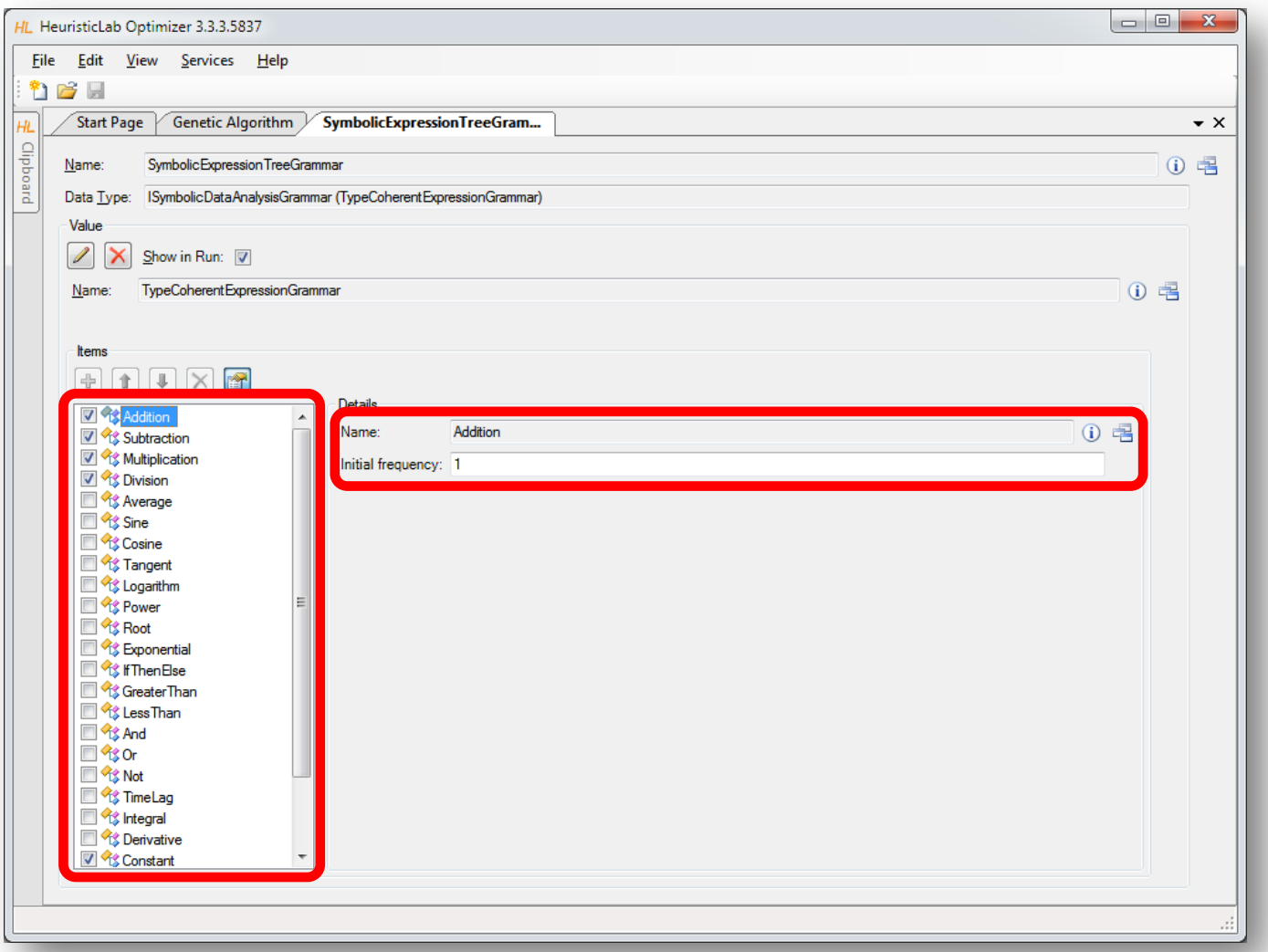

#### Configure Algorithm Parameters

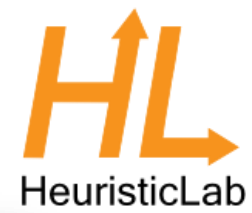

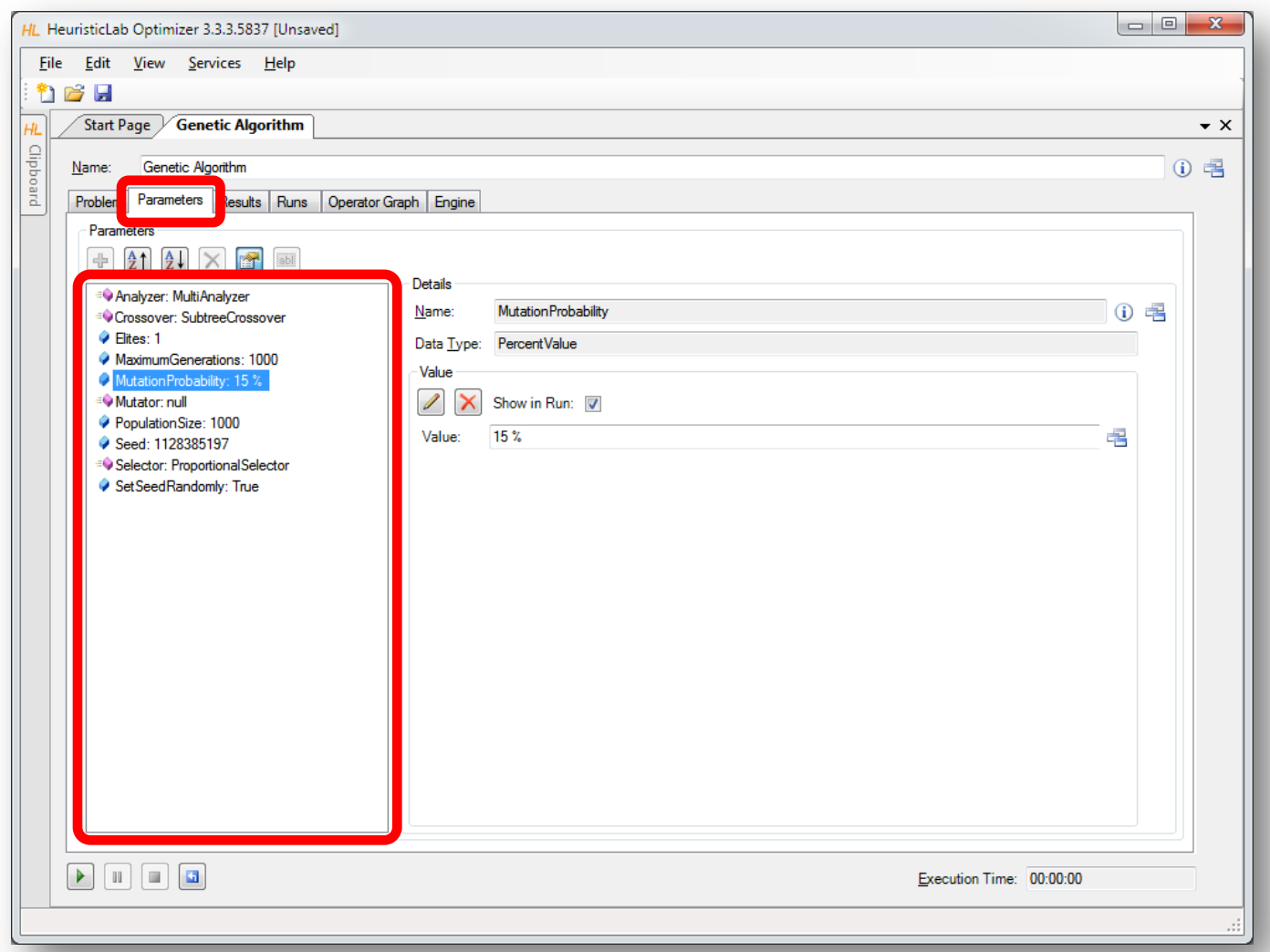

# Configure Mutation Operator

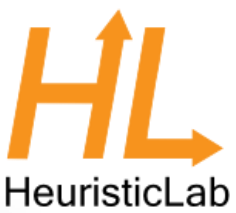

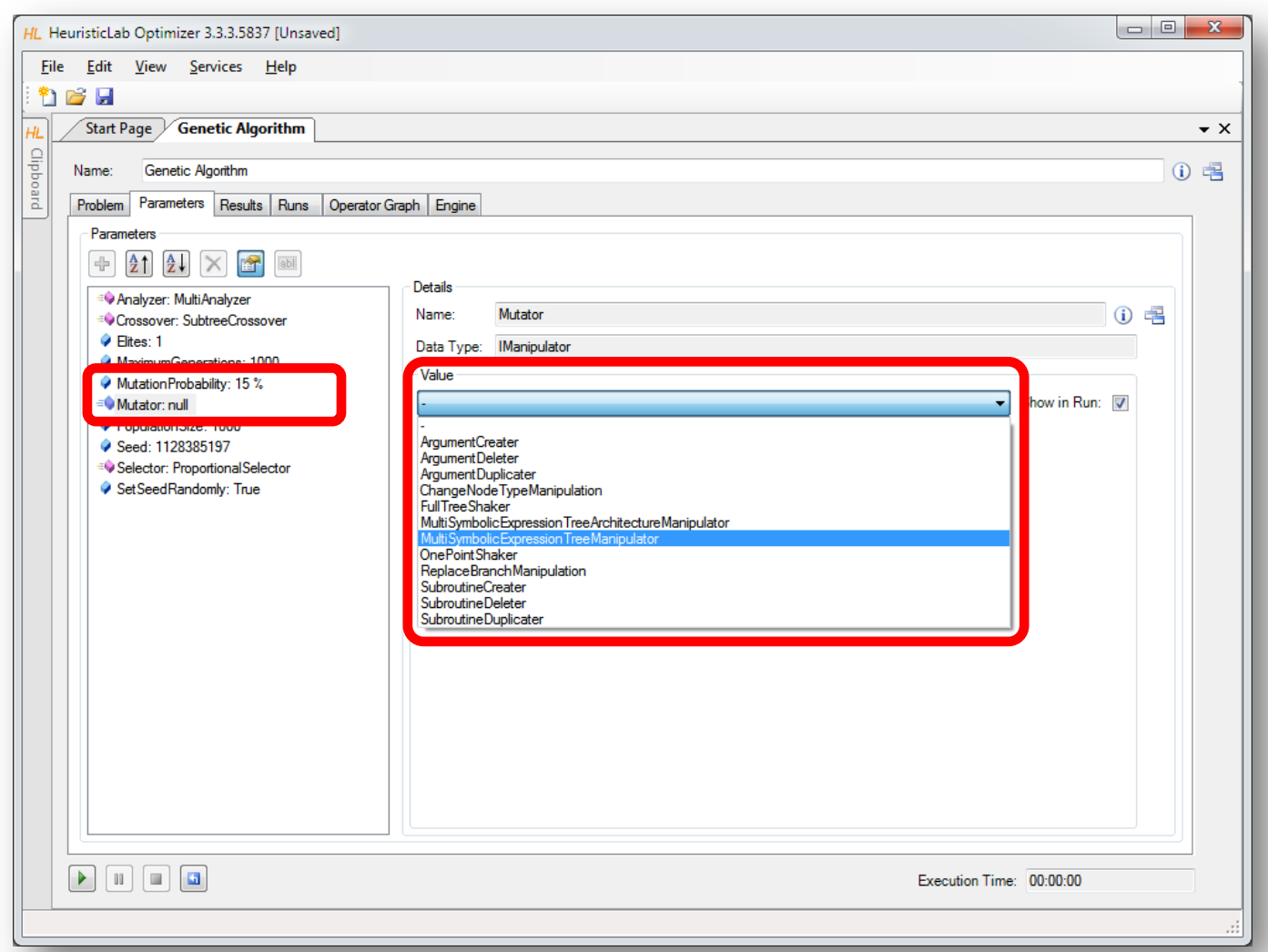

# Configure Selection Operator

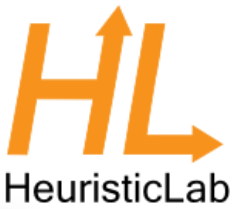

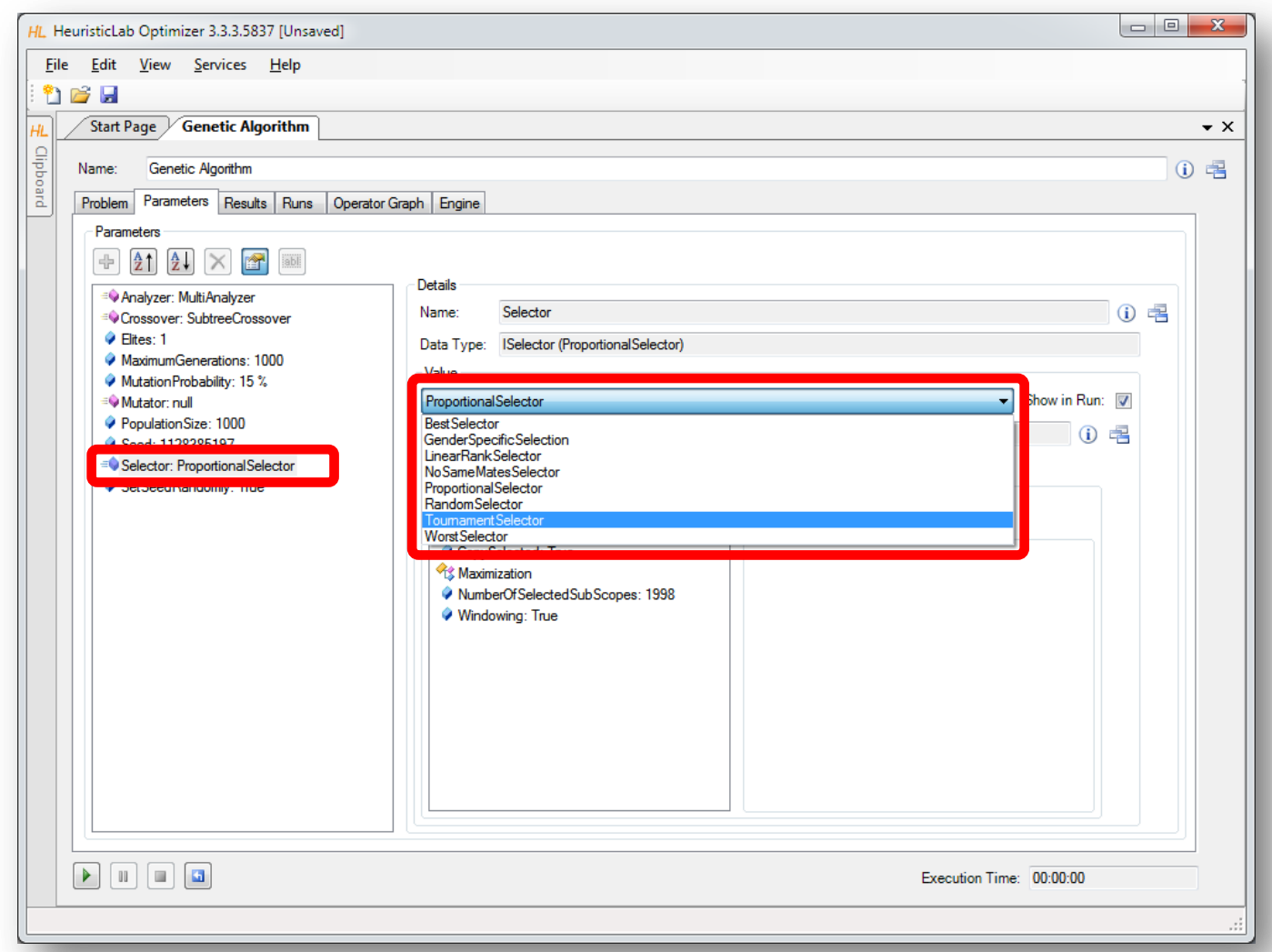

## Configure Tournament Group Size

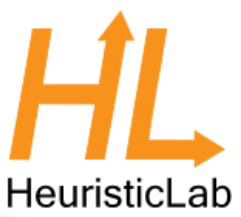

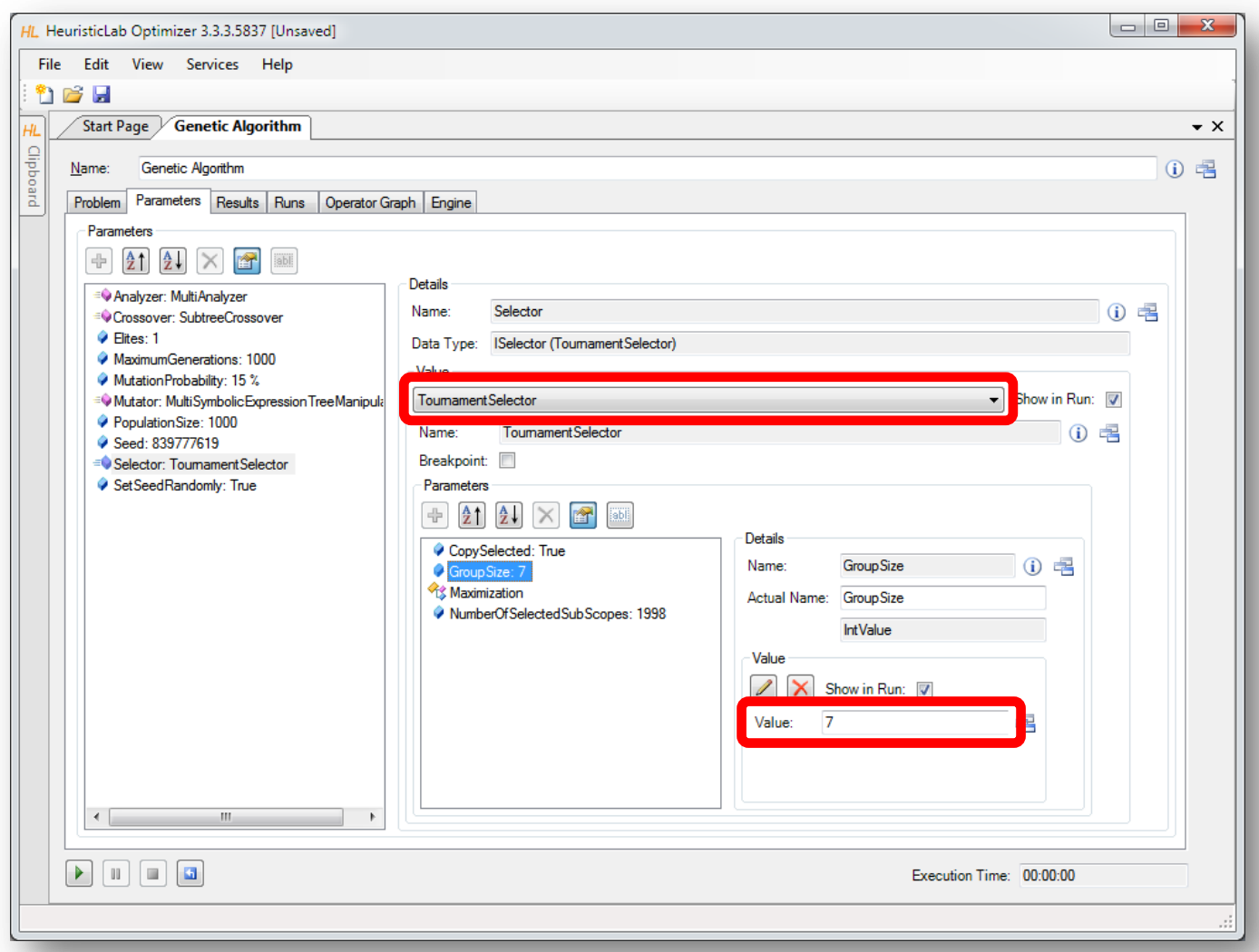

#### Start Algorithm and Inspect Results

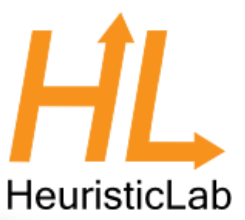

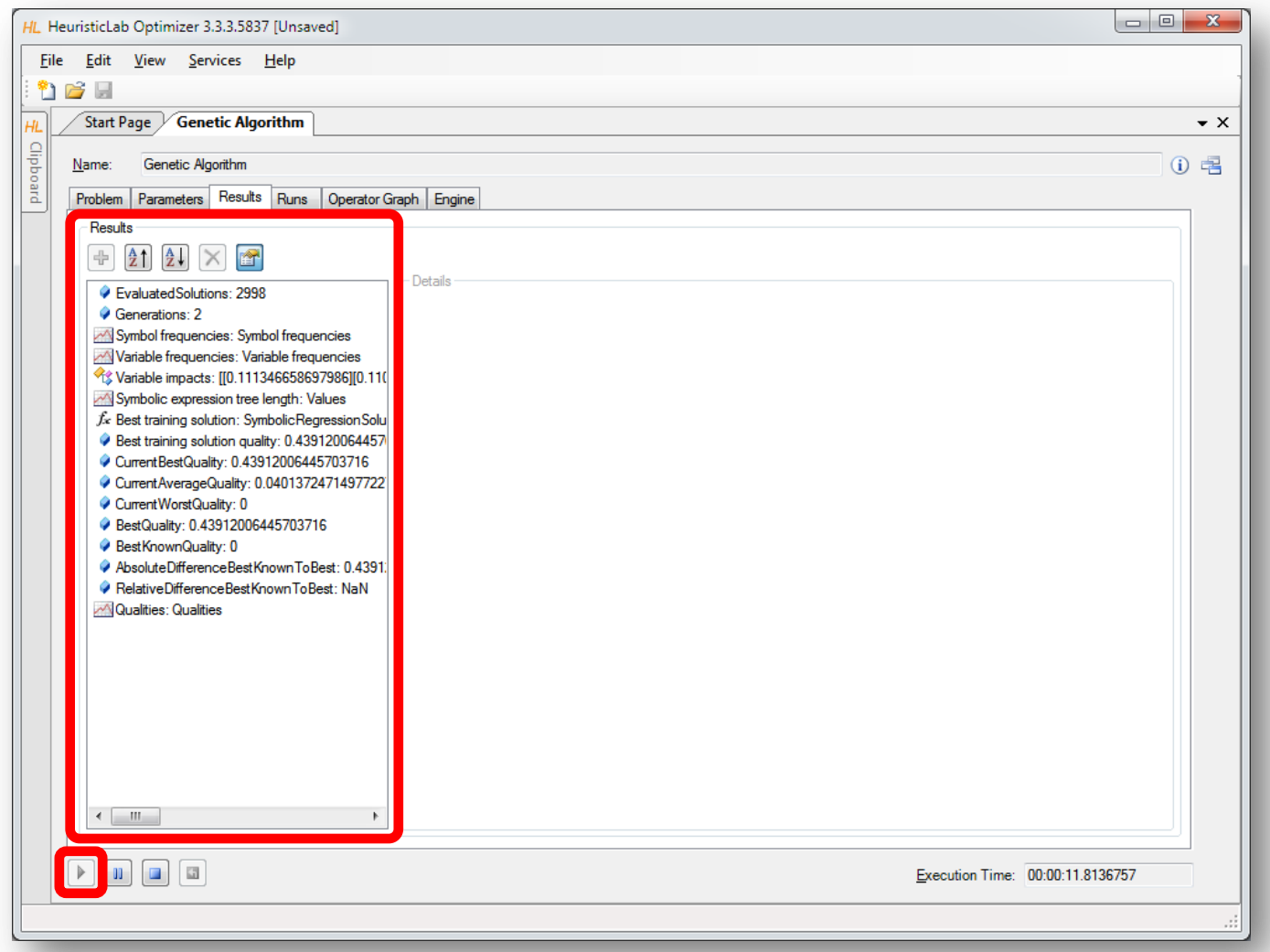

#### Inspect Quality Chart

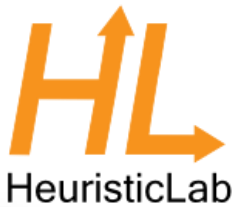

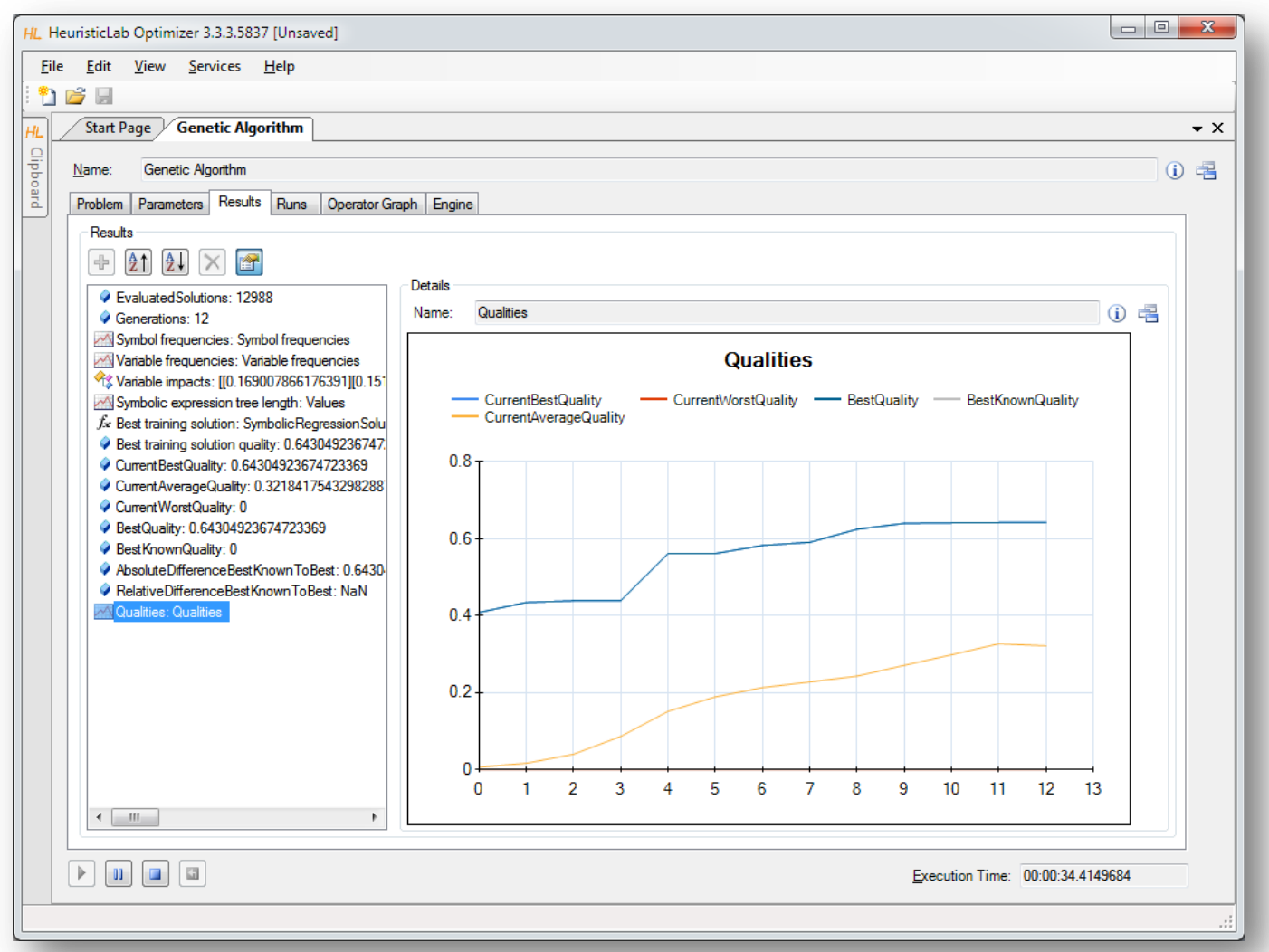

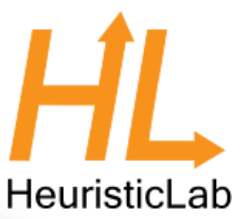

#### Inspect Best Model on Training Partition

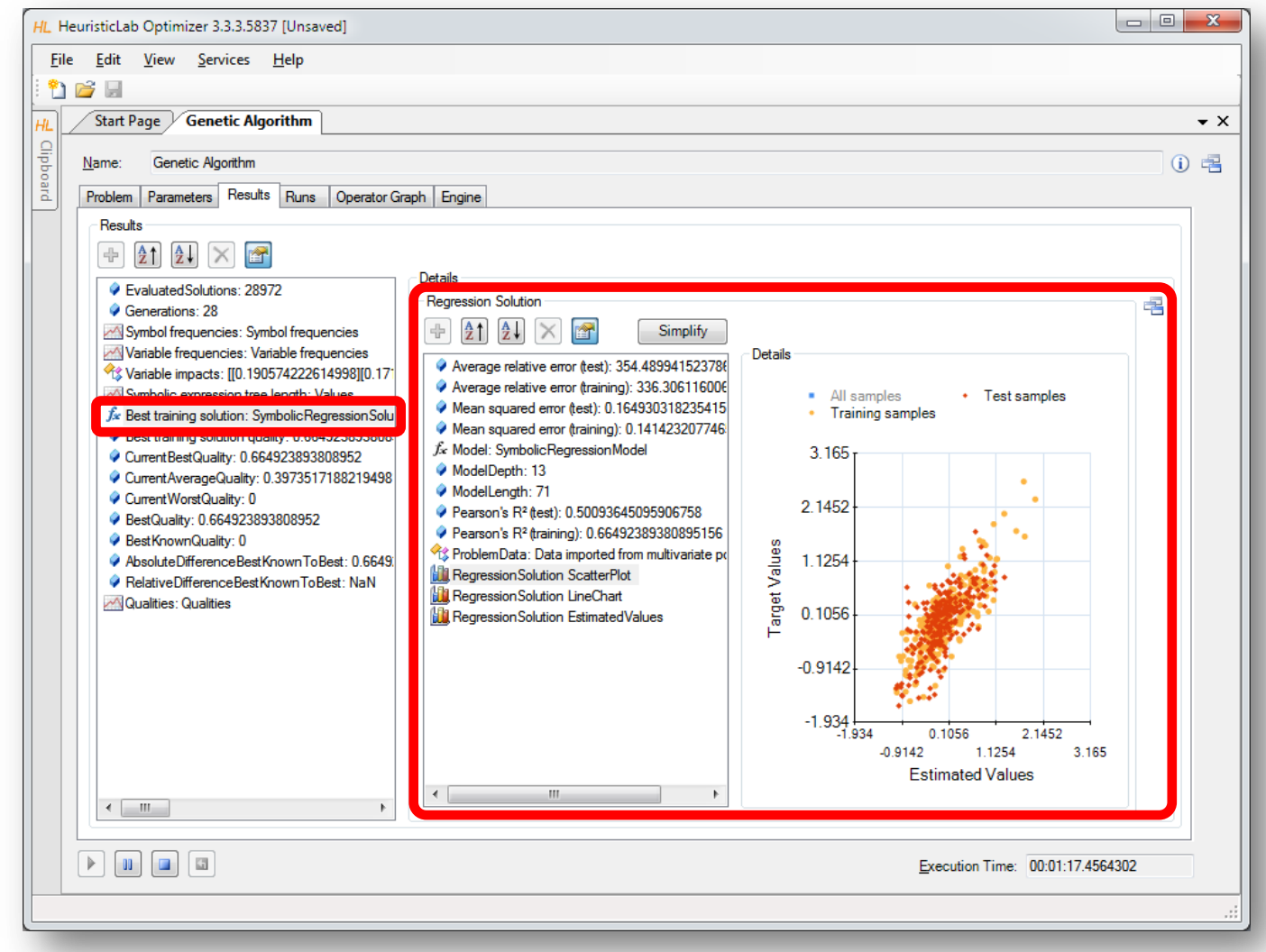

#### Inspect Linechart of Best Model on Training Partition HeuristicLab

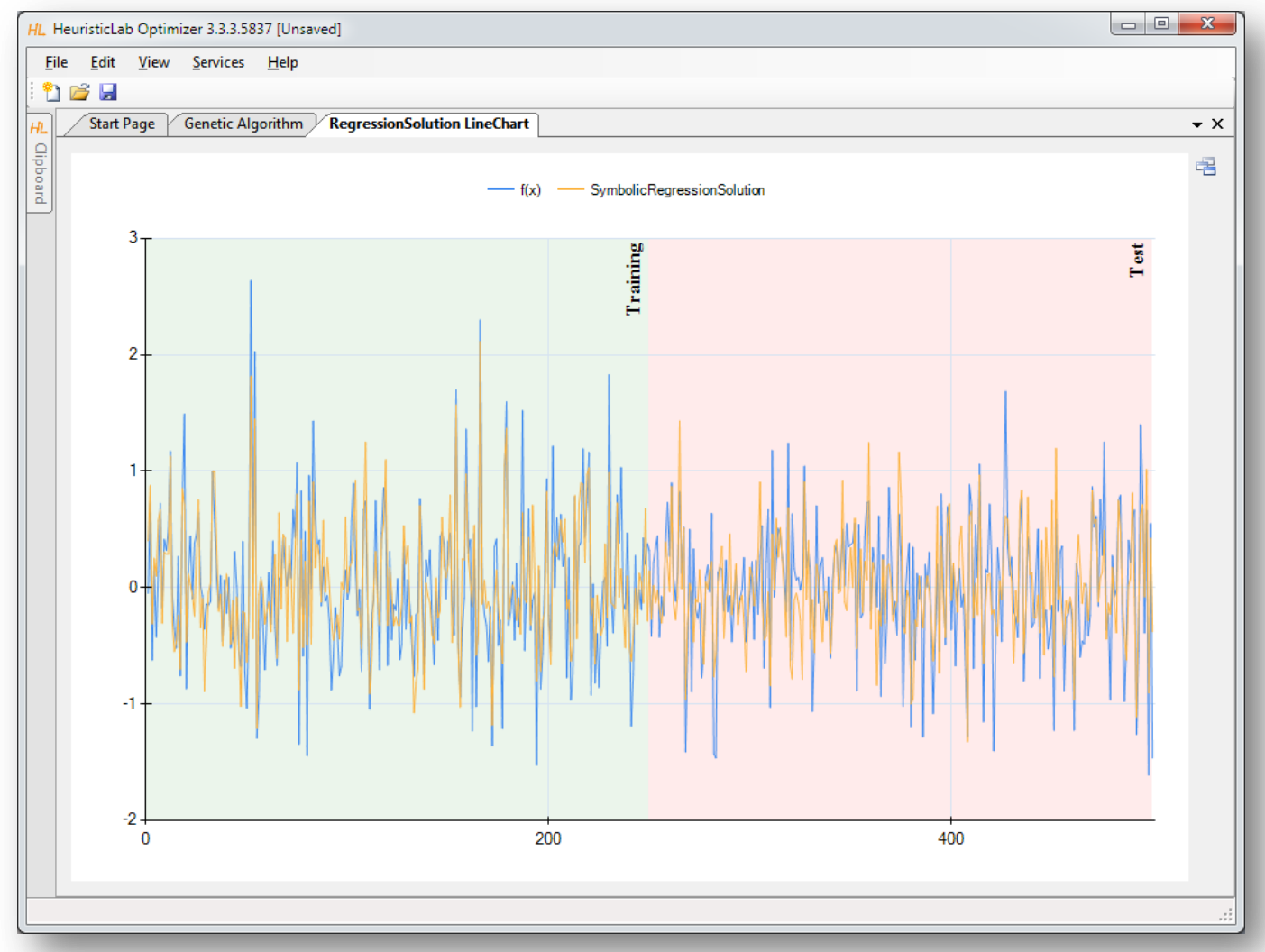

#### Inspect Structure of Best Model on Training Partition HeuristicLab

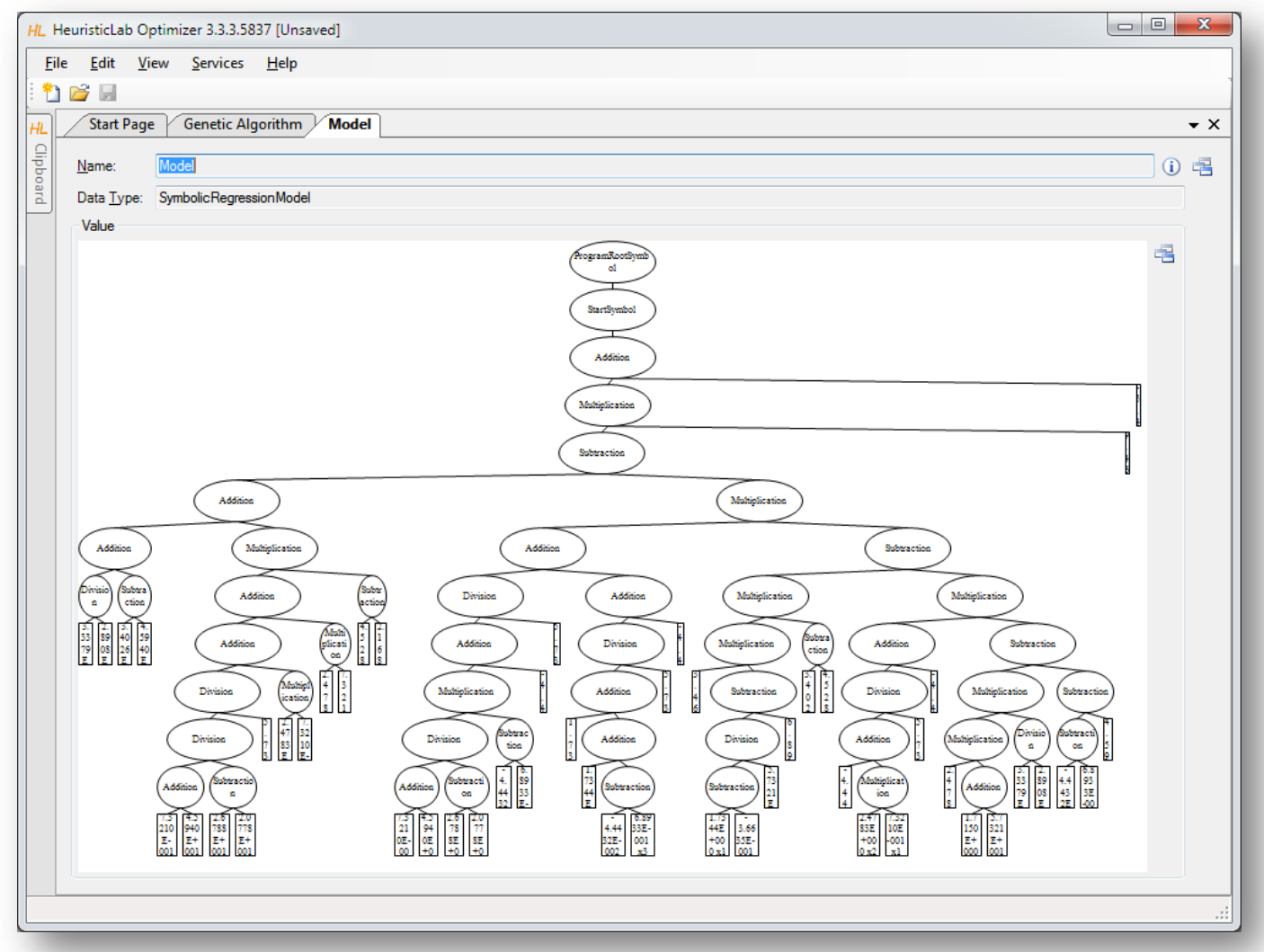

#### Model Simplification and Export

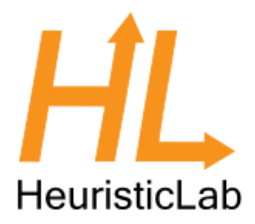

 $\begin{array}{c} 71 \\ 4E \\ 0 \end{array}$ 

Addison

Multiplicati

Multiplication

Division

- Demonstration
	- automatic simplification
	- visualization of node impacts
	- manual simplification
		- online update of results
	- model export
		- MATLAB
		- LaTeX

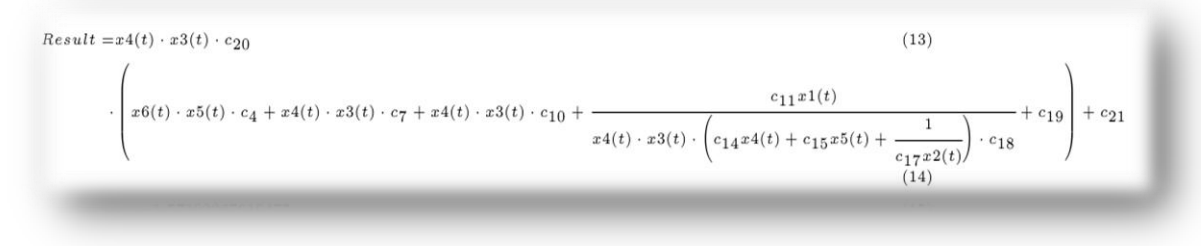

#### Detailed Model Analysis and Simplification

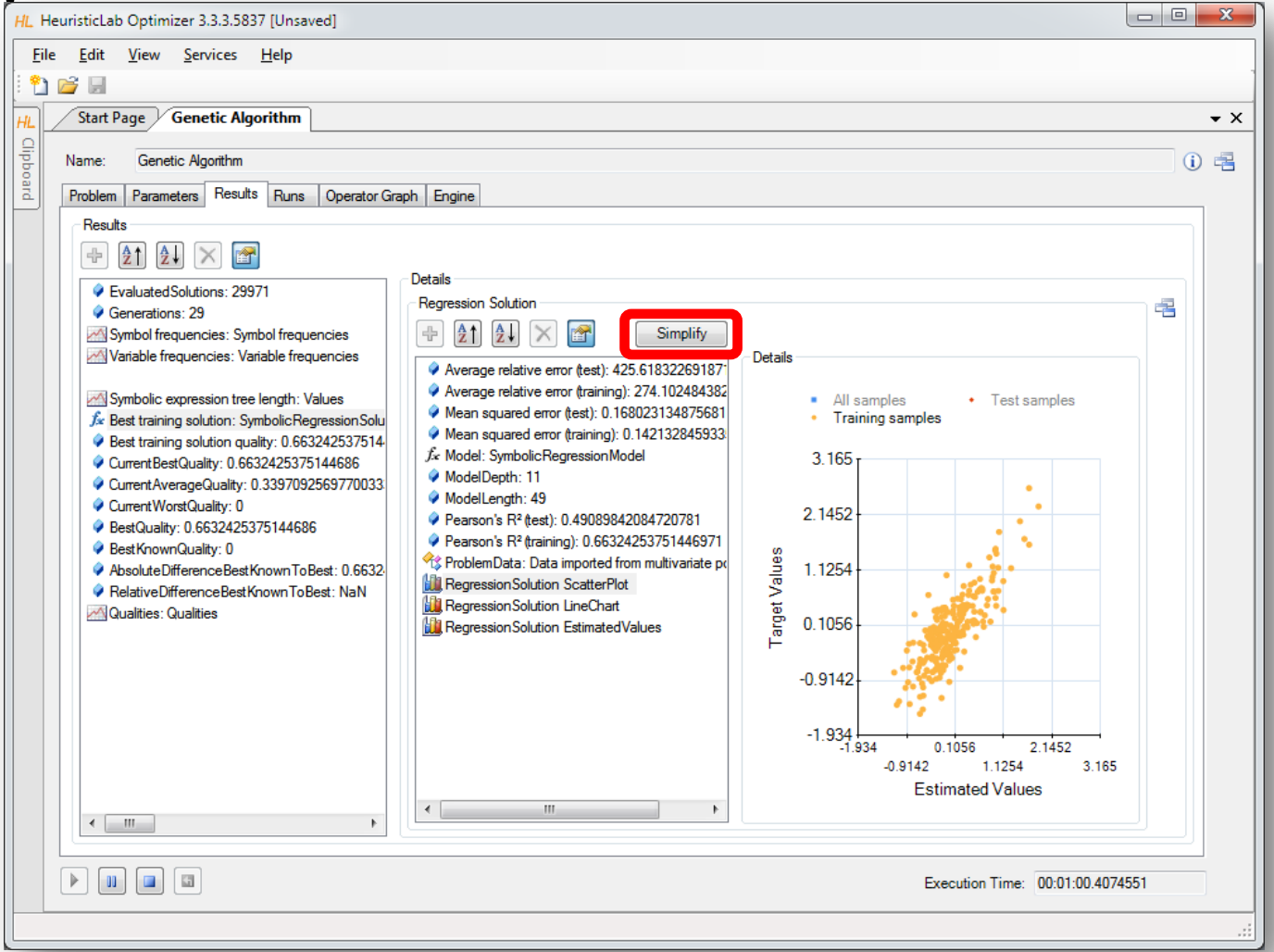

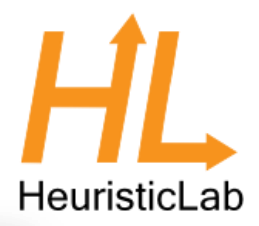

# Symbolic Simplification and Node Impacts

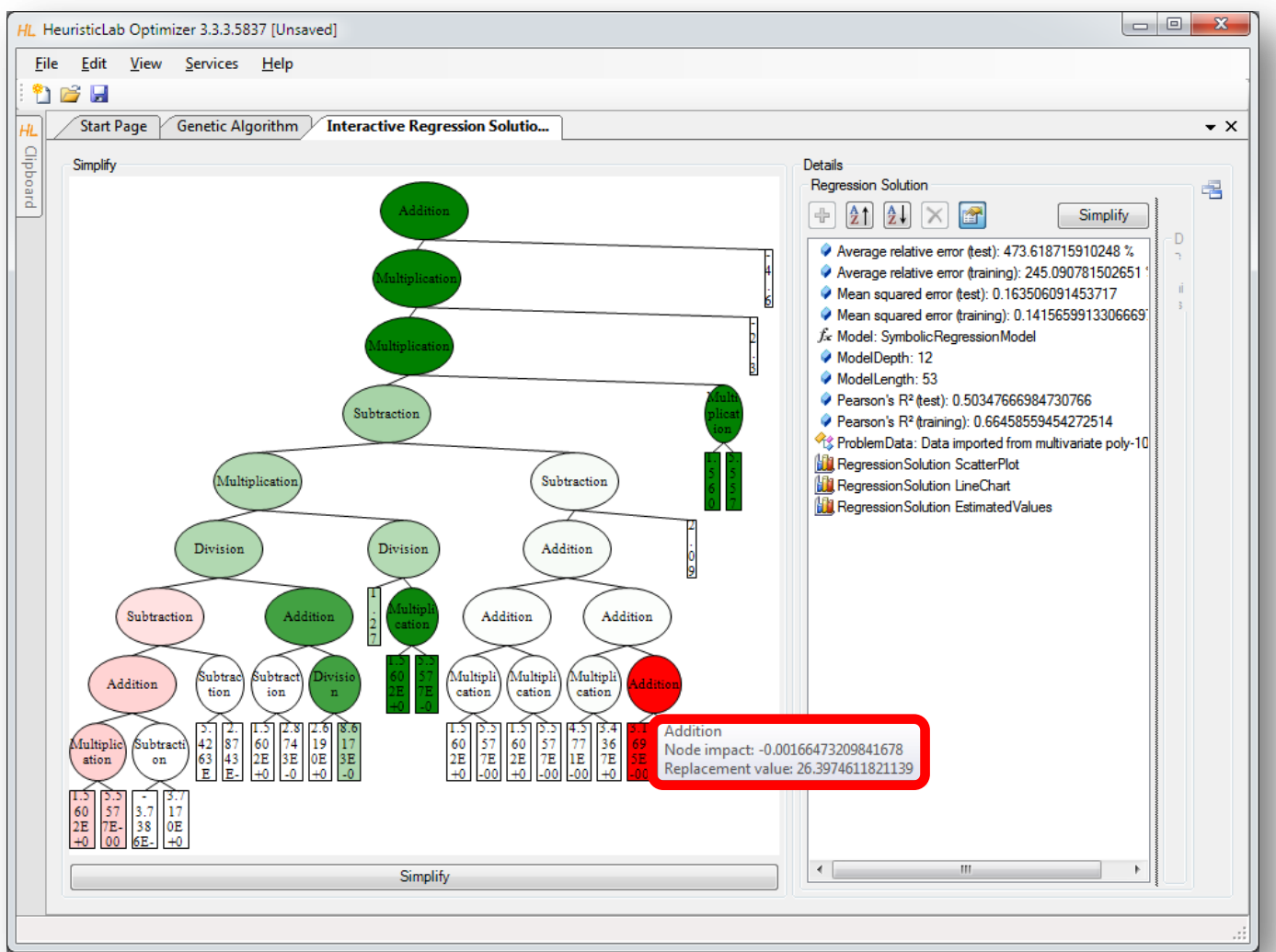

#### Manual Simplification

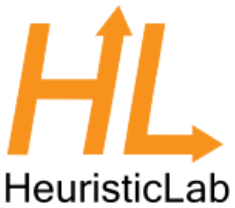

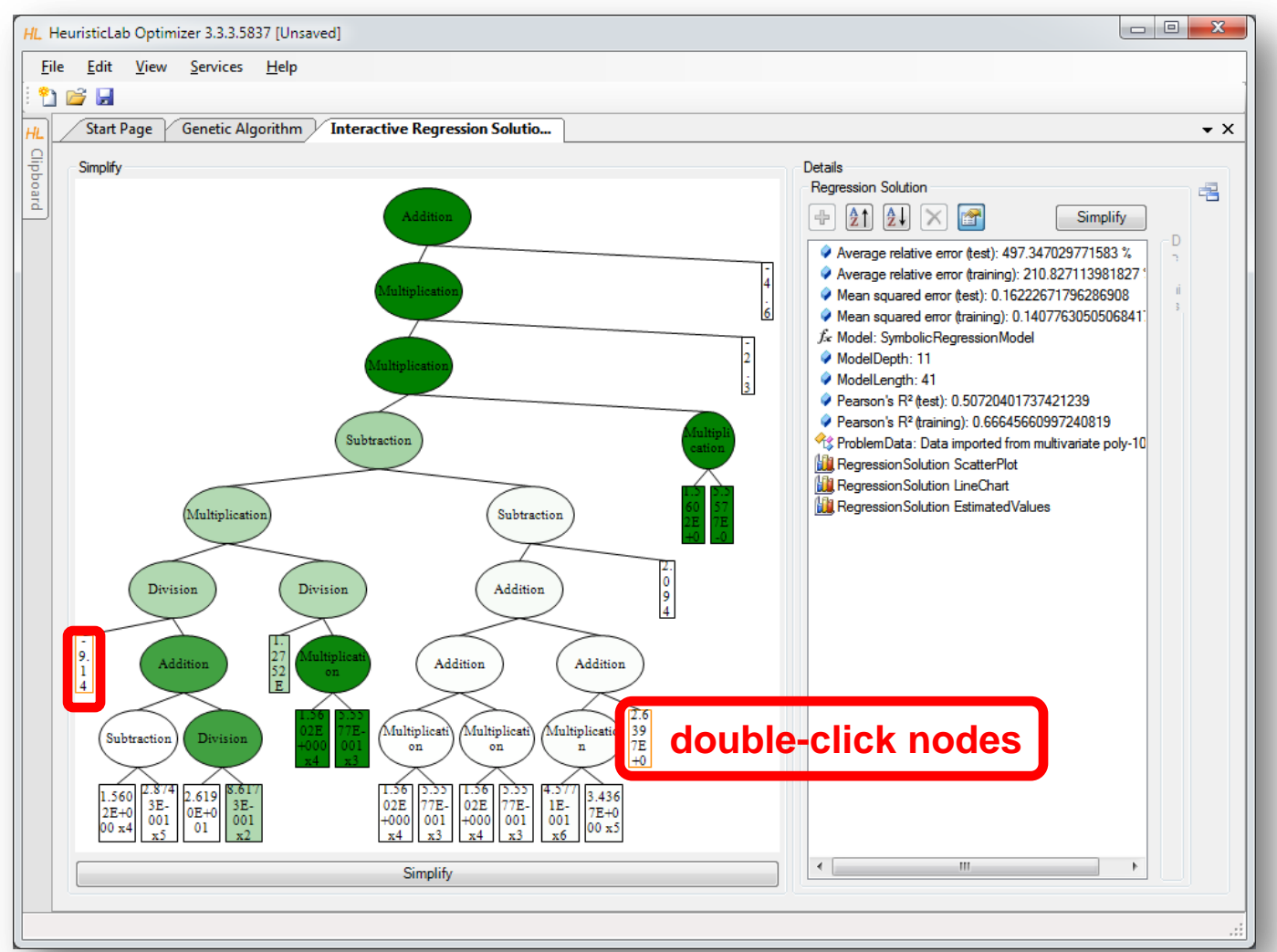

#### Automatic Symbolic Simplification

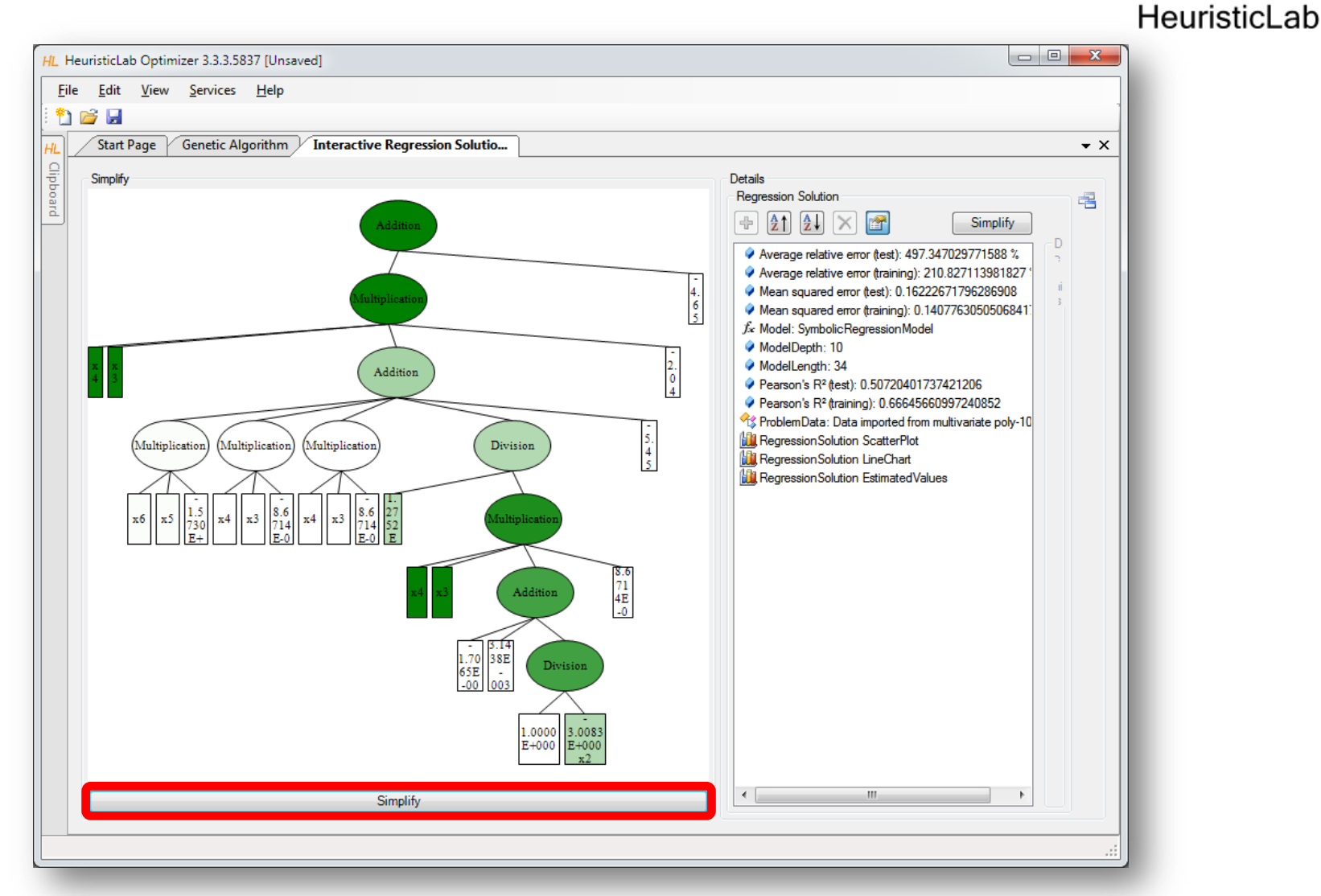

#### Textual Representations Are Also Available

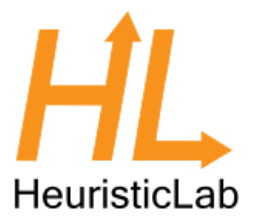

• Use *ViewHost* to switch to textual representation view.

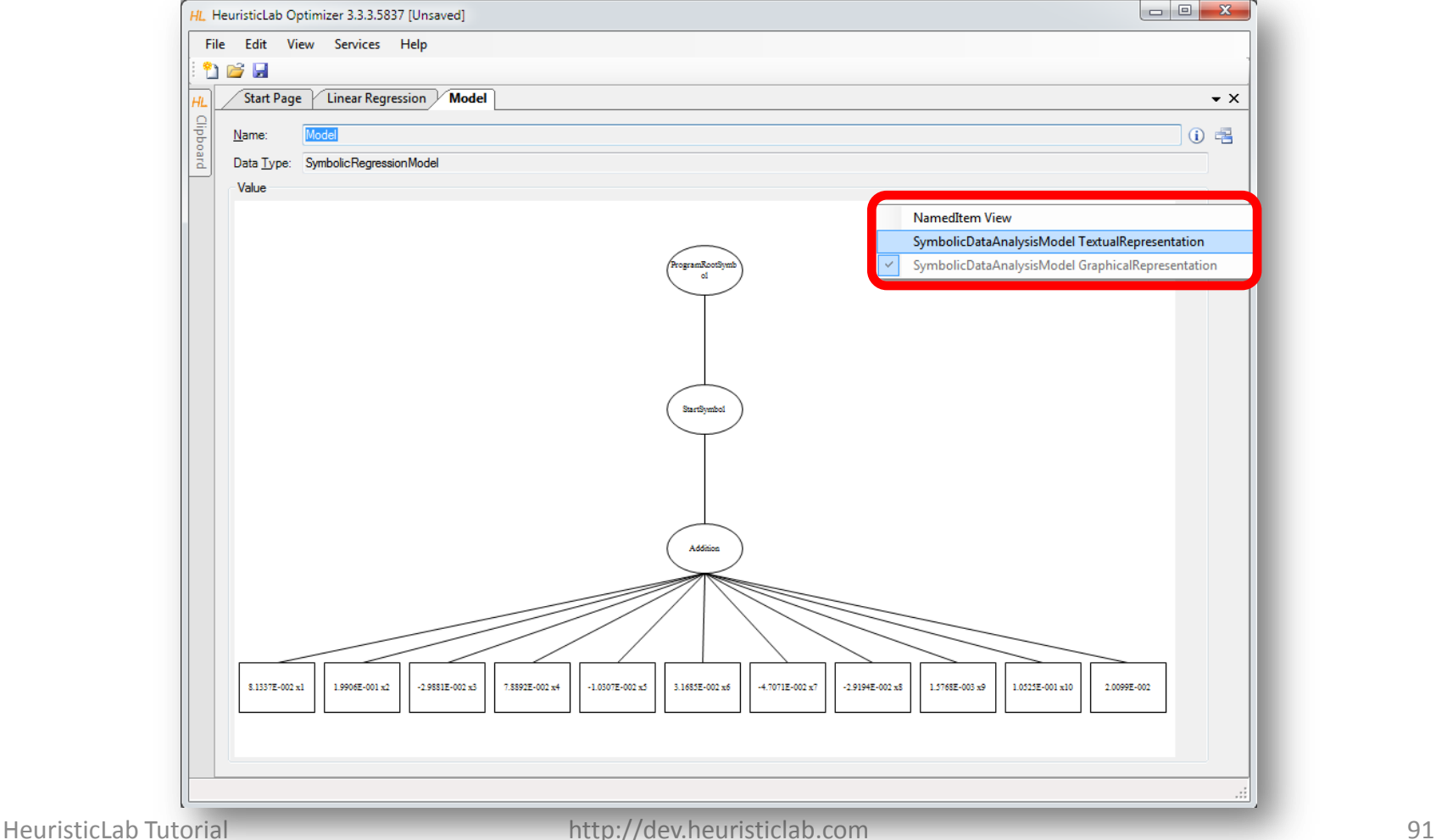

#### Default Textual Representation for Model Export HeuristicLab

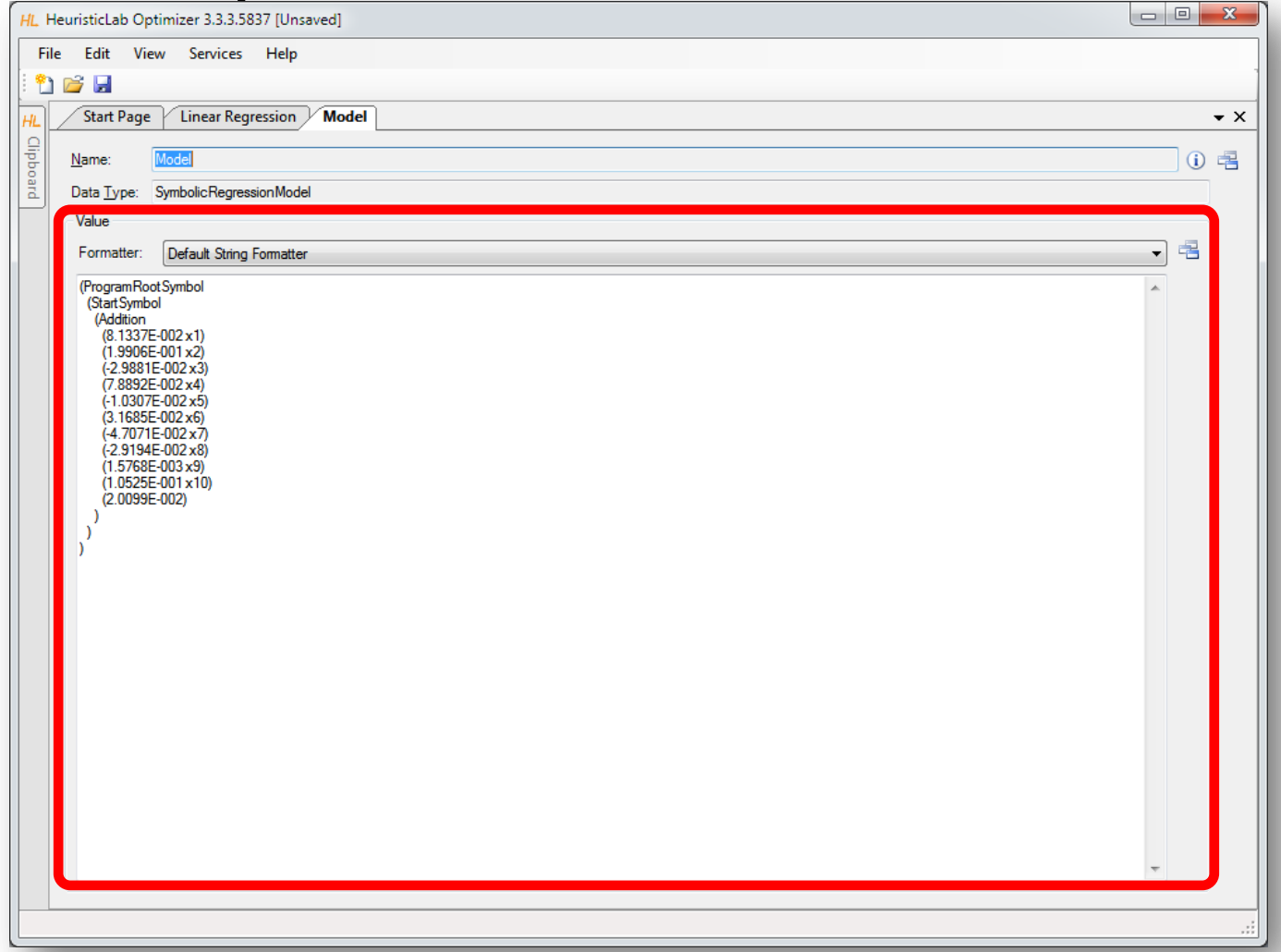

#### Textual Representation for Export

#### to LaTeX

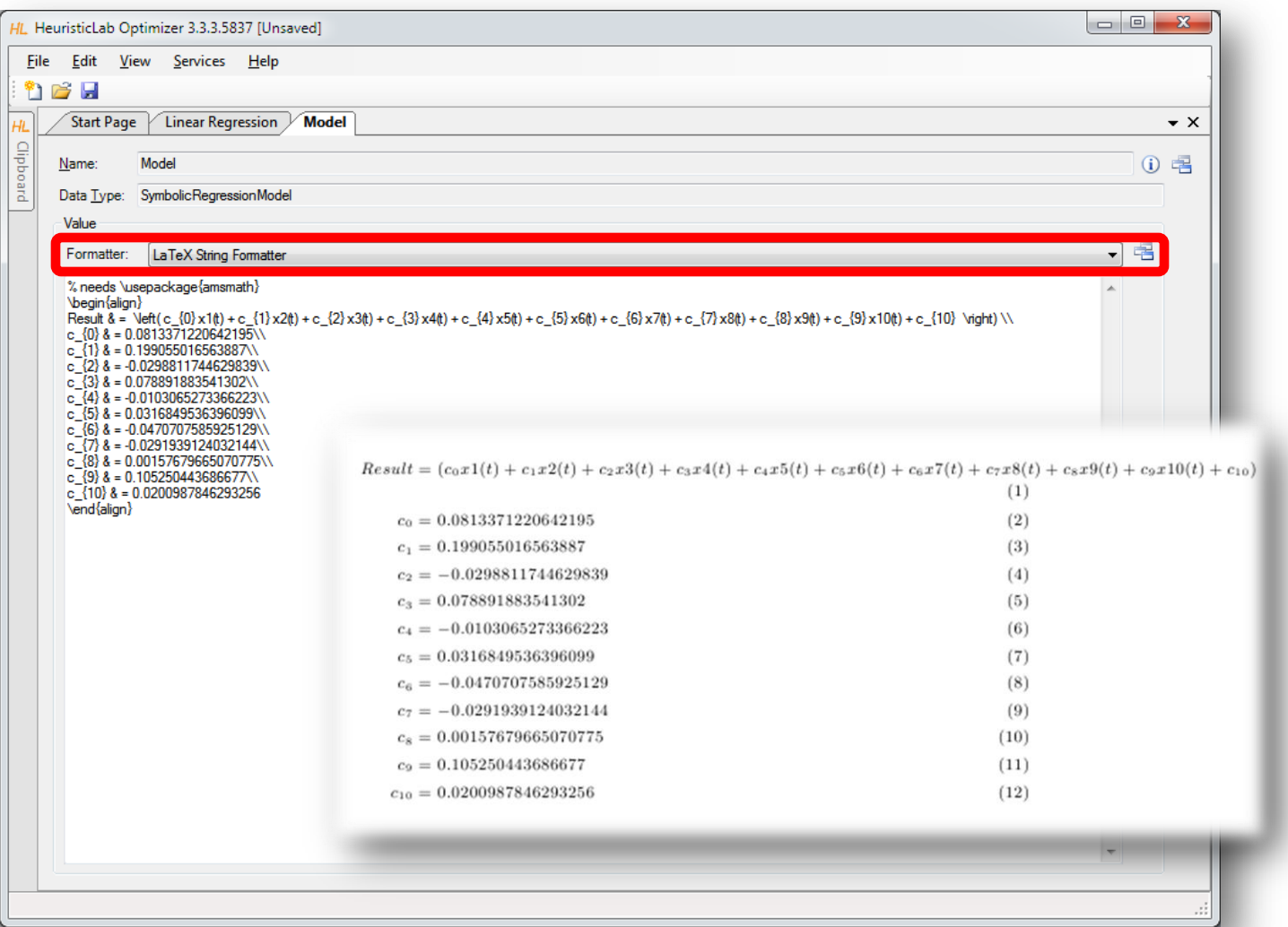

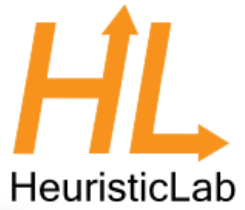

#### LaTeX Export

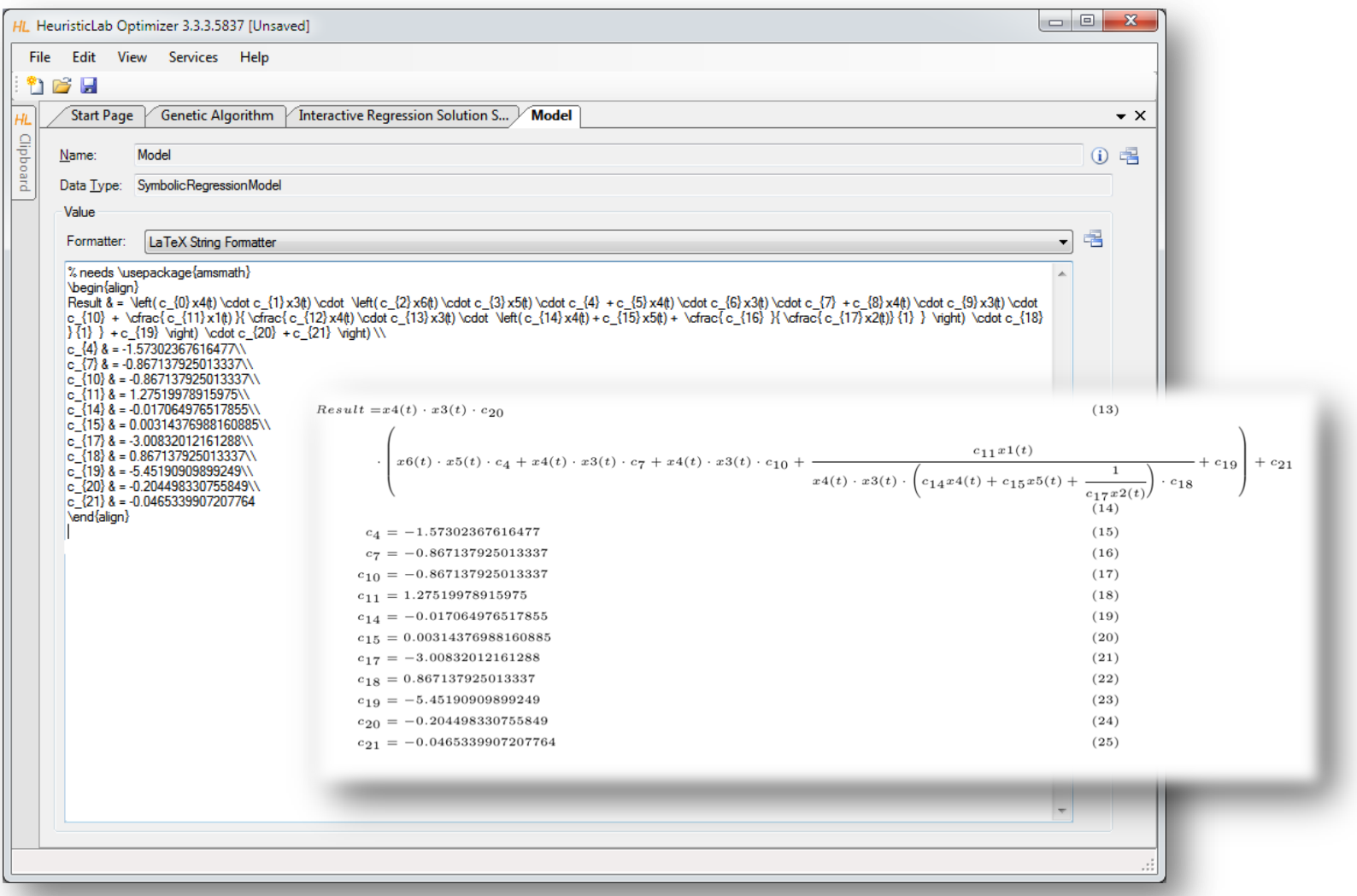

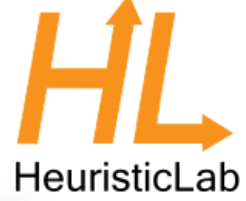

# Variable Relevance Analysis

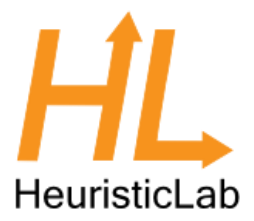

- Which variables are important to predict classes correctly?
- Demonstration
	- Variable frequency analyzer
	- symbol frequency analyzer
	- variable impacts

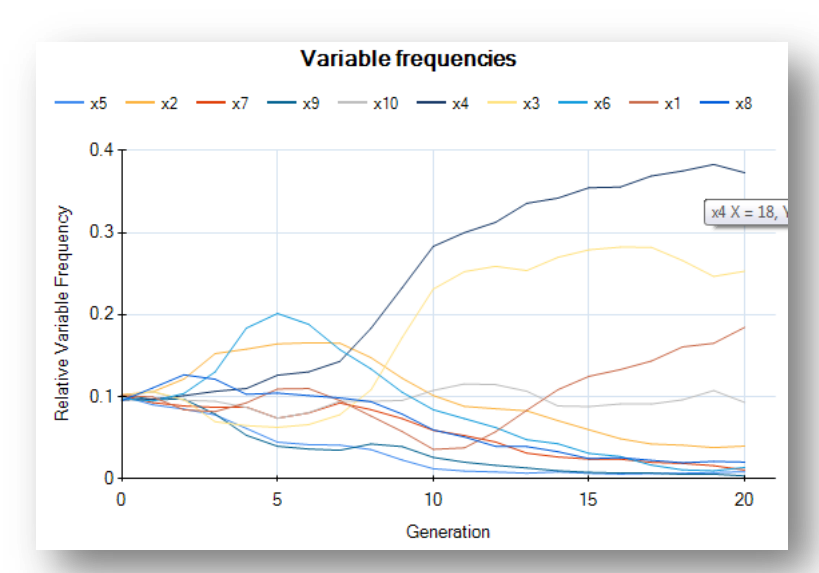

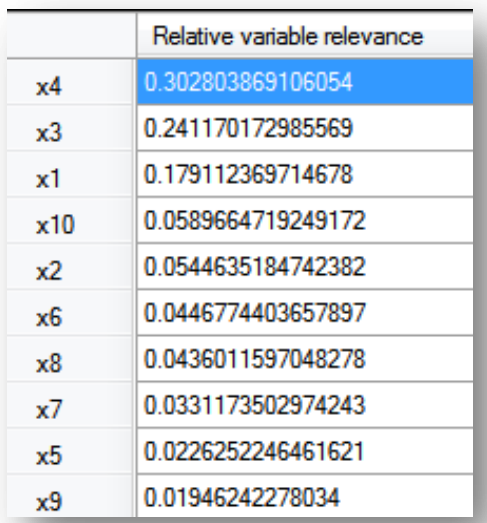

HeuristicLab Tutorial http://dev.heuristiclab.com 95

# HeuristicLab

#### Inspect Variable Frequency Chart

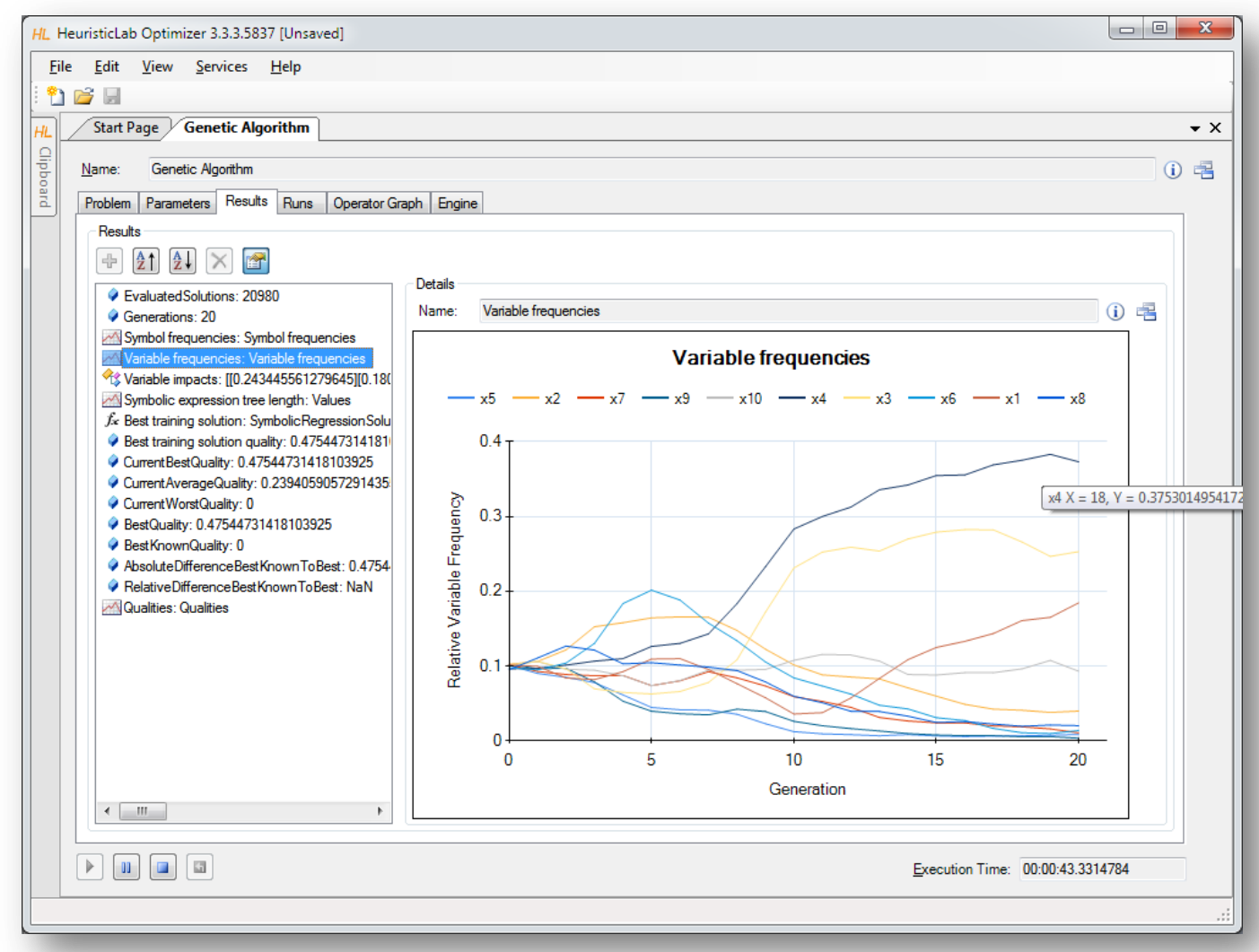

#### Inspect Variable Impacts

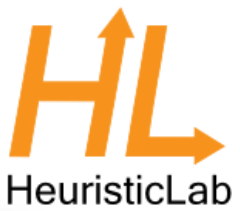

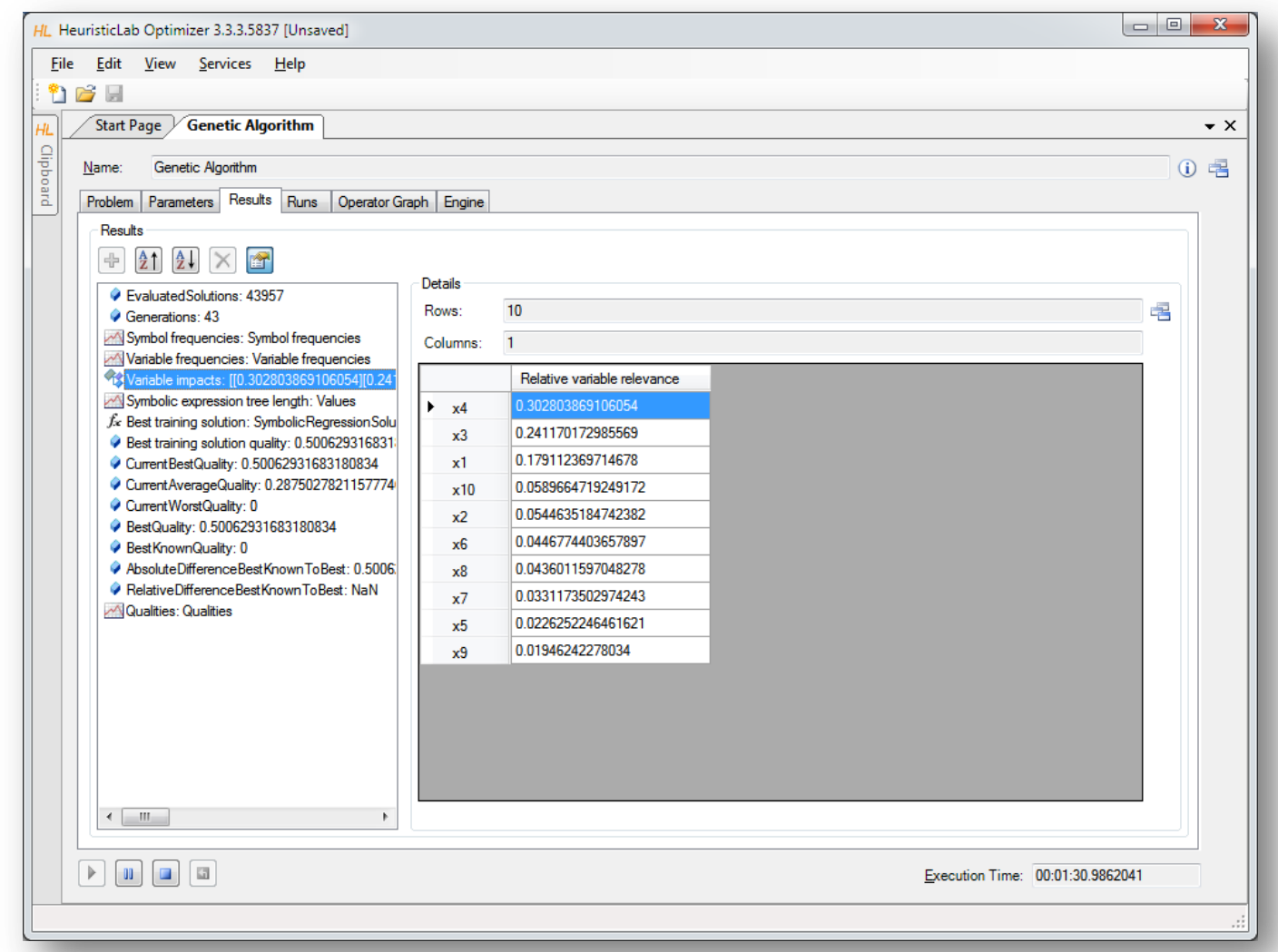

#### Inspect Symbol Frequencies

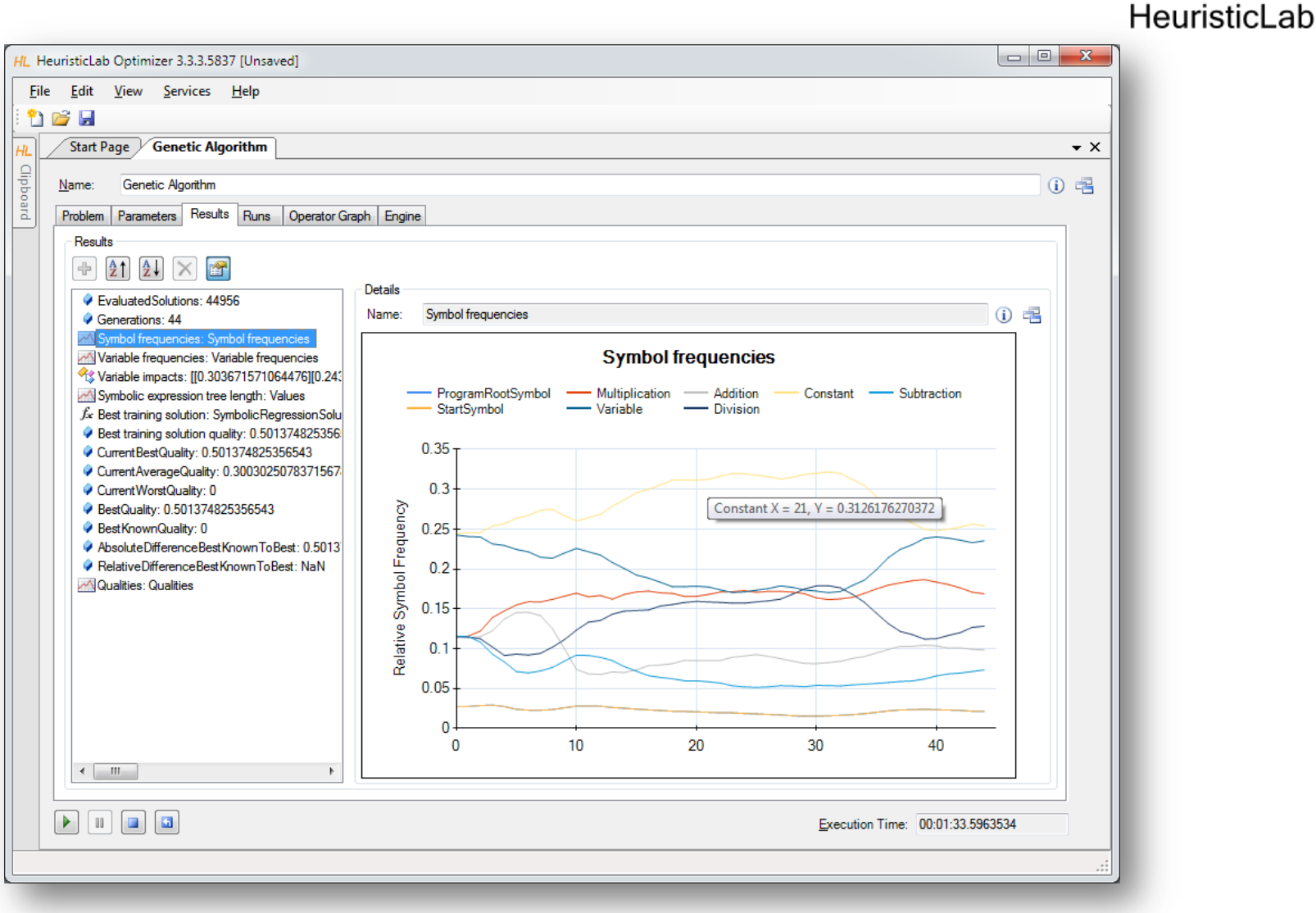

# Classification with HeuristicLab

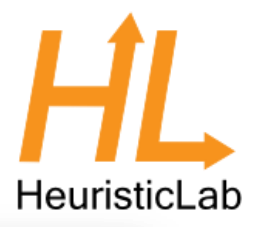

- Symbolic classification
	- evolve discriminating function using GP
	- find thresholds to assign classes
- Demonstration
	- real world medical application
	- model accuracy
	- visualization of model output
		- discriminating function output
		- ROC-curve
		- confusion matrix

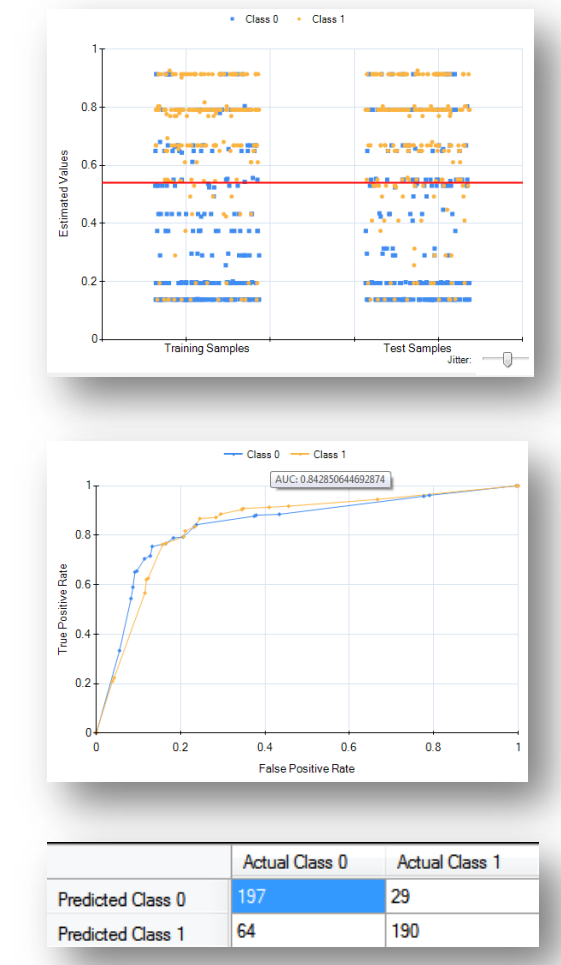

# Case Study: Classification

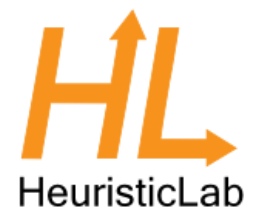

- Real world medical dataset (*Mammographic Mass*) from UCI Machine Learning Repository
	- data from non-invasive mammography screening
	- variables:
		- patient age
		- visual features of inspected mass lesions: shape, margin, density
	- target variable: severity (malignant, benign)
	- download

[http://dev.heuristiclab.com/AdditionalMaterial#ICCGI2011](http://dev.heuristiclab.com/AdditionalMaterial)

#### Open Sample

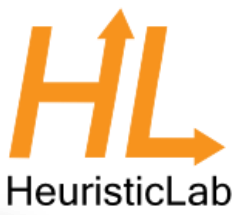

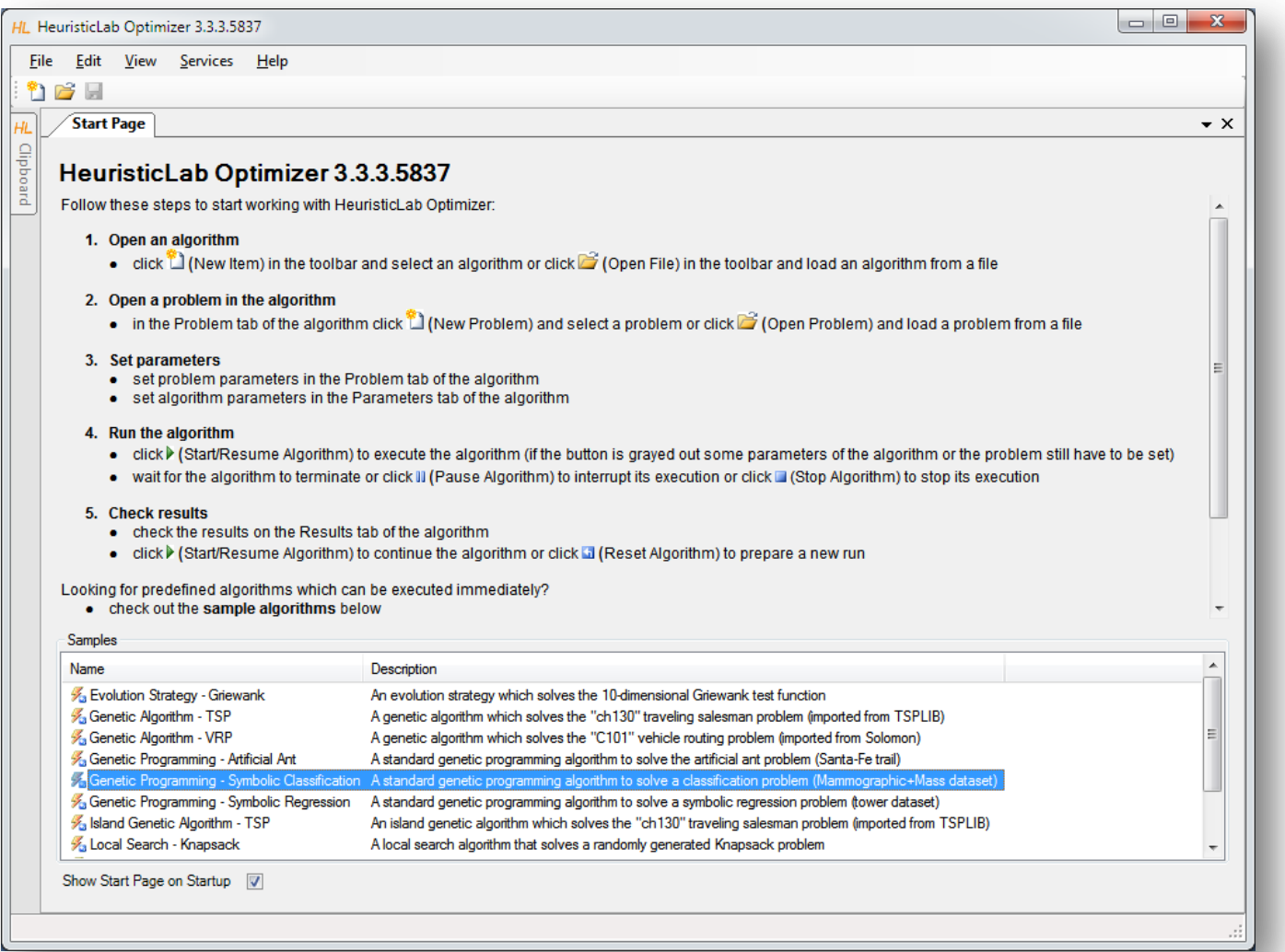

# Configure and Run Algorithm

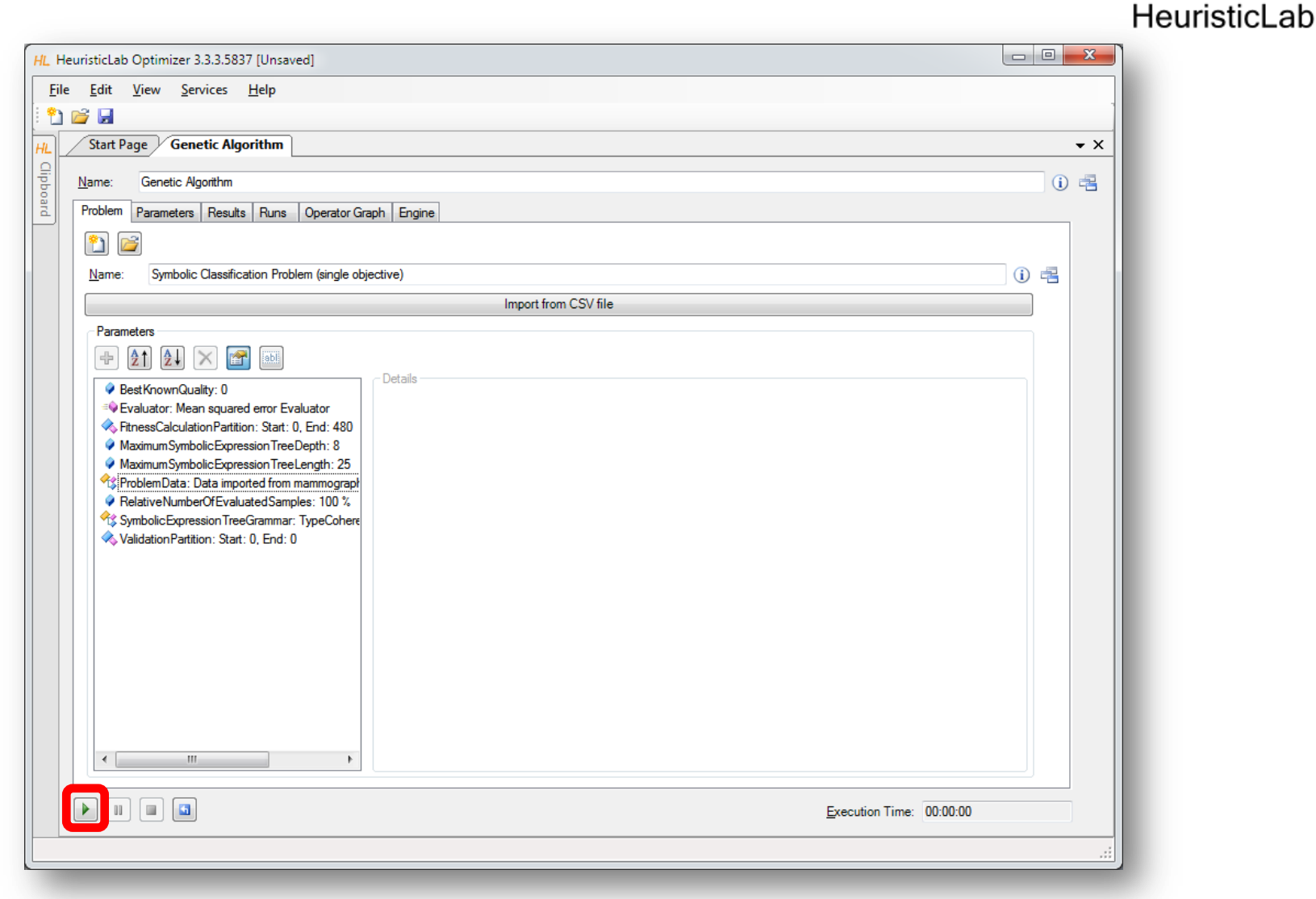

#### Inspect Quality Linechart

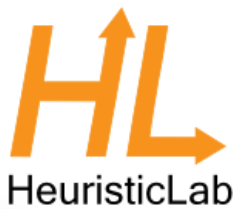

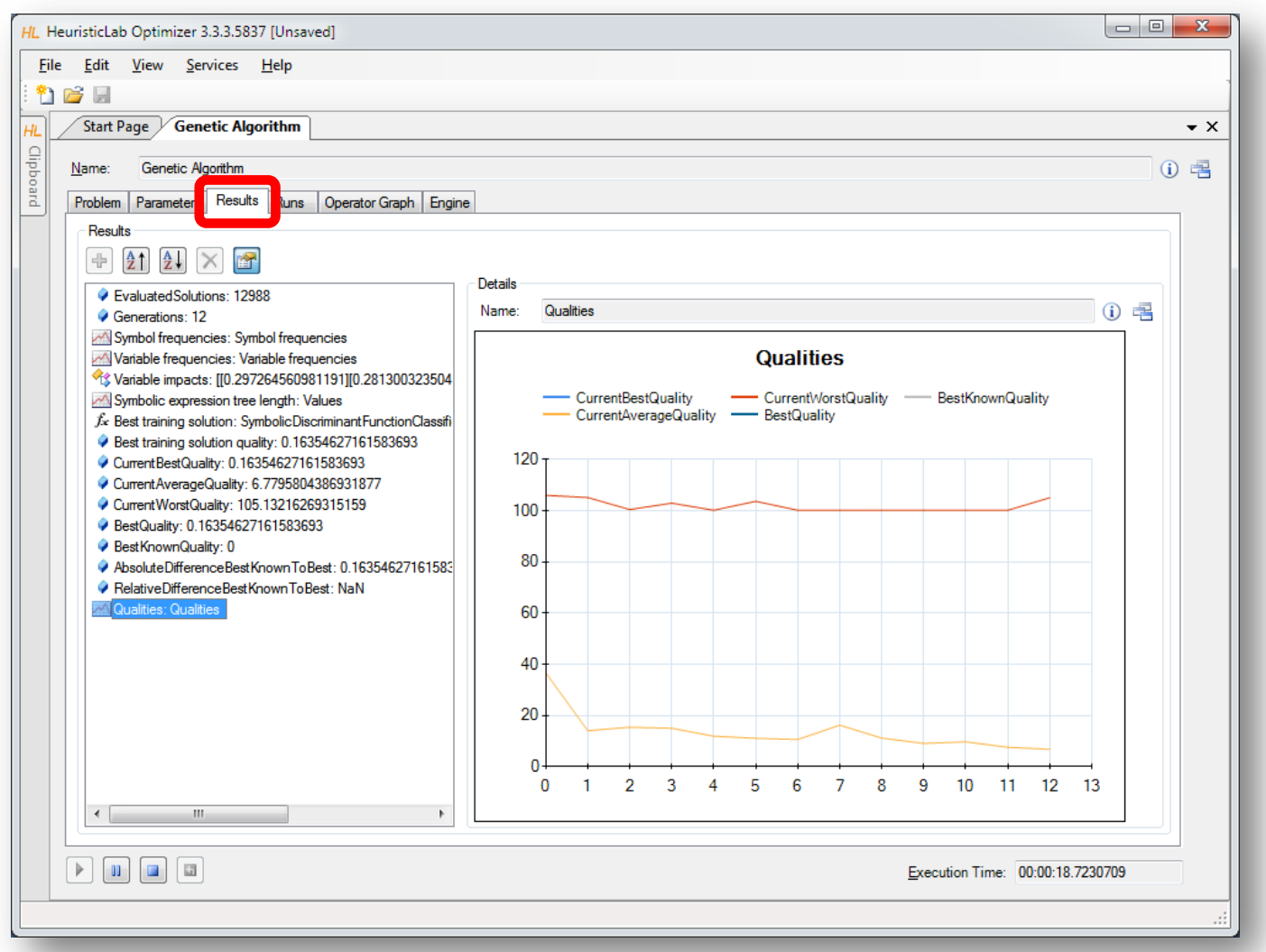

# Inspect Best Training Solution

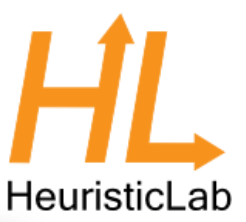

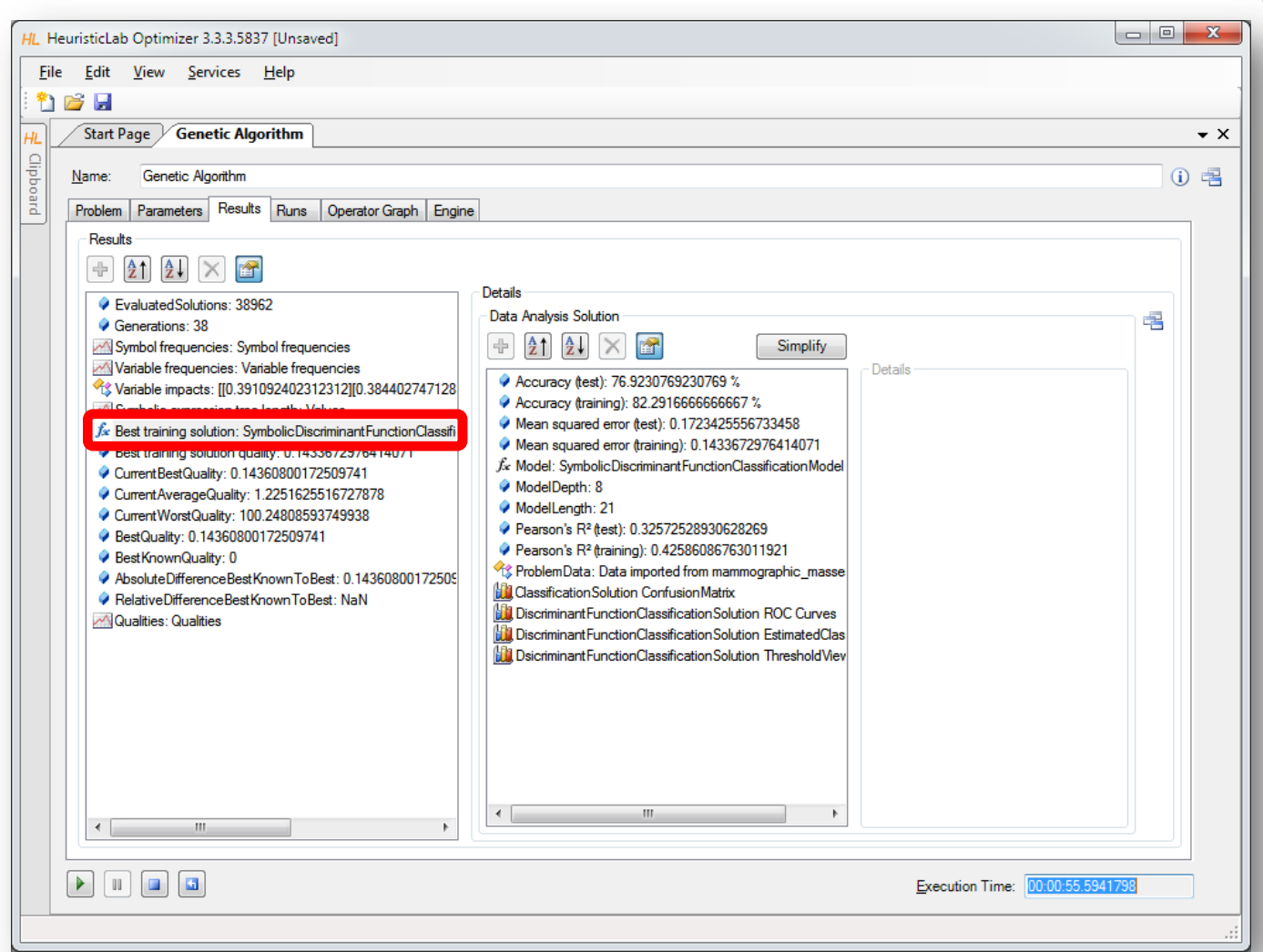

#### Inspect Model Output and Thresholds

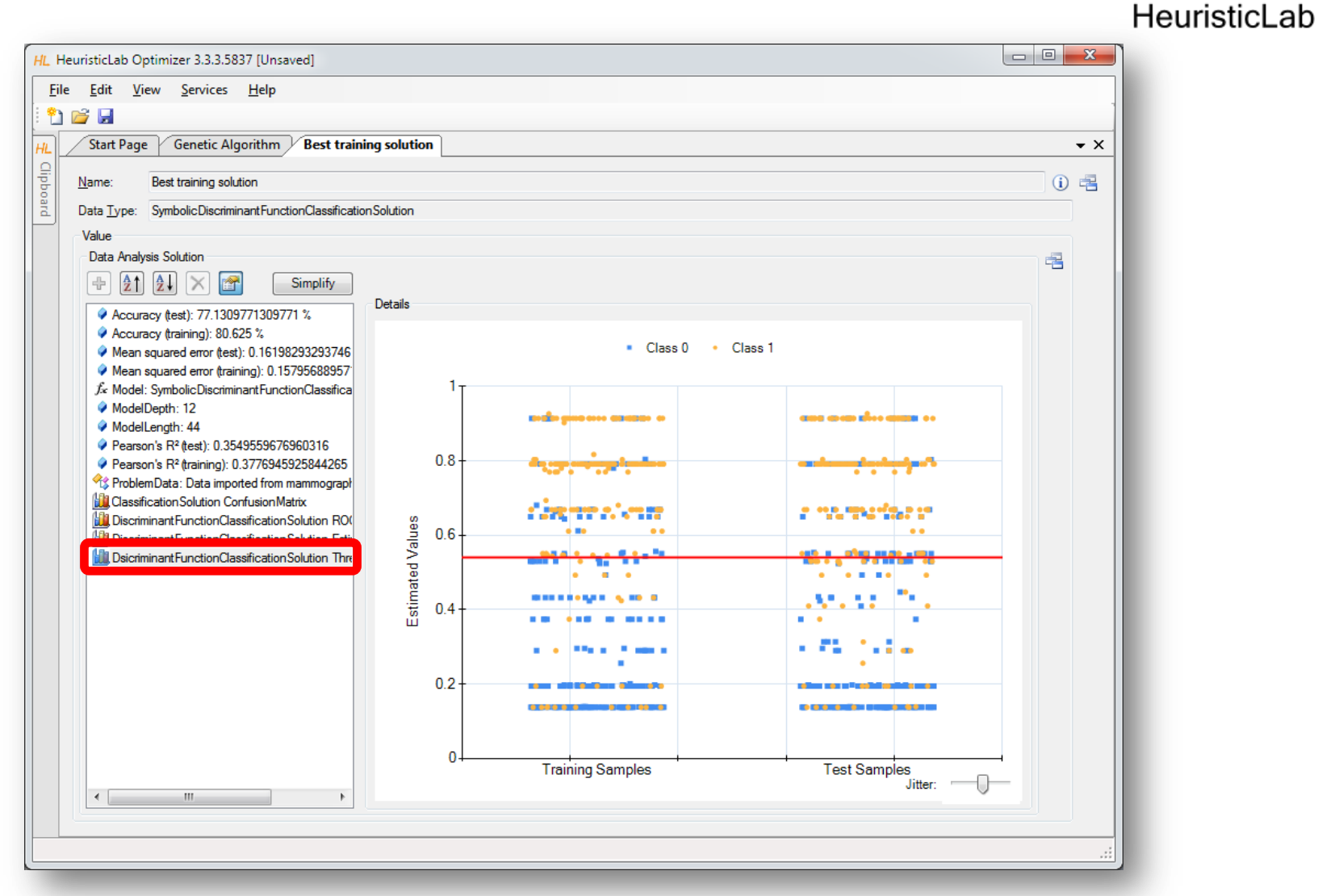

#### Inspect Confusion Matrix

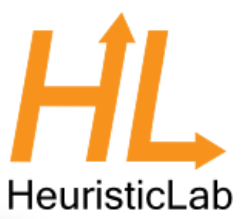

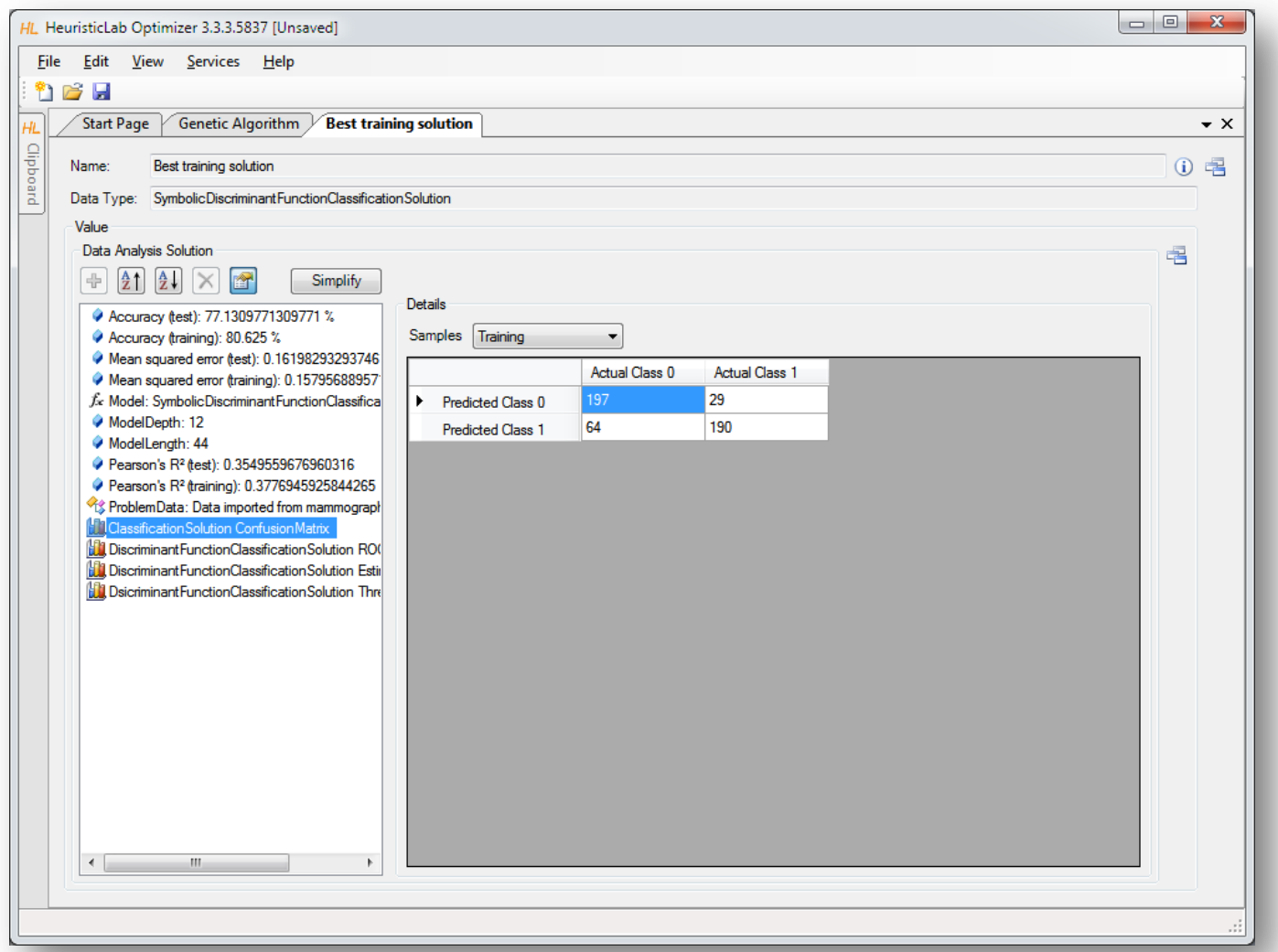

#### Inspect ROC Curve

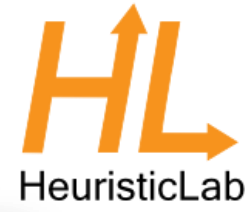

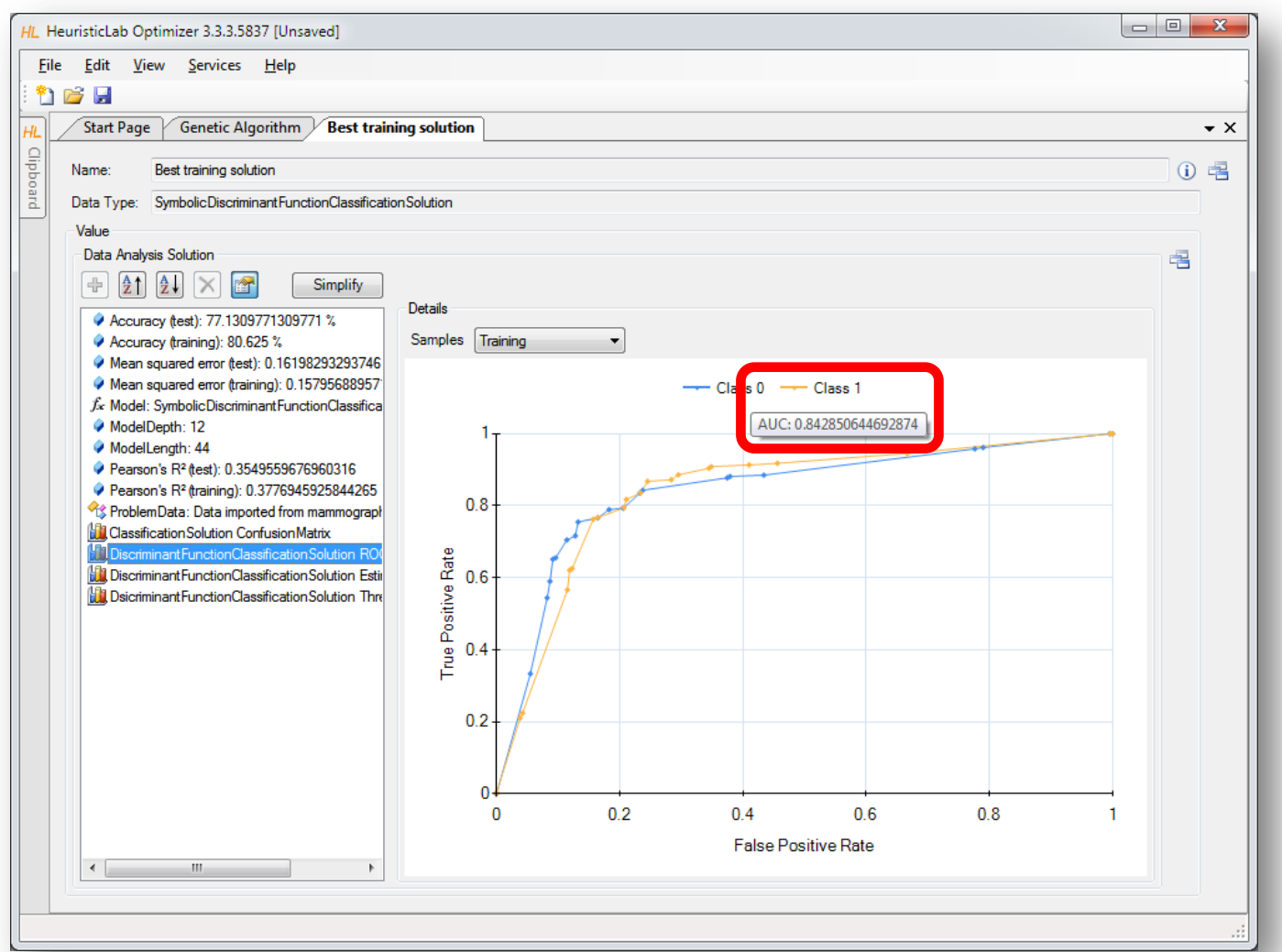

#### Validation of Results

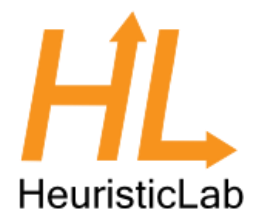

• Overfitting = memorizing data

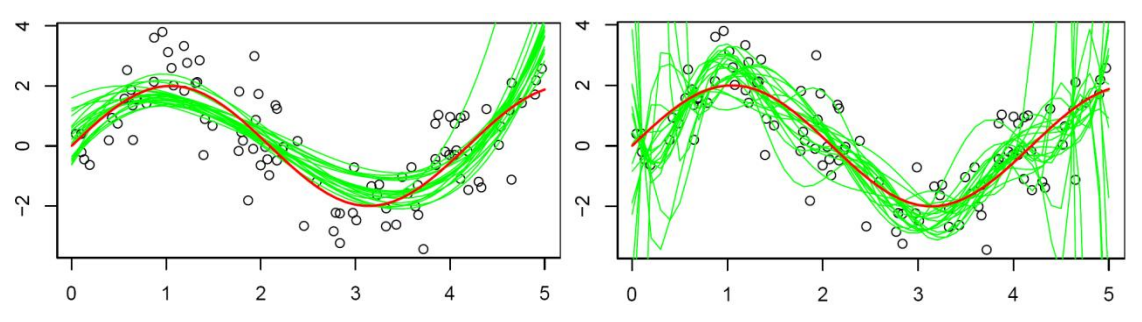

- Strategies to reduce overfitting
	- validation partition
	- cross-validation

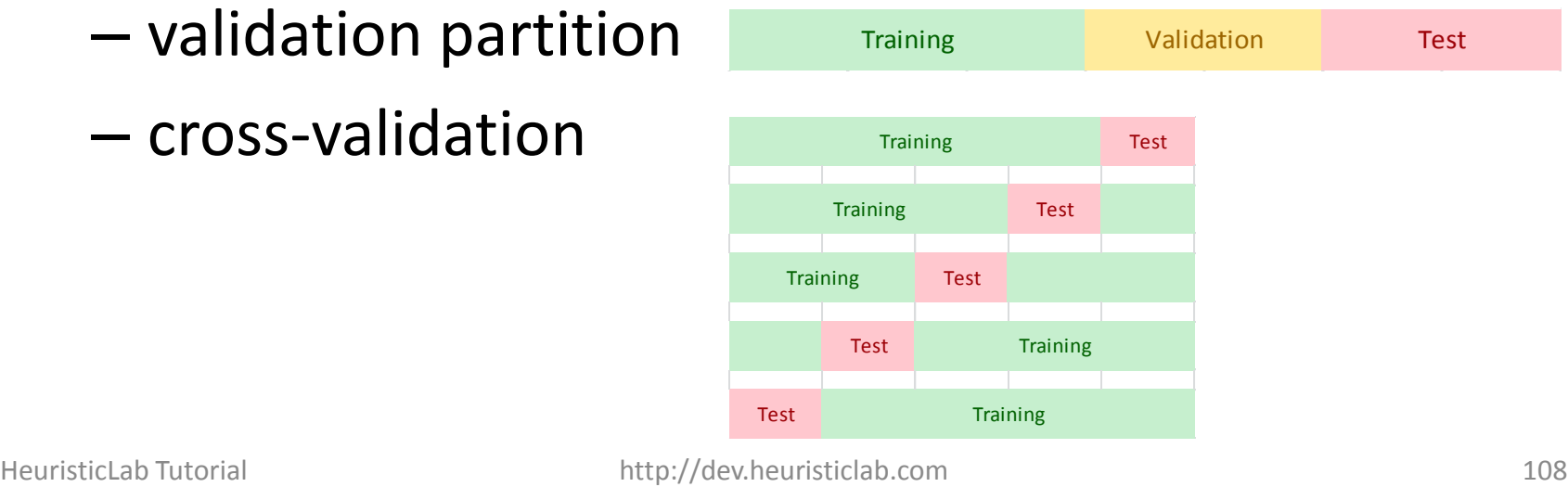
## Validation of Results

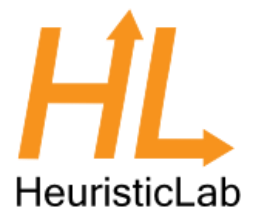

- Demonstration
	- Configuration of a validation set
	- Inspection of best solution on validation set
	- Analysis of training- and validation fitness correlation
	- Cross-validation
		- Configuration
		- Analysis of results

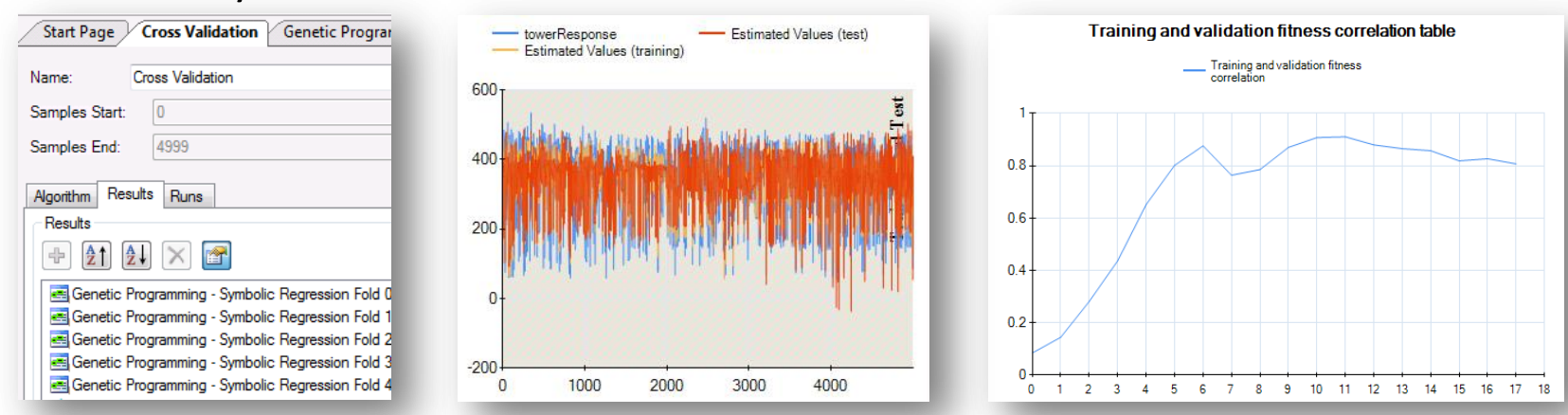

### Configuration of Validation Partition

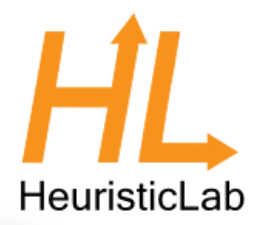

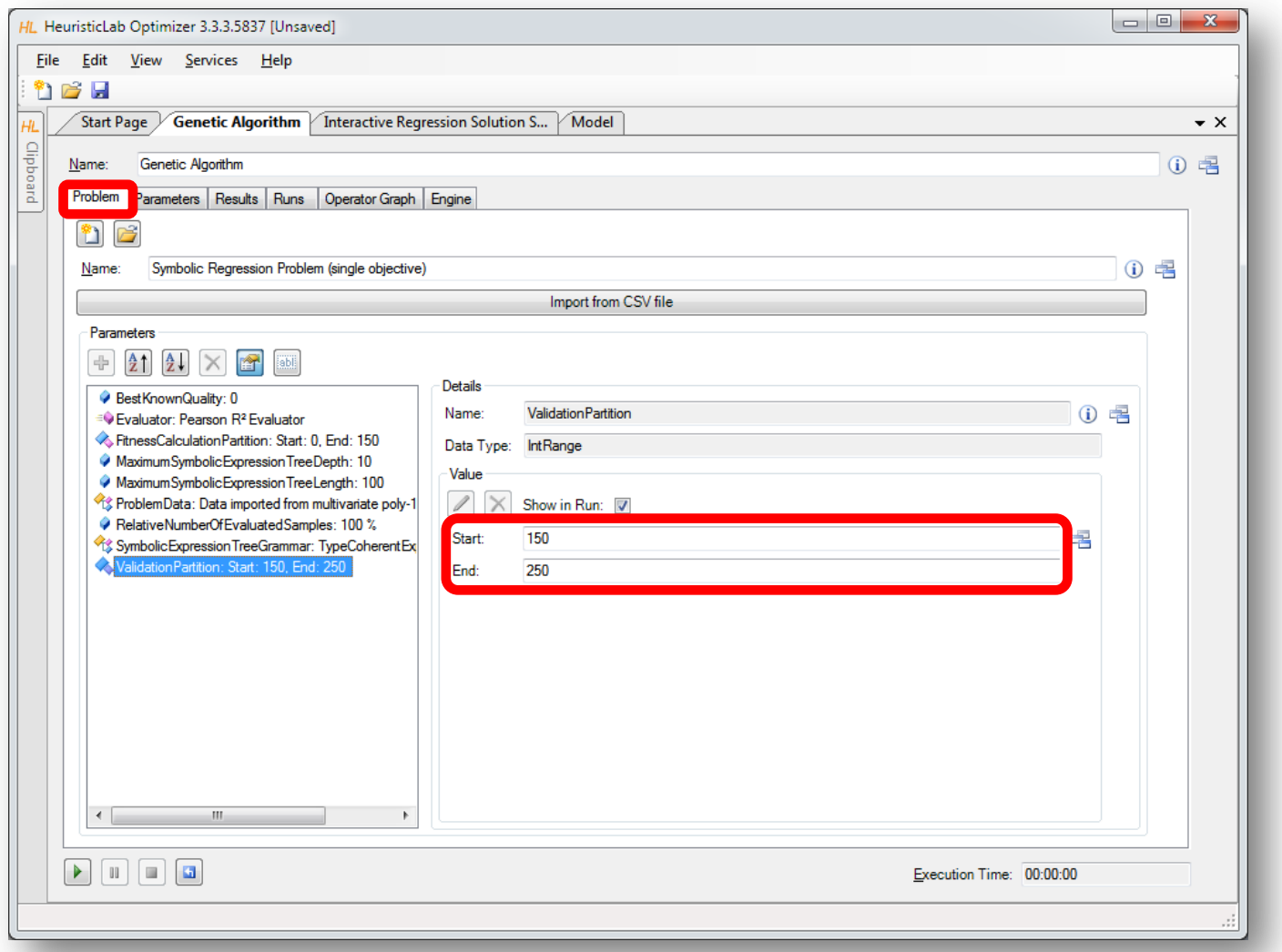

#### Inspect Best Model on Validation Partition

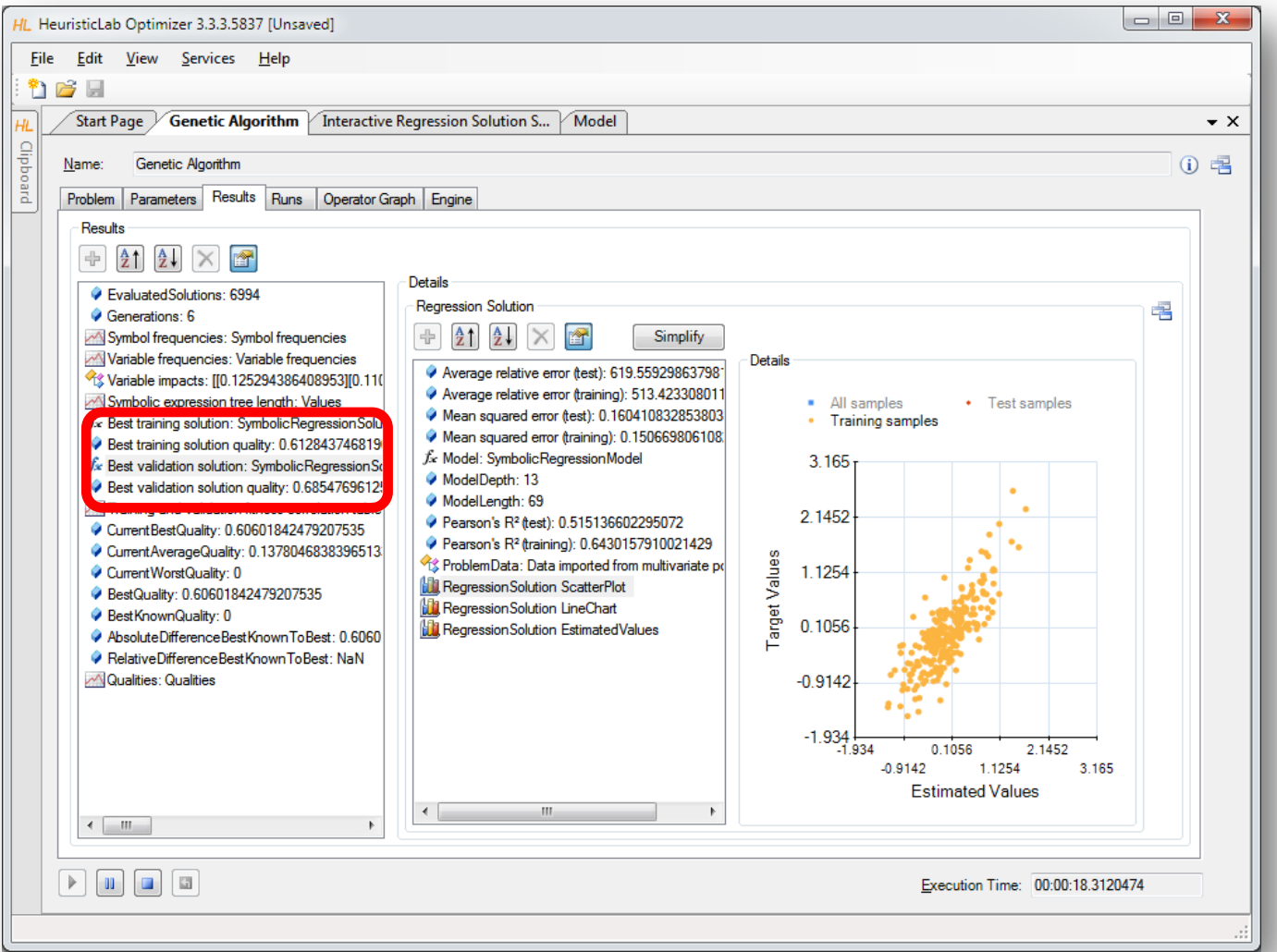

#### Inspect Linechart of Correlation of Training and Validation Fitness HeuristicLab

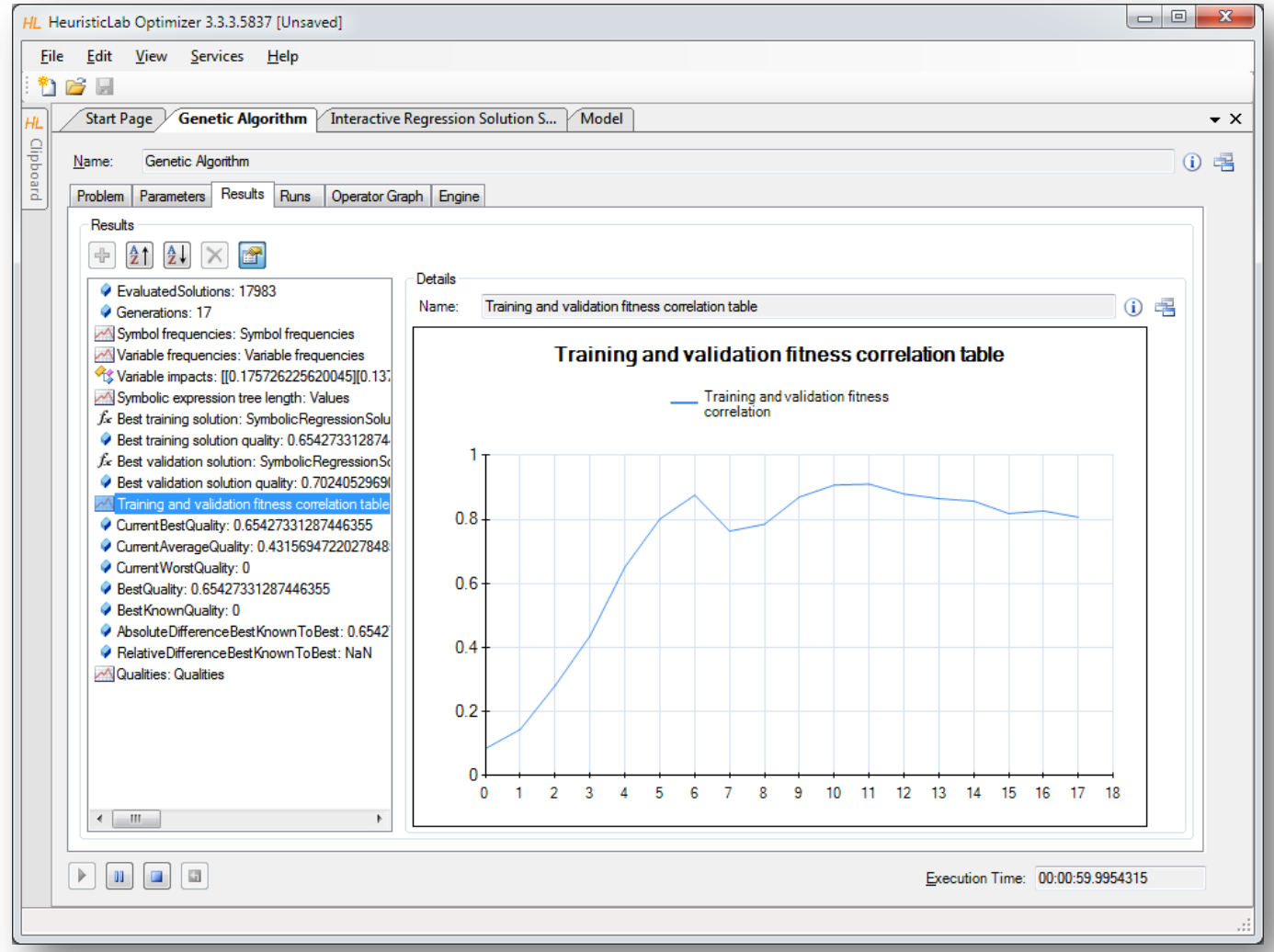

#### HeuristicLab Tutorial http://dev.heuristiclab.com 113

#### Agenda

- Objectives of the Tutorial
- Introduction
- Where to get HeuristicLab?
- Plugin Infrastructure
- Graphical User Interface
- Available Algorithms & Problems
- **Demonstration Part I: Working with HeuristicLab**
- **Demonstration Part II: Data-based Modeling**
- Some Additional Features
- Planned Features
- Team
- Suggested Readings
- Bibliography
- Questions & Answers

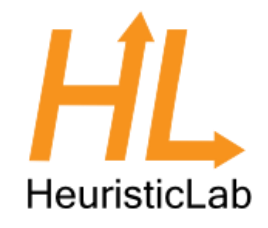

## Some Additional Features

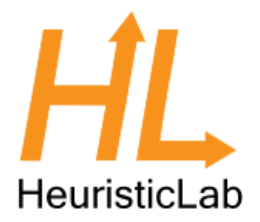

- Heuristicl ab Hive
	- parallel and distributed execution of algorithms and experiments on many computers in a network

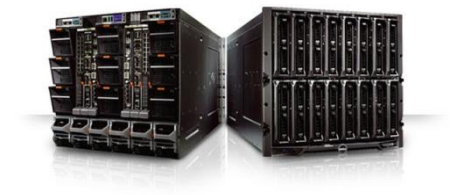

- Optimization Knowledge Base (OKB)
	- database to store algorithms, problems, parameters and results
	- open to the public
	- open for other frameworks
	- analyze and store characteristics of problem instances and problem classes
- External solution evaluation and simulation-based optimization
	- interface to couple HeuristicLab with other applications (MatLab, AnyLogic, …)
	- supports different protocols (command line parameters, TCP, …)
- Parameter grid tests and meta-optimization
	- automatically create experiments to test large ranges of parameters
	- apply heuristic optimization algorithms to find optimal parameter settings for heuristic optimization algorithms

#### Planned Features

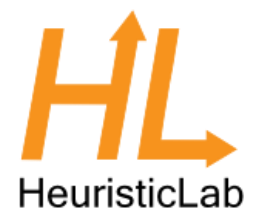

- Algorithms & Problems
	- steady-state genetic algorithm
	- unified tabu search for vehicle routing
	- scatter search
	- …
- Cloud Computing
	- port HeuristicLab Hive to Windows Azure
- Linux
	- port HeuristicLab to run on Mono and Linux machines
- Have a look at the HeuristicLab roadmap
	- <http://dev.heuristiclab.com/trac/hl/core/roadmap>
- Any other ideas, requests or recommendations?
	- join our HeuristicLab Google group [heuristiclab@googlegroups.com](mailto:heuristiclab@googlegroups.com) or
	- write an e-mail to [support@heuristiclab.com](mailto:support@heuristiclab.com)

#### HeuristicLab Team

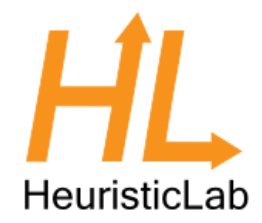

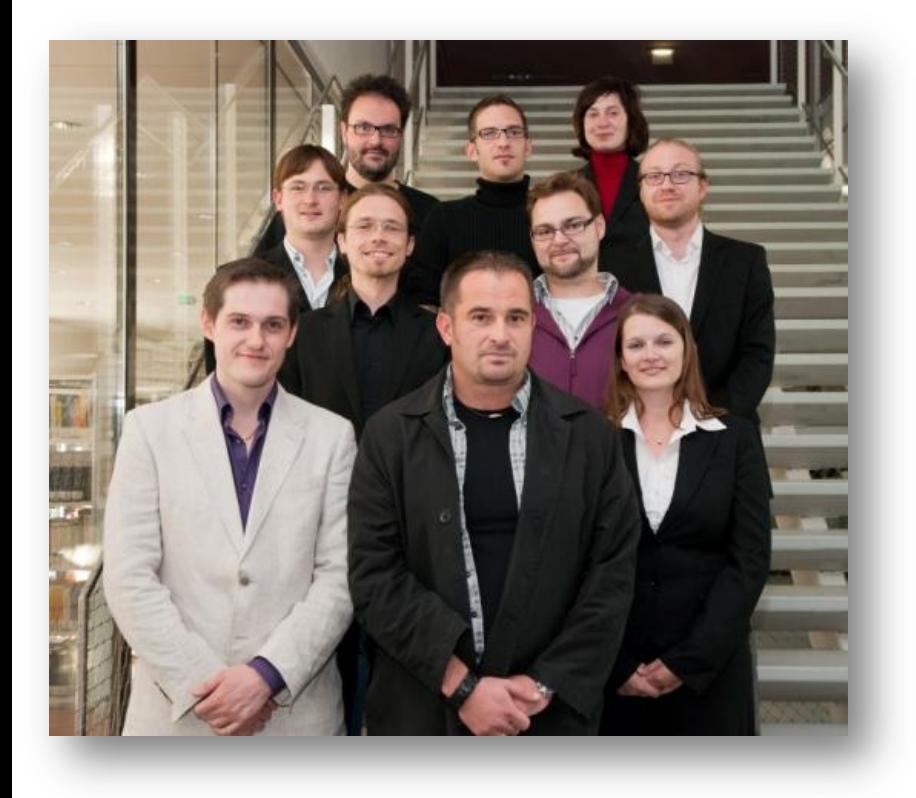

Heuristic and Evolutionary Algorithms Laboratory (HEAL) School of Informatics, Communications and Media Upper Austria University of Applied Sciences

Softwarepark 11 A-4232 Hagenberg AUSTRIA

#### WWW: [http://heal.heuristiclab.com](http://heal.heuristiclab.com/)

**HEAL**

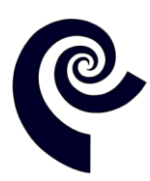

Heuristic and Evolutionary Algorithms Laboratory

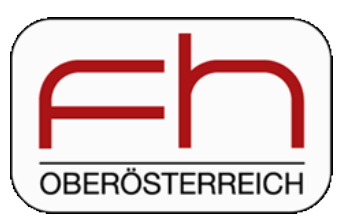

## Suggested Readings

• S. Voß, D. Woodruff (Edts.) **Optimization Software Class Libraries** Kluwer Academic Publishers, 2002

• M. Affenzeller, S. Winkler, S. Wagner, A. Beham **Genetic Algorithms and Genetic Programming Modern Concepts and Practical Applications** CRC Press, 2009

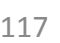

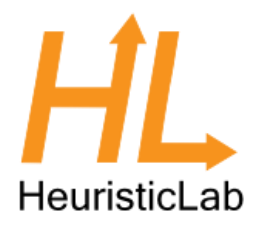

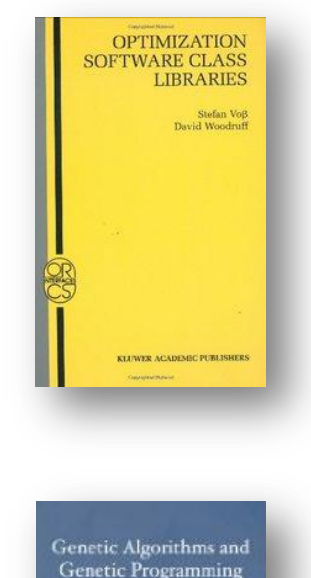

**lodern Concepts and** Practical Applications

# Bibliography

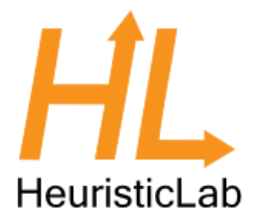

- S. Wagner, M. Affenzeller **HeuristicLab: A generic and extensible optimization environment** Adaptive and Natural Computing Algorithms, pp. 538-541 Springer, 2005
- S. Wagner, S. Winkler, R. Braune, G. Kronberger, A. Beham, M. Affenzeller **Benefits of plugin-based heuristic optimization software systems** Computer Aided Systems Theory - EUROCAST 2007, Lecture Notes in Computer Science, vol. 4739, pp. 747-754 Springer, 2007
- S. Wagner, G. Kronberger, A. Beham, S. Winkler, M. Affenzeller **Modeling of heuristic optimization algorithms** Proceedings of the 20th European Modeling and Simulation Symposium, pp. 106-111 DIPTEM University of Genova, 2008
- S. Wagner, G. Kronberger, A. Beham, S. Winkler, M. Affenzeller **Model driven rapid prototyping of heuristic optimization algorithms** Computer Aided Systems Theory - EUROCAST 2009, Lecture Notes in Computer Science, vol. 5717, pp. 729-736 Springer, 2009
- S. Wagner **Heuristic optimization software systems - Modeling of heuristic optimization algorithms in the HeuristicLab software environment** Ph.D. thesis, Johannes Kepler University Linz, Austria, 2009.
- S. Wagner, A. Beham, G. Kronberger, M. Kommenda, E. Pitzer, M. Kofler, S. Vonolfen, S. Winkler, V. Dorfer, M. Affenzeller **HeuristicLab 3.3: A unified approach to metaheuristic optimization** Actas del séptimo congreso español sobre Metaheurísticas, Algoritmos Evolutivos y Bioinspirados (MAEB'2010), 2010
- Detailed list of all publications of the HEAL research group: [http://research.fh-ooe.at/de/orgunit/detail/356#showpublications](http://research.fh-ooe.at/de/orgunit/detail/356)

#### Questions & Answers

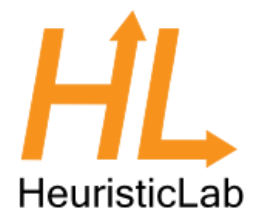

### [http://dev.heuristiclab.com](http://dev.heuristiclab.com/)

#### [heuristiclab@googlegroups.com](mailto:heuristiclab@googlegroups.com)